#### REPUBLIQUE ALGERIENNE DEMOCRATIQUE ET POPULAIRE MINISTRE DE L'ENSEIGNEMENT SUPERIEUR ET LA RECHERCHE SCIENTIFUQUE

#### UNIVERSSITE A. MIRA-Bejaia Faculté de technologie Département de génie électrique (ATE)

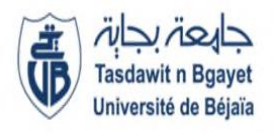

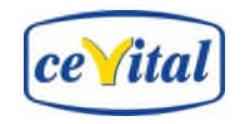

*Mémoire de fin d'étude* 

#### **En vue de l'obtention du diplôme de master en électronique**

 **Option : instrumentation** 

# *Thème* **:**

# *Etude et simulation de la nano filtration à base de l'automate siemens S7-300 dans la raffinerie de sucre au niveau de CEVITAL*

 *Melle* **BOUCHEBBAH Salima** *Mr.* **ADJATI Arezki**  *Melle* **ADJAOUD Saida** *Mr.* **MEGRI Samir** 

 *Réalisé par : Encadre par :*

 *Devant les jurés :*

*Mr.* **TAFININE**  *Mme***. IDJEDAREN** 

 *Promotion : 2018/2019*

# **Remerciement**

 Nous remercions, dieu, le tout puissant pour nous avoir donné la foi qui nous a guidé jusqu'à la réalisation et l'aboutissement de ce projet.

 Nous tenons à exprimer nos remerciements les plus distingués : a notre promoteur **Mr ADJATI Arezki** et aussi à un notre promoteur Mr **MIGRI Samir** à l'entreprise de nous avoir fait l'honneur d'assurer l'encadrement de notre travail, nous vous sommes très reconnaissants d'avoir veillé à conseils. Nous tenons à remercier vivement messieurs les membres de jury d'avoir consacrer de leur temps à la lecture de ce manuscrit, et d'accepter de juger et d'évaluer ce travail. Nous tenons à remercier vivement l'ensemble du personnel de groupe CEVITAL en particulier Mr BARKANI. T qui nous à aide à faire notre stage à l'entreprise et l'effectuer dans les meilleures conditions.

Par le biais de ce travail, nous exprimons notre profonde gratitude à toutes les personnes qui, de près ou de loin, nous ont aidées et accompagnées dans notre travail.

Bien sur son oublier tous nous camarades dans le groupe d'instrumentation ils s'été toujours à nous cote avec des encouragements et des aides.

Nous voudrions remercier nos chers parents et nos familles qui nous ont soutenus dans nos études.

Saida et Salima

# *Dédicaces*

*Je dédie ce modeste travail à mes très chers et précieux parents, mon père RACHID et ma chère mère REBIHA qui m'ont toujours soutenu et à l'intérêt qu'ils sont toujours porté pour mes études, je ne les remercierai jamais assez, pour tout ce qu'ils ont fait pour moi. Je leurs souhaite une longue vie.*

*A mes chère sœur NADJET ET KARIMA EST MA COPINE YASMINA que je concéderai une sœur pour moi.*

*A mes frères que j'aime vraiment : RABAH , HOCINE* 

*A tout ma famille de petit jusqu'à le grand.*

*A ma collègue AMI SAIDA et sa famille.*

*A tous mes amis du groupe instrumentation promotion 2018/2019.*

*A toutes les personnes qui nous ont aidées à réaliser ce mémoire.*

#### *SALIMA*

# *Dédicaces*

*Je dédie ce modeste travail à mes très chers et précieux parents, mon père IDIR et ma chère mère BAYA qui m'ont toujours soutenu et à l'intérêt qu'ils sont toujours porté pour mes études, je ne les remercierai jamais assez, pour tout ce qu'ils ont fait pour moi. Je leurs souhaite une longue vie.*

*A ma chère sœur Samira qui me manque vraiment et Sabah que je concéderai une deuxième sœur pour moi.*

*A mes frères que j'aime vraiment : MARZOUK, SOFIANE, mon petit ange NABIL (NOUNOU).* 

*A tout ma famille de petit jusqu'à le grand.*

*A ma collègue AMI SALIMA et sa famille.*

*A tous mes amis du groupe instrumentation promotion 2018/2019.*

*A toutes les personnes qui nous ont aidées à réaliser ce mémoire.*

 *SAIDA* 

### **SOMMAIRE**

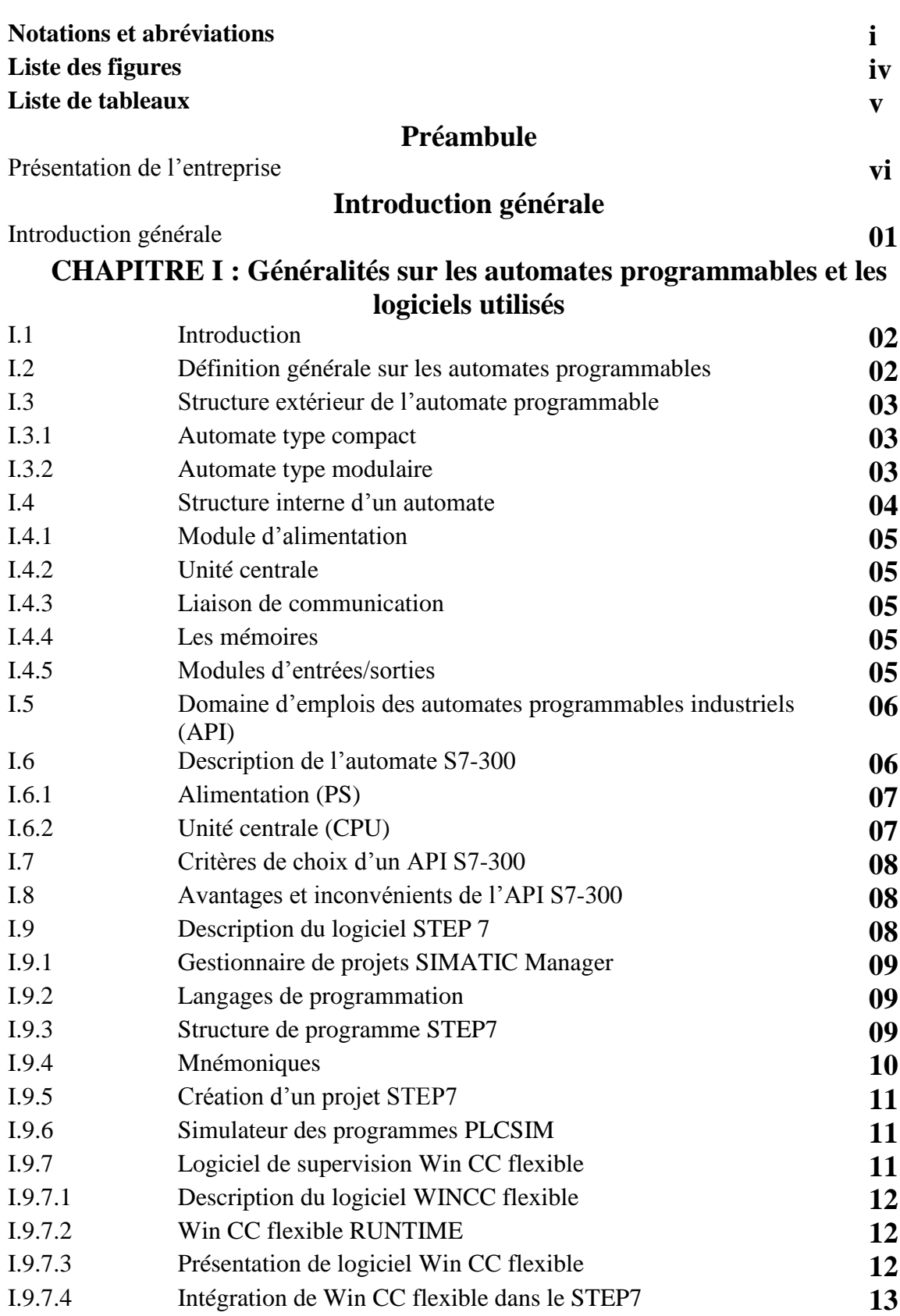

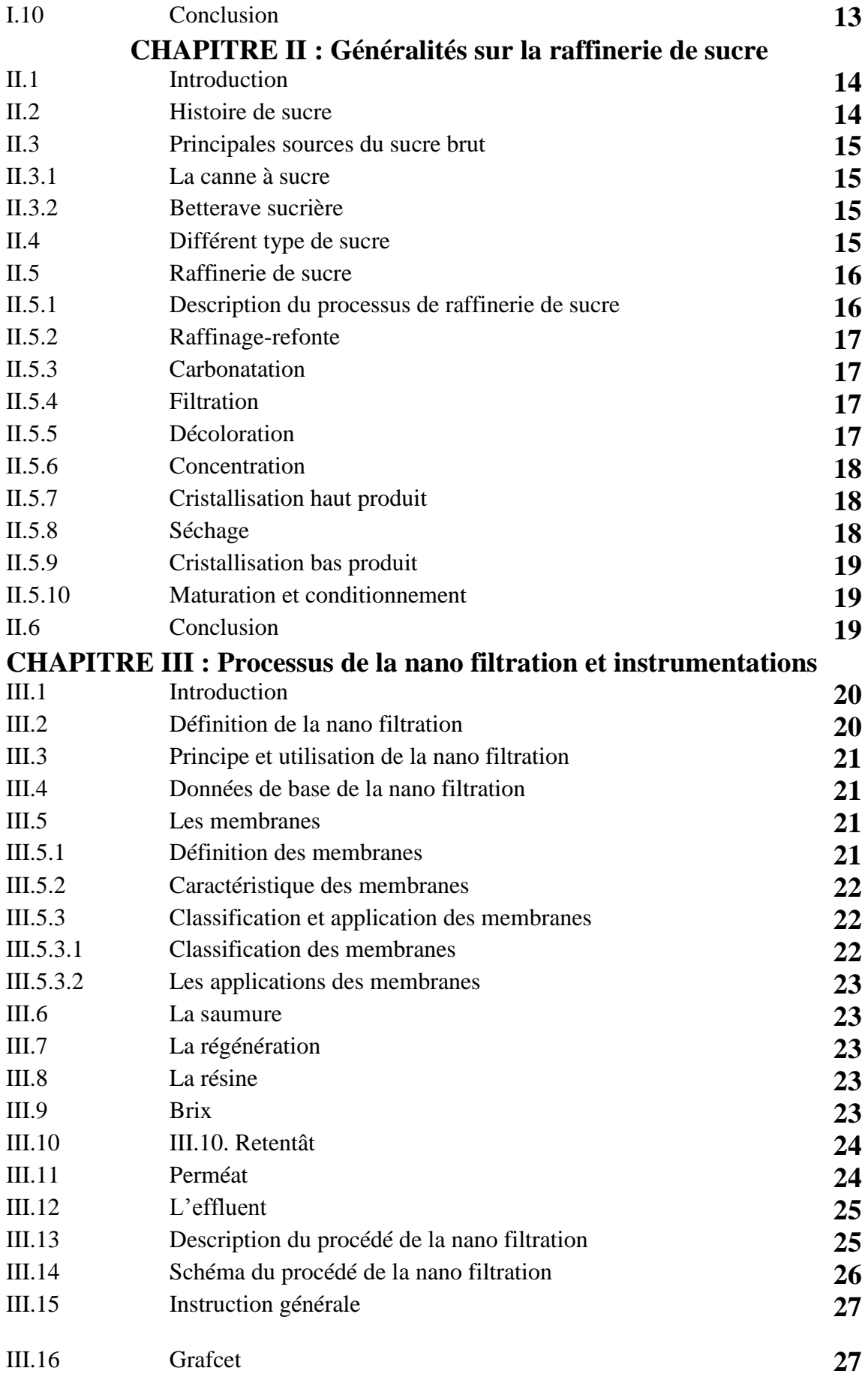

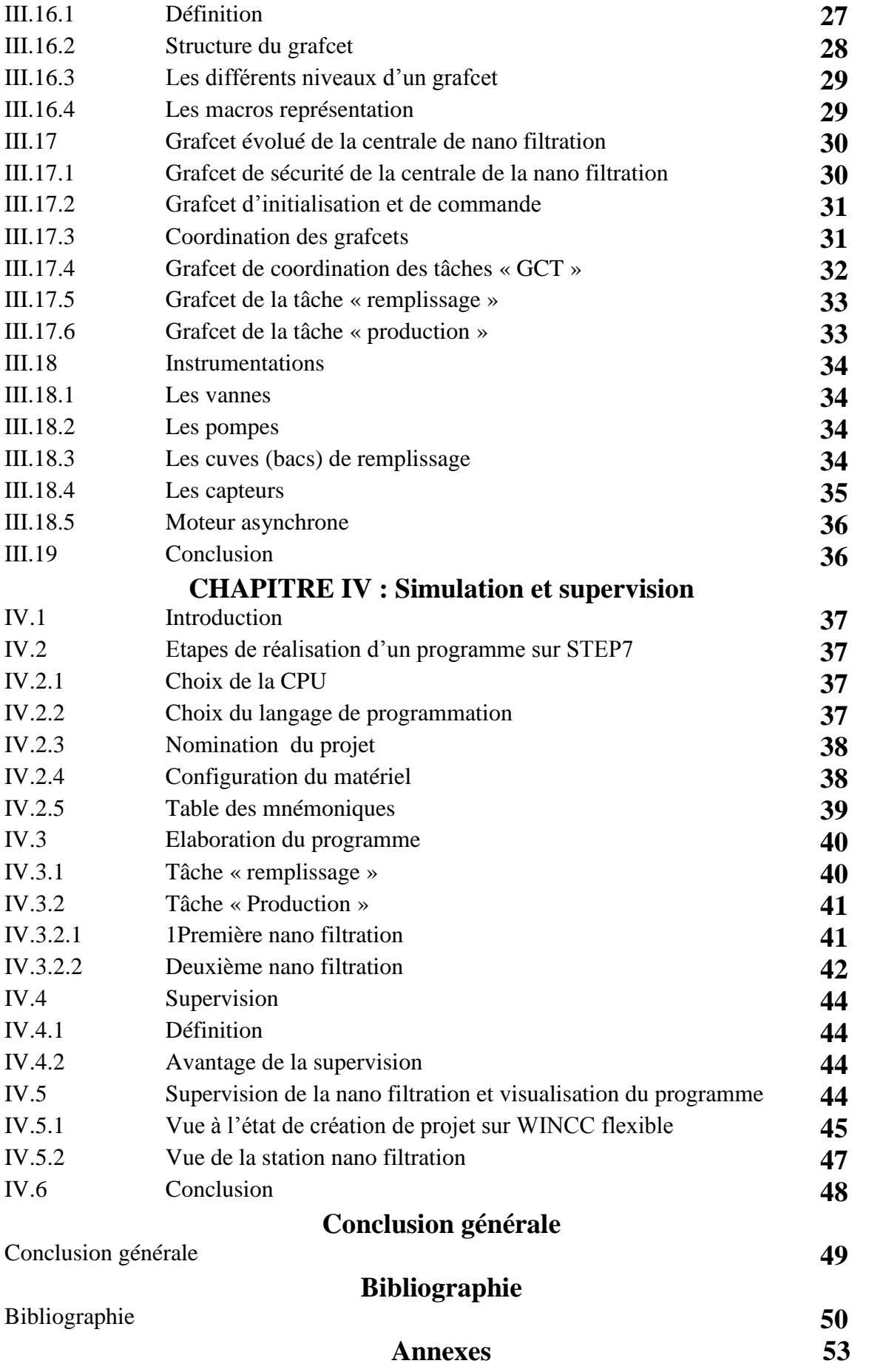

## **La liste de figure**

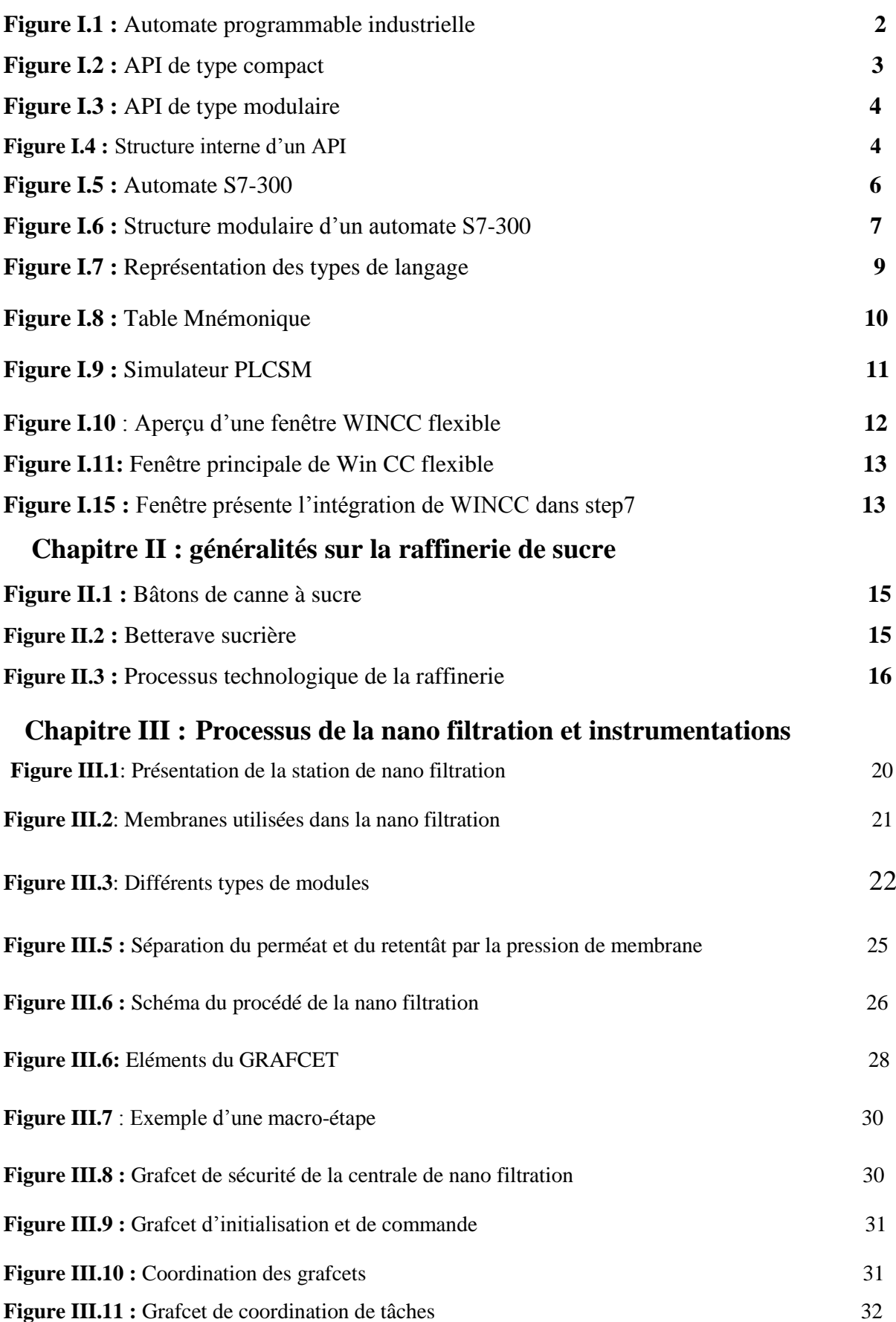

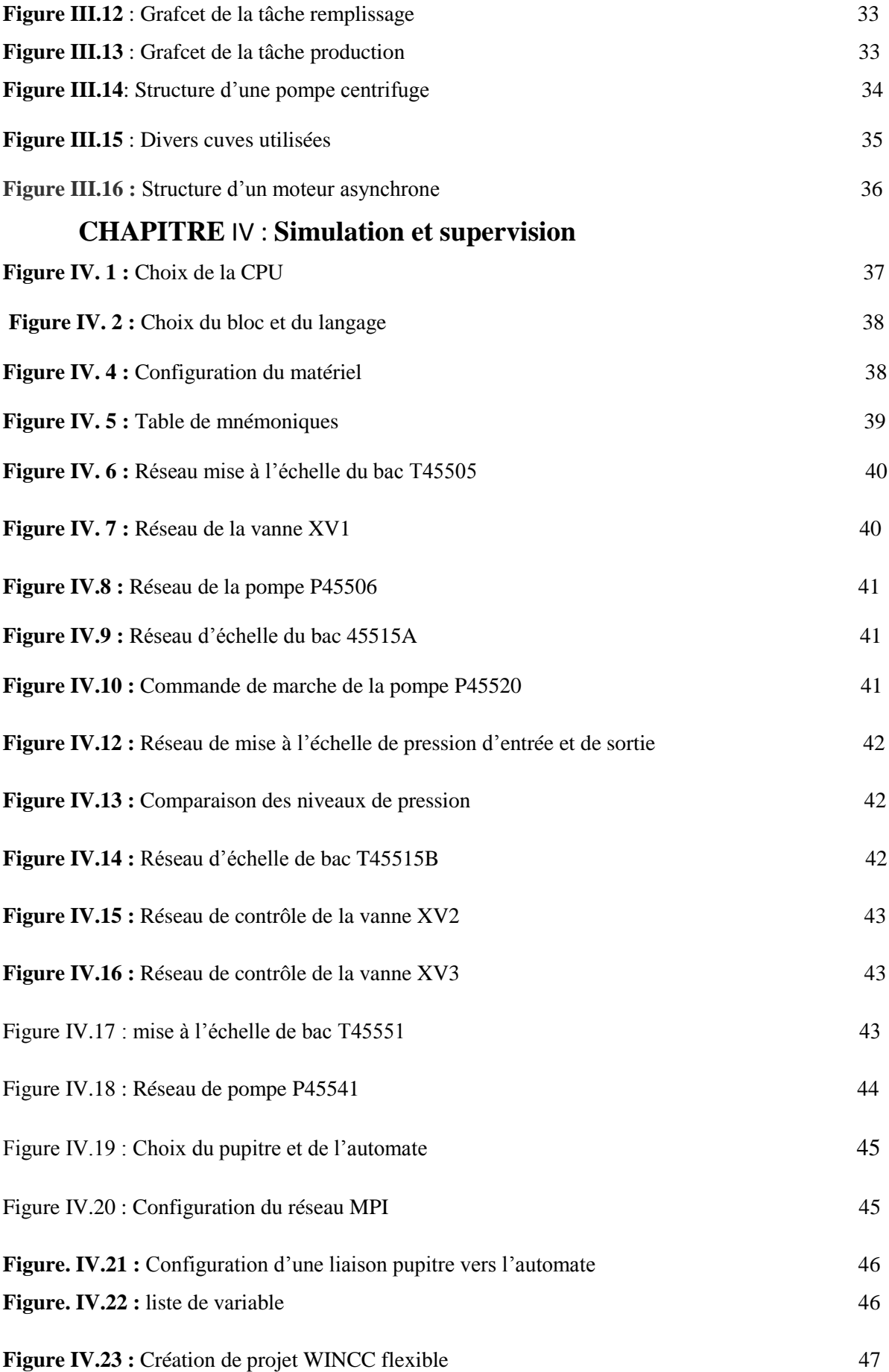

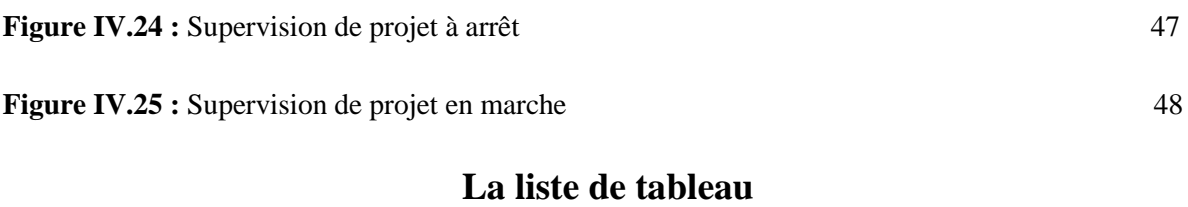

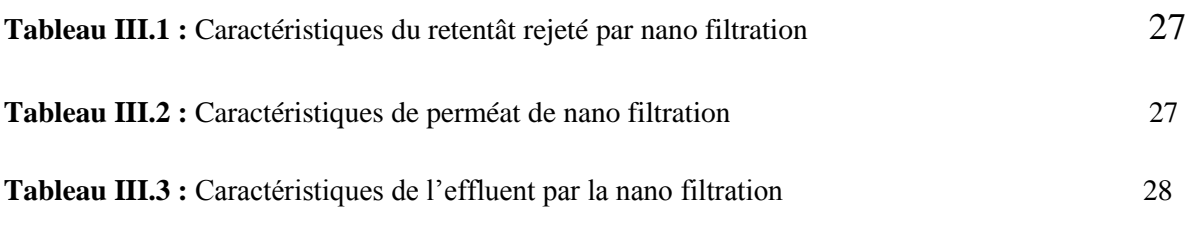

#### **Liste des abréviations**

A

AC : courant continue

API : Automatique Programmable Industriel

AUTO : automatique

B

BRIX :la masse de matière sèche

 $\mathcal{C}$ 

CY /CY : cycle par cycle

CACO3 : carbonate de calcium

Call : ALLER

Cont : schéma a contact

CPU : unité centrale unité

#### D

DC: direct curent

#### E

E/S: entre /sortie

EEPROM: electrique erasable programmable read only memory

F

FM : function module

G

GCI : grafcet de commande initialisation

GPN : grafcet de production normale Grafcet : grafcet de commande étape transition GS : grafcet de sécurité H HP : haut production BP: haut production I IHM: interface homme machine L LED: Light Emetting diode List : List instruction Log : logramme M MB : membranes MS :la matière séchée N N : niveau  $\Omega$ OB: bloc d'organisation P Pc: personally computer PROFI BUS : Protocol de communication

R

RAM: random access memory

Retun: retour

ROM: read only memory

R: remplissage

S

SFC: séquentiel function chart

Step7 : logiciel de programmable et de simulation

T

T : bac

TOR : toute ou rien

X

XV1 :la vanne 1

XV2 :la vanne 2

XV3 :la vanne 3

W

WINCC flexible : logique de la supervision

 $\cup$ 

UI : unité ICUMSA

 **Préambule**

#### **Présentation de l'entreprise CEVITAL**

#### **Présentation de l'entreprise**

 **CEVITAL** est une entreprise algérienne à une part dominante du marché sur plusieurs produits, de base dont les huiles, margarines et le sucre.

La première étape crée est de lancer une industrie de raffinage de sucre roux de grande envergure, à base des dernières évolutions technologiques en la matière pour couvrir les besoins du marché national.

 L'entreprise CEVITAL à en possession de deux raffinerie de sucre, elles ont une capacité de production 2000 tonnes/jour et l'autre une capacité de 3000tonnes/jour. Elles sont conçues pour le traitement du sucre roux.

Enfin, les activités de CEVITAL sont regroupées en 5 pôles sectoriels : agroalimentaire, services, industrie lourde, grande distribution, construction [14].

#### **Activité et objectif du CEVITAL**

 Le complexe CEVITAL a débuté son activité par le conditionnement en décembre 1998. En février 1999, les travaux du génie civil de la raffinerie ont débuté. Cette dernière est devenue fonctionnelle en aout 1999 [8].

L'ensemble des activités de CEVITAL est concentré sur la production et de la commercialisation des huiles végétales, de margarine et de sucre et se présente comme suit :

- $\checkmark$  Raffinage des huiles (1800 tonnes/jour).
- $\checkmark$  Conditionnement d'huile (1400 tonnes/jour).
- $\checkmark$  Production de margarine (600 tonnes/jour).
- $\checkmark$  Fabrication d'emballage (PET) : poly-Ethylène-Téréphtalate (9600 unités/heure).
- $\checkmark$  Affinage de sucre (1600 tonnes/jour).
- $\checkmark$  Stockage des céréales (120000 tonnes/jour).
- $\checkmark$  Minoterie et savonnerie en cours d'étude [23].

#### **Commercialisation**

 Un immense budget est consacré à la publicité pour amener un nombre considérable de commerçants dans les différentes wilayas du pays à se faire agréer par CEVITAL et pour gagner la confiance du consommateur qui devient de plus en plus exigeant. CEVITAL présente et rapproche le maximum de ses produits aux consommateurs dans toutes les régions du pays en offrant le meilleur rapport qualité/prix [23].

#### **Organisation de l'entreprise**

 L'organigramme suivant donne une vue générale sur les différents organes constituants le complexe CEVITAL [4].

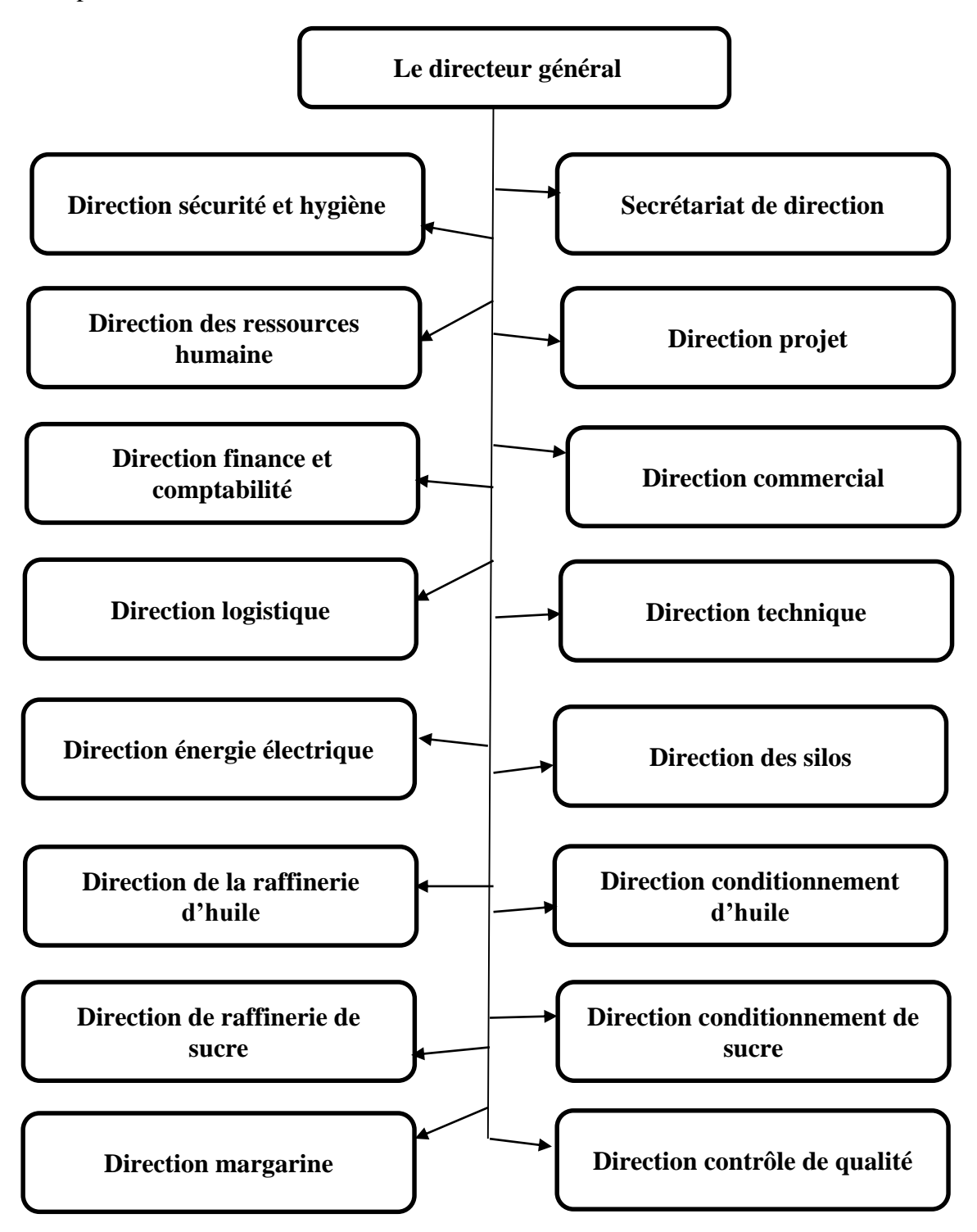

 **Figure 1 :** organigramme de CEVITAL

#### **Situation géographique**

 CEVITAL est implanté au niveau de nouveau quai du sport de Bejaia, à 3 km du sud-ouest de cette ville, à proximité de la RN 26. Cette situation géographique de l'entreprise lui a beaucoup profité étant donné qu'elle lui conféré l'avantage de proximité économique. En effet elle se trouve proche du port et de l'aéroport [3].

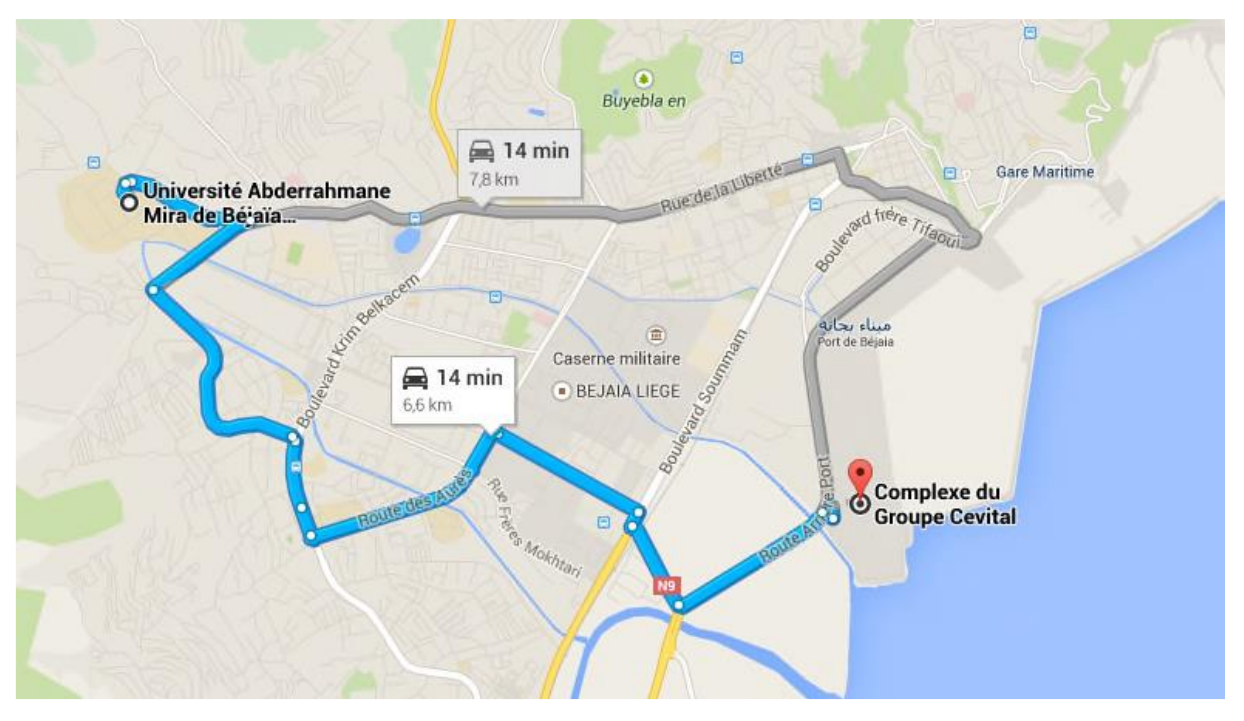

 **Figure 2 :** situation géographique de complexe CEVITAL [3]

# Introduction générale

## Introduction générale

Les automatismes sont devenus indispensables car ils permettent d'augmenter la productivité et la flexibilité qui sont l'objectif essentiel dans un processus industriel.

Ces automatismes sont d'une telle rapidité et d'une telle précision, qu'ils réalisent des actions impossibles pour un être humain, tout ça joue un rôle important dans la conception, l'installation, la maintenance et la conduite des systèmes de contrôle (supervision) et la régulation afin de garantir un fonctionnement fiable est optimale du système de production.

La technologie sucrière est la seule industrie agroalimentaire capable de fabriquer le sucre de bonne qualité qui est un produit très énergétique et un élément nutritif très important.

CEVITAL est l'une des entreprises privées qui cherche à automatiser ses chaines de production pour améliorer et accroitre sa productivité. L'une des unités concernées par l'automatisation est l'unité de décoloration qui contient la station de nano filtration.

L'objectif de notre travail est d'étudier et de simuler le fonctionnement de la nano filtration en ce qui concerne les deux parties importantes dans cette station qui sont le remplissage et la production.

Notre tâche consiste à faire une étude complète et détaillée du fonctionnement de la station de nano filtration et de son automatisation en utilisant un automate programmable industriel qui présente de meilleurs avantages avec sa souplesse, sa fiabilité et sa capacité de répondre aux exigences actuelle comme la productivité et la communication.

Ainsi, notre mémoire, après une introduction générale, est constitué de quatre chapitres organisé comme suit :

 $\checkmark$  Le premier chapitre, généralités sur les automates programmables industrielles et les logiciels associés.

Le deuxième chapitre se base sur la raffinerie de sucre.

 $\checkmark$  Le troisième chapitre est consacré à l'étude du processus de la nano filtration et les instruments utilisés pour le fonctionnement de cette station.

 $\checkmark$  Le chapitre quatre, dédié à la simulation et la supervision du programme réalisé sur les deux logiciels utilisés.

Une conclusion générale vient couronnée l'ensemble de notre travail.

# Chapitre I

### CHAPITRE I:

# Généralités sur les automates programmables et les instruments utilisés

#### **I.1 Introduction**

 Les Automates Programmables Industriels (API) sont apparus aux Etats-Unis, créé par MODICON en 1969, date qui coïncide avec le début de l'ère du microprocesseur et la généralisation de la logique câblée modulaire.

L'industrie de l'automobile américaine a boosté le développement des chaînes de fabrication automatisées ayant la possibilité de suivre l'évolution des techniques et des modèles fabriqués, ils furent utilisés deux ans plus tard en Europe. [1]

L'automatisation est devenue une nécessité importante dans le domaine industriel pour arriver à l'objectif de production et de qualité. Elle consiste à réduire l'intervention humaine dans le processus de fabrication ou d'autre, pour assurer de plus une grande précision.

#### **I.2. Définition générale sur les automates programmables**

 Un automate programmable industriel (API) est une machine électronique adapté à l'environnement industriel qui est bien spécialisé dans la conduite et la surveillance en temps réel du processus industriels et tertiaires. Il exécute une chaine d'instructions introduites au niveau de sa mémoire sous forme de programmes qui traite l'information.

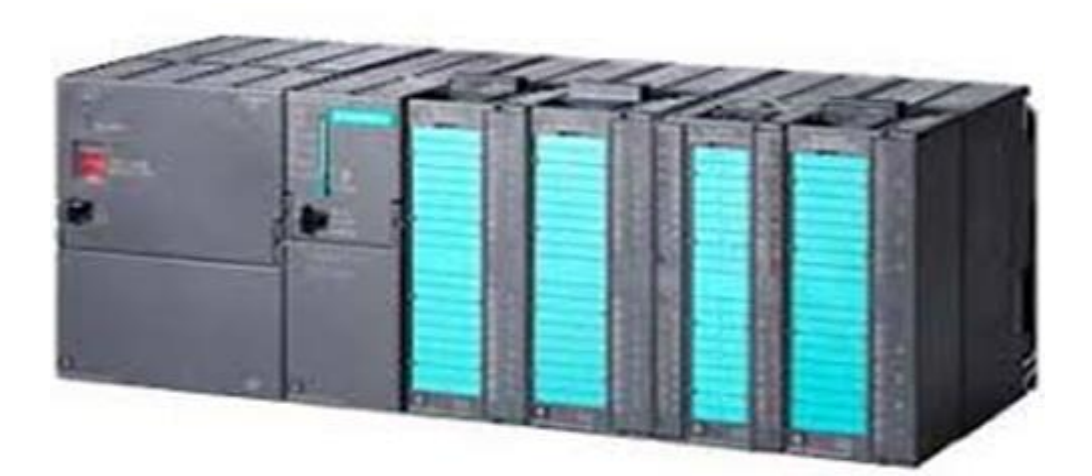

**Figure I.1:** Automate programmable industrielle

L'API peut être directement connecté aux autres éléments d'instrumentations telles que les capteurs et les pré-actionneurs grâce à ces entrées/sorties et d'autres sont conçus pour fonctionner dans des ambiances industrielles sévères et hostiles, qui supporte des plages de température, des vibrations, des microcoupures de la tension d'alimentation et des chocs pour ne citer que ceux-là. [2]

Divers langages de programmation spécialement développés pour le traitement de fonctions d'automatisme facilite son exploitation et sa mise en œuvre et pour programmer l'automate, l'automaticien peut utiliser :

- Une console de programmation ayant pour avantage la portabilité.
- Le PC avec lequel la programmation est plus conviviale, communiquant avec l'automate par le biais d'une liaison série RS232 ou RS485 ou d'un réseau de terrain.

#### **I.3. Structure extérieur de l'automate programmable**

#### **I.3.1. Automate type compact**

L'aspect des automates change d'un modèle à un autre, mais ils sont placés selon le type compact ou modulaire.

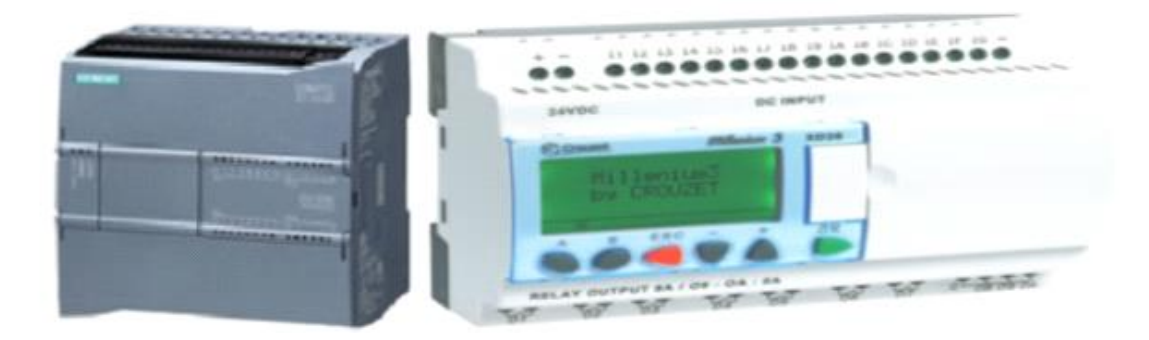

**Figure I.2:** API de type compact. [3]

Les automates compacts sont des micro-automates, ils intègrent le processeur, l'alimentation, les entrées et les sorties, ils peuvent réaliser certaines fonctions telle que le comptage rapide, le traitement analogique …etc. Ils peuvent recevoir des extensions en nombre limité. Ces automates de fonctionnement simple sont généralement destinés à la commande de petits automatismes. [4]

#### **I.3.2. Automate type modulaire**

Les automates de type modulaire comporte séparément le processeur, le module d'alimentation et des interfaces d'entrées/sorties, des bus et des connecteurs.

Ces automates sont intégrés dans les automatismes complexes ou puissants où la capacité de traitement et la flexibilité sont nécessaires. [4]

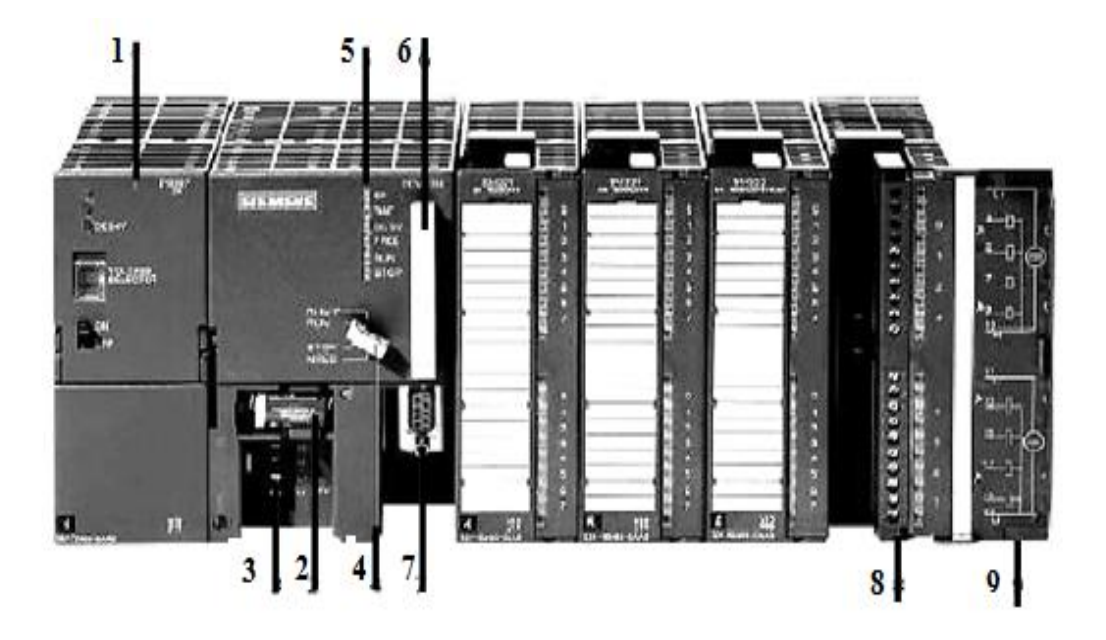

**Figure I.3 :** API de type modulaire. [3]

1 : Module alimentation 2 : Pile de sauvegarde 3 : Connexion 24v DC 4 : Commutateur à clé 5 : LED de signalisation d'état et de défaut 6 : Carte mémoire 7 : Interface multipoint 8 : Connecteur frontal 9 : Volet en face avant

#### **I.4. Structure interne d'un automate**

La structure matérielle interne d'un API est donnée par la figure suivante :

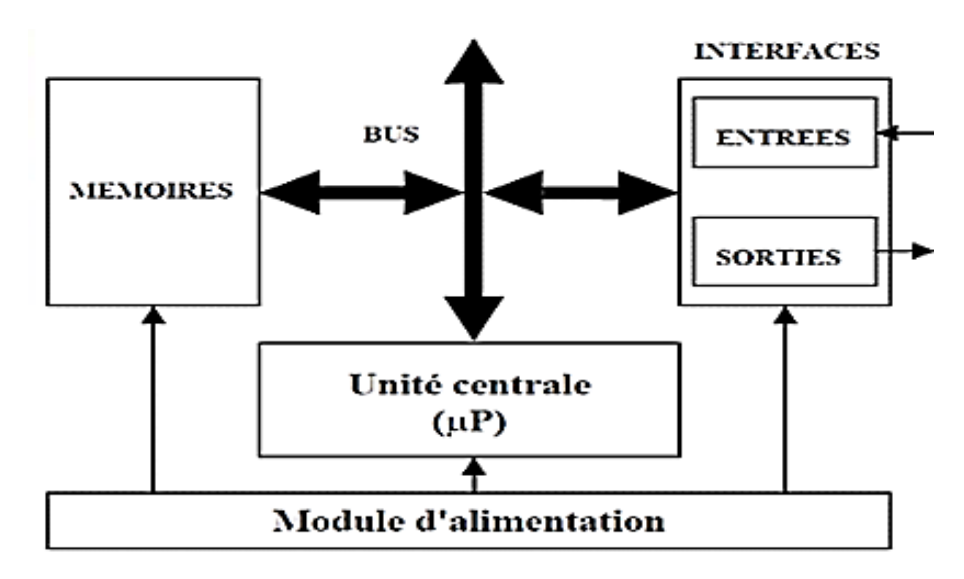

**Figure I.4 :** Structure interne d'un API. [4]

#### **I.4.1. Module d'alimentation**

Il assure la distribution d'énergie généralement par un réseau monophasé 230V-AC-50Hz mais d'autre alimentation sont possible. [5]

#### **I.4.2. Unité centrale**

Composée de microprocesseur, elle réalise toutes les fonctions logiques, arithmétiques et de traitement numérique (transfert, comptage, temporisation …). [5]

#### **I.4.3. Liaison de communication**

Elle permet la communication entre l'ensemble des blocs de l'automate et avec d'éventuelle extension. Les liaisons s'effectuent par borniers sur lesquels arrivent des câbles transportant le signal électrique ou par bus reliant les divers éléments, afin d'échanger des données, des états et des adresses. [5]

#### **I.4.4. Les mémoires**

Un système de processeur est accompagné par un ou plusieurs types de mémoires. Elles permettent de stocker le système d'exploitation dans des ROM et PROM, le programme dans une EEPROM et les données système lors du fonctionnement dans des RAM. Cette dernière est généralement secourue par pile ou batterie. On peut, en règle générale, augmenter la capacité mémoire par adjonction de la barrette mémoires type PCMCIA.

#### **I.4.5. Modules d'entrées/sorties**

Ils assurent le rôle d'interface entre la CPU et le processus, en récupérant les informations sur l'état de ce dernier et en coordonnant les actions.

Plusieurs types de modules sont disponibles selon l'utilisation souhaitée :

 $\checkmark$  Module TOR (tout ou rien) : L'information traitée ne peut prendre que deux états « Vrai ou faux, 0 ou 1 », c'est le type d'information délivrée par une cellule bouton poussoir…etc.

**Module analogique** : L'information traitée est continue et prend une valeur qui évalue dans une plage bien déterminée. C'est le type d'information délivrée par un capteur tel qu'un débitmètre, un capteur de niveau, un thermomètre…etc.).

**Module spécialisées** : L'information traitée est continue dans des mots codés sous forme binaire ou bien hexadécimale. C'est le type d'information délivrée par un ordinateur où un module intelligent.

#### **I.5. Domaine d'emplois des automates programmables industriels (API)**

Les API sont très utilisés dans tous les secteurs industriels pour contrôler et commander des machines (convoyage, emballage…) ou des chaines de production avec ces divers services (agroalimentaire, automobile…).

Ils peuvent assurer pleins de fonctionnements de régulation du processus métallurgie ou chimie ou autres. Ils sont même utilisés dans le bâtiment pour contrôler diverses fonctions d'éclairage et de chauffage et même de sécurité. [6]

#### **I.6. Description de l'automate S7-300**

Dans ce qui suit, une description des automates programmables SIEMENS à structure modulaire notamment le S7-300 et ses logiciels associés, objet de notre travail, sera présentée.

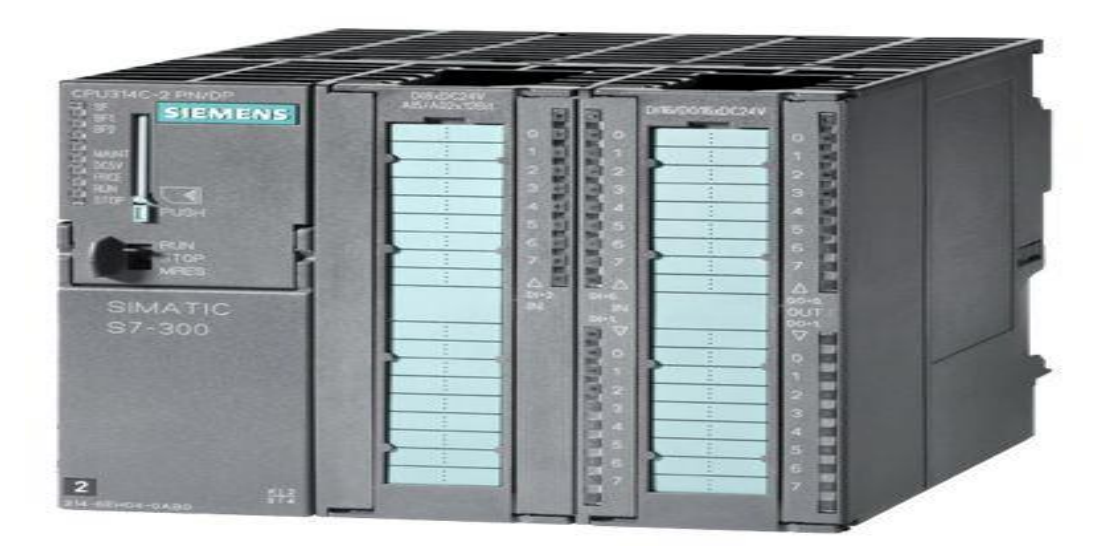

**Figure I.5 :** Automate S7-300

L'automate S7-300 est un mini automate (API) modulaire de la famille SIMATIC, sous boitier utilisé dans plusieurs branches de l'industrie moderne, destiné à des taches d'automatisation moyennes de hautes gammes avec une possibilité d'extensions jusqu'à 32 modules.

Une mise de réseau par l'interface multipoint (MPI), PROFIBUS et Industriel Ethernet et la modularité lui permet de réaliser des fonctions de l'automatisation. [7]

Un automate S7-300 est un automate modulaire et sa structure est constitué des éléments suivants : [13]

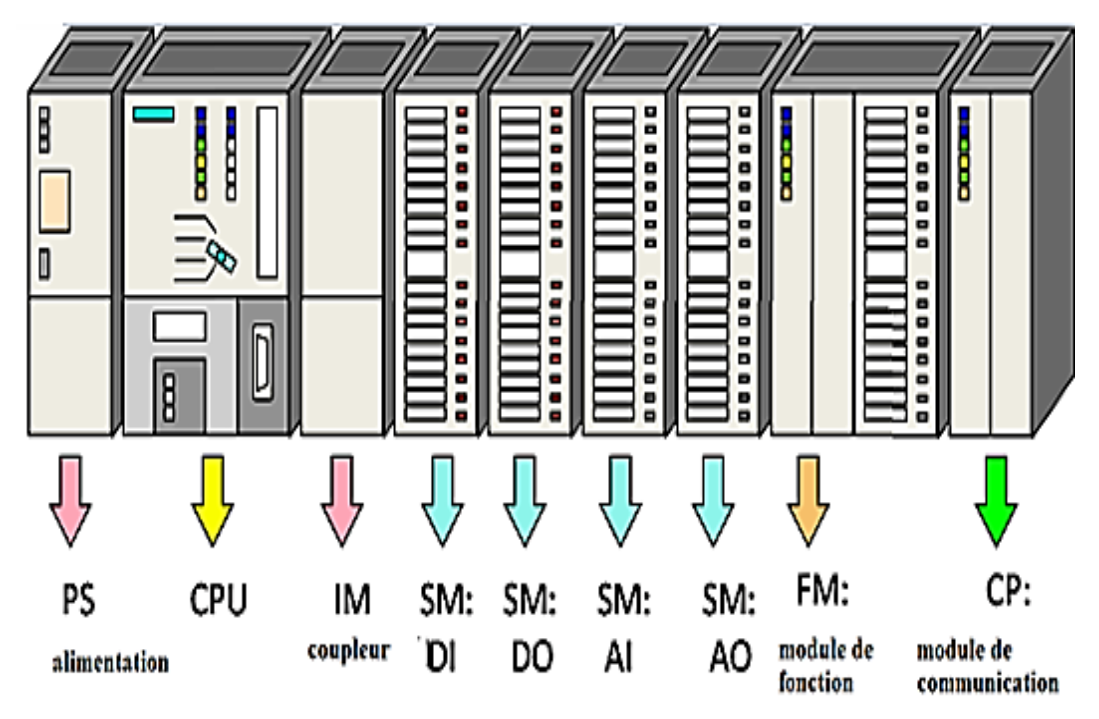

**Figure I.6 :** Structure modulaire d'un automate S7-300

#### **I.6.1 Alimentation (PS)**

Le module d'alimentation transforme la tension du secteur en tension continu pour l'alimentation des modules de l'API, les capteurs et les pré-actionneurs. Il délivre un courant de sortie assigné de 2A, 5A ou 10A sous une tension de 24 Volts.

La CPU peut être connecté avec plusieurs types de module et jusqu'à 32 modules. [9]

#### **I.6.2 Unité centrale (CPU)**

C'est une carte électrique conçue autour d'un ou plusieurs processeurs et mémoires. La CPU possède un système d'exploitation, elle est le cerveau de l'automate, elle gère l'état des signaux d'entrée et exécute le programme et elle commande les sorties. L'organisation des programmes d'application réalisés avec le Step7 est conçue à partir des blocs. [23]

**a) Programme utilisateur** : C'est un programme crée par l'utilisateur puis chargé dans la CPU, il contient toutes les fonctions nécessaires au traitement de la tâche d'automatisation spécifique.

**b) Programme d'exploitation** : Ce système existe dans chaque CPU, il organise toutes les fonctions et procédures. [10]

**c) Coupleur (IM) :** Les coupleurs sont des cartes électriques qui assurent la communication entre les entrées/sorties et l'unité centrale. L'échange de L'information entre la CPU et les modules d'entrées/sorties s'effectue par l'intermédiaire d'un bus interne. [13]

**d) Modules de fonction (FM) :** Ces modules réduisent la charge de traitement de la CPU en assurant des taches lourdes de calculs telle que le comptage, le positionnement et la régulation. [13]

**e) Module de simulation SM :** C'est un module spécial qui offre à l'utilisateur la possibilité de tester le programme lors de la mise en service. Il assure plusieurs fonctions telles que la simulation des signaux de capteurs aux moyens d'interrupteurs, la signalisation d'état des signaux de sorties par des LEDS. [13]

**f) Modules de communication (CP) :** Les modules de communication permettent d'établir des liaisons telles que point à point, PROFIBUS, industriel Ethernet. [15]

#### **I.7. Critères de choix d'un API S7-300**

Parmi les caractères les plus importants du S7-300 ce qui suit : [16]

- Nombre d'entrées/sorties,
- $\checkmark$  La capacité de traitement du processeur,
- $\checkmark$  La nature des entrées/sorties : numérique, analogique,
- $\checkmark$  La fiabilité,
- $\checkmark$  La durée de garantie,
- $\checkmark$  Sa puissance et ca rapidité,
- $\checkmark$  La possibilité d'intégration des nouvelles taches.

#### **I.8. Avantages et inconvénients de l'API S7-300**

Hormis le coût de cette technologie qui est beaucoup plus cher que les solutions informatiques classiques, les S7-300 offrent de nombreux avantages tels qu'une construction compacte et modulaire, libre de contraintes de configuration avec une riche gamme de modules adaptés à tous les besoins et utilisables en architecture centralisée ou décentralisée, qui réduit grandement le stock de pièces de rechange et une large gamme de CPU adaptée à toutes les demandes de performance. [16]

#### **I.9. Description du logiciel STEP 7**

Le STEP7 est un logiciel de base pour la configuration et la programmation de systèmes d'automatisation SIMATIC S300. Il fait partie de l'industrie logiciel SIMATIC.

Parmi les taches qu'il offre, on cite la création et la gestion du projet, la configuration et le paramétrage du matériel et de la communication, la gestion des mnémoniques, la création des programmes et le test de l'installation d'automatisation. [18]

#### **I.9.1. Gestionnaire de projets SIMATIC Manager**

SIMATIC Manager constitue l'interface d'accès à la configuration et à la programmation. Ce gestionnaire de projets présente le programme principal du logiciel STEP7 et il gère toutes les données relatives à un projet d'automatisation.

Le gestionnaire de projets SIMATIC démarre automatiquement les applications requises pour le traitement des données sélectionnées. [19]

#### **I.9.2. Langages de programmation**

Les langages de programmation CONT, LIST et LOG sont une partie intégrante du logiciel de base.

a) **Schéma à contacts (CONT) :** est un langage de programmation graphique. La syntaxe des instructions est semblable aux schémas de circuits électriques. Ce langage CONT permet de suivre facilement le trajet du courant entre les barres d'alimentation en passant par les contacts, les éléments complexes et les bobines.

b) **Liste d'instructions (LIST) :** est un langage de programmation textuel proche de la machine. Dans un programme LIST, les différentes instructions correspondent, dans une large mesure, aux étapes par lesquelles la CPU traite le programme.

c) **Le logigramme (LOG) :** est un langage de programmation graphique qui utilise l'algèbre de Boole pour représenter les opérations logiques. Les fonctions complexes, comme par exemple les fonctions mathématiques, peuvent être représentées directement combinées avec les boites logiques. [19]

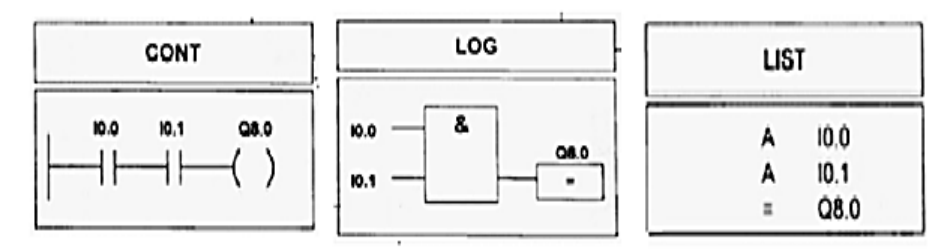

Figure I.7: Représentation des types de langage

#### **I.9.3. Structure de programme STEP7**

La programmation structurée permet une rédaction claire et transparente du programme. Elle permet la construction d'un programme complet à l'aide de modules qui peuvent être échangés et/ou modifies à volonté. Pour permettre une programmation structurée confortable, il faut prévoir plusieurs types de modules : [18]

**a) Bloc d'organisation (OB) :** Il détermine la structure du programme utilisateur, il constitue l'interface entre le système d'exploitation et le programme d'utilisateur, ils permettent de définir l'ordre chronologique d'exécution des blocs de programme PB. [21]

**b) Bloc fonctionnel (FB) :** Les blocs fonctionnels s'apparentent aux fonctions FB et SFB, mais ils disposent en plus des zones mémoires spécifiques, sous forme de blocs de données d'instance et ils conviennent pour la programmation de fonctionnalités récurrentes, encore plus complexes, qui assure des tâches de régulations. [23]

**c) Fonction (FC) :** Une fonction FC assure une fonctionnalité spécifique du programme, elle peut être paramétrée et elle est transmise à la fonction lorsqu'elle est appelée. [23]

**d) Bloc fonctionnel système (SFB) et fonction système (SFC) :** La plupart des fonctions couramment utilisées sont intégrées au système d'exploitation des CPU S7 ou elles peuvent être appelées. Ce sont des blocs fonctionnels paramétrables, dont le numéro et la fonctionnalité sont définis d'une manière fixe. [21]

**e) Bloc de données (DB) :** Les blocs de données sont des zones de données contenant les données utilisateur. Ils peuvent être affectés à des blocs fonctionnels définis ou un projet complet. Il existe des blocs de données globaux accessibles par tous les blocs de codes comme il existe des blocs de données d'instance associés à un appel particulier de blocs fonctionnels. [23]

#### **I.9.4. Mnémoniques**

Les mnémoniques sont les noms que l'on attribue aux variables globales de l'API. On les emplois à la place des adresses absolues, ils améliorent considérablement la lisibilité et la clarté d'un programme et aident à isoler les éventuels défauts. [23]

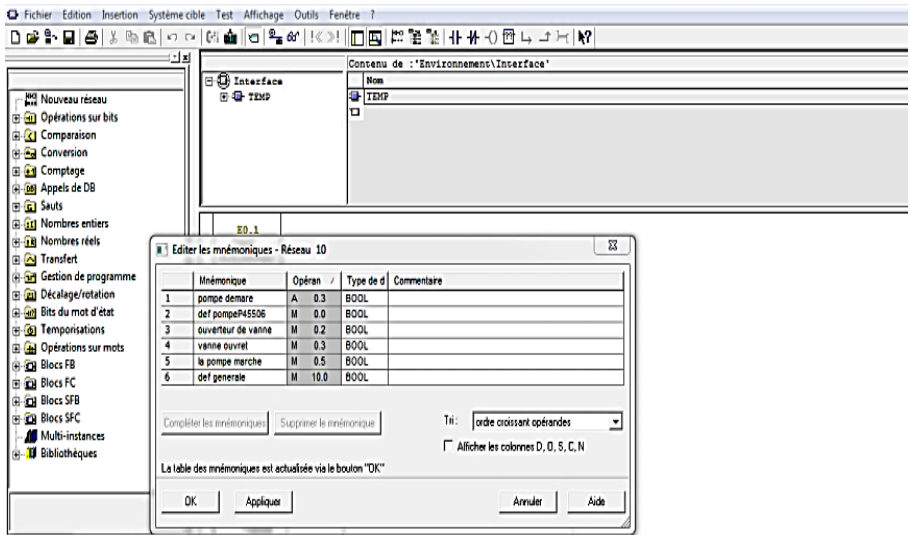

Figure I.8: Table Mnémonique

10

#### **I.9.5. Création d'un projet STEP7**

Au préalable de création d'un projet STEP7, le logiciel STEP7 est lancé par un double clic sur l'icône SIMATIC Manager et une fenêtre d'un nouveau projet sera créée et une sélection du type de la CPU et l'insertion du bloc d'organisation et le langage seront choisis.

La configuration matérielle est une étape importante et nécessaire pour les paramètres ou les adresses préréglées d'un module et pour la configuration des caissons de communications.

#### **I.9.6. Simulateur des programmes PLCSIM**

LE S7-PLCSIM est une application qui nous permet de simuler, d'exécuter et de tester un programme élaboré dans un ordinateur ou dans une console de programmation.

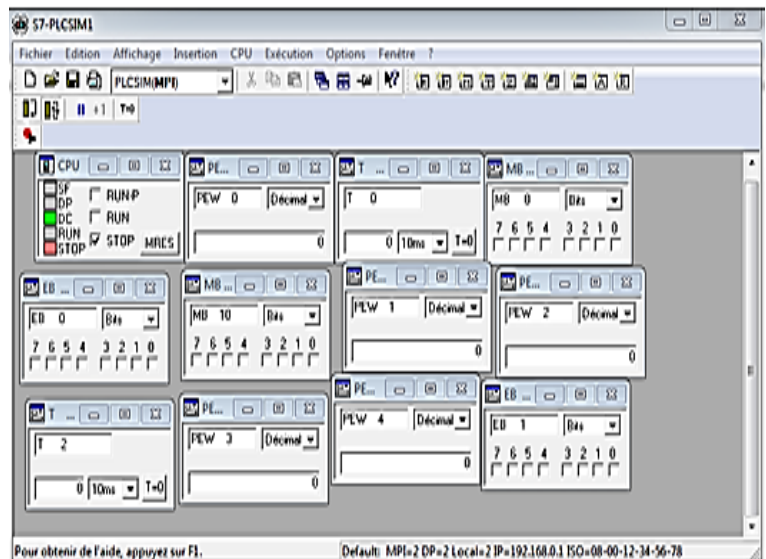

Figure I.9 : Simulateur PLCSM

La simulation est réalisée au sein du logiciel STEP7, il n'est pas obligatoire que le matériel soit branché. Ce logiciel permet de visualiser, de surveiller et de modifier les différents paramètres utilisés par le programme. L'API S7 de simulation permet de tester des programmes destinés aux CPU S7-300. [29]

#### **I.9.7. Logiciel de supervision Win CC flexible**

Le Win CC flexible est un logiciel partagé dans l'environnement STEP7 et est proposé pour la configuration de divers pupitres pour pouvoir conduire et superviser les process. Le « dialogue » Homme/Machine (IHM) est d'autant plus facile quand l'écran comporte des images avec des synoptiques, des graphes, des barographes…etc. [14]

#### **I.9.7.1. Description du logiciel WINCC flexible**

SIMATIC HMI offre une gamme complète permettant de couvrir toutes les tâches de contrôle-commande et il permet de maîtriser le processus à tout instant et de maintenir les machines et l'installation en état de marche. [33]

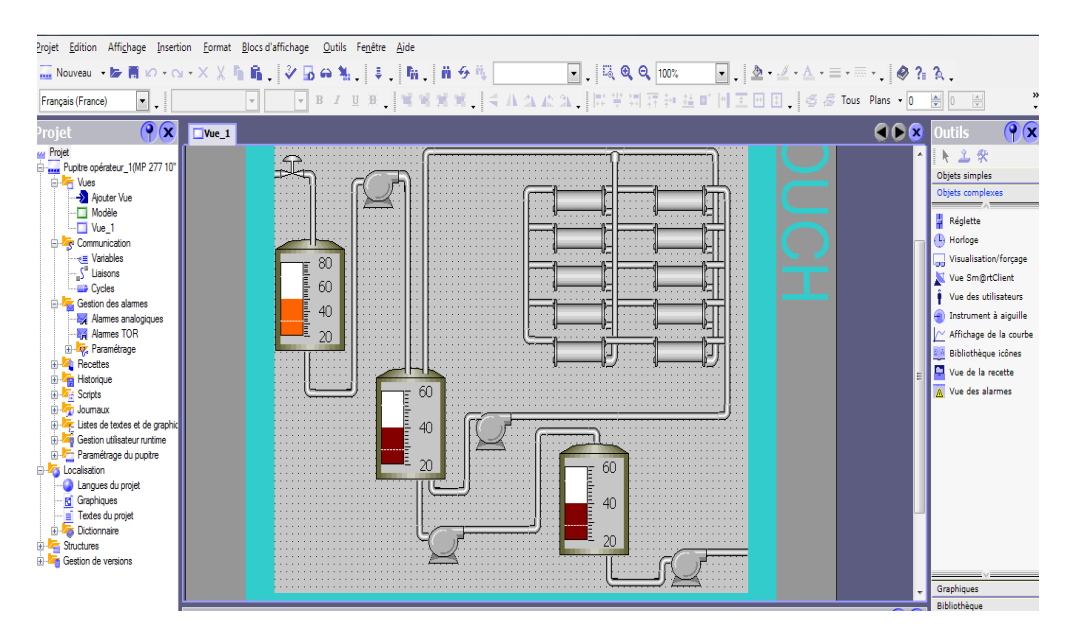

Figure 1.10 : Aperçu d'une fenêtre WINCC flexible

L'environnement de travail Win CC flexible se compose de plusieurs éléments, certain de ces éléments sont liés à des éditeurs particuliers et uniquement visibles lorsque cet éditeur est activé, il met à disposition un éditeur spécifique pour chaque tâche de configuration.

#### **I.9.7.2. Win CC flexible RUNTIME**

Le win CC flexible RUNTIME est le logiciel de visualisation du processus. [34]

**a) Principe** : L'opérateur peut réaliser le contrôle-commande du processus où une communication avec les automates est établie et les vues sont affichées sur l'écran, ce qui permet la commande du processus et un archivage des données.

**b) Variable :** Deux types de variables sont mises en jeu à savoir les variables externes qui permettent de communiquer et d'échanger des données entre un pupitre opérateur et un automate et les variables internes ne possédant aucun lien avec l'automate où elles sont enregistrées dans la mémoire du pupitre.

#### **I.9.7.3. Présentation de logiciel Win CC flexible**

Pour les applications de construction d'installations par des moyens d'ingénierie simples et efficaces, le win CC flexible est idéale. [35]

| MinCC flexible Advanced - Projet.hmi                                                                                                    |                                                   |                                                                                                  |             | $-22$                                                                                                    |
|----------------------------------------------------------------------------------------------------|---------------------------------------------------|--------------------------------------------------------------------------------------------------|-------------|----------------------------------------------------------------------------------------------------|
| Projet Edition Affichage Insertion Format Blocs-d'affichage Qutils Fenetre Aide                                                                                                    |                                                   |                                                                                                  |             |                                                                                                    |
| Français (France)<br>$\omega$ .<br>Projet                                                                                                    |                                                   | F F # / # # [ W W M M ] < A A & A [ W W W W H & # H                                              |             |                                                                                                    |
| $\mathbf{r}$<br><b>Luis</b> Project<br>D mm Pupitre opérateur_1(MP 270 6" T<br>till first Week<br>- <b>D</b> Apputer Vive<br>Modèle<br>U We 1<br>Lil Fre Communication<br><b>U.W. Variables</b><br>S" Liaisons<br><b>La Cycles</b><br>La Gestion des alarmes<br><b>IEE</b> Alames analogiques<br><b>ILE Alarmes TOR</b><br>Li Ar, Paramétrage<br>(i) Top Recettes<br>til Typ Historique<br>(a) Mid Sonote<br>(a) THE JOURNALIST<br>(i) The Listes de textes et de graphic<br>(i) Tag Gestion utilisateur na time<br>(a) R Paramétrage du pupitre<br>Localisation<br>Langues du projet<br>15 Graphiques<br>Textes du projet<br>Lib Tags Dictionmains<br>(i) as Structures<br>(i) The Gestion de versions<br>$\overline{1}$ | $W = 1$<br><b>SIEMENS</b><br>fue 1 (Vue)          | SIMATIC MULTI PANEL<br>Zone de<br>travail                                                        | 000<br>P(x) | $(9)$ $\times$<br>Outils<br>片 三 伙<br>Objets simples<br>$-$ Light<br>tigne polygonale<br>Polygone<br>C Ellipse<br>C Cercle<br>Rectangle<br>A Champ de texte<br>abi Champ E/S<br><b>Champ date/heure</b><br>Pol. Champ 6/3 graphique<br>v Champ E/S symbolic<br>Affichage graphique<br><b>DEI Bouken</b><br><b>61</b> Commutateur<br><b>D</b> Bargraphe |
|                                                                                                    | Général<br>Propriétés<br>Animations<br>Evénements | Paramètres<br>Nom Vue 1<br>÷<br>Numéro 1<br>Utiliser le modèle [9]<br>Couleur d'arrière-plan   - |             | Objets complexes<br>Graphiques<br>Bibliothèque<br>Pour effacer.<br>déplacez des<br>objets à cet<br>emplacement.                                                                                                    |

Figure 1.11: Fenêtre principale de Win CC flexible

#### **I.9.7.4. Intégration de Win CC flexible dans le STEP7**

Une solution d'automatisation complète est composée d'une IHM, d'un système d'automatisation, d'un bus système et d'une périphérie.

Pour intégrer le Win CC flexible dans un projet de STEP 7, on clique sur « Projet, Intégrer dans le projet STEP 7 » puis on choisit le nom de projet dans la Barre d'outils de Win CC flexible. [28]

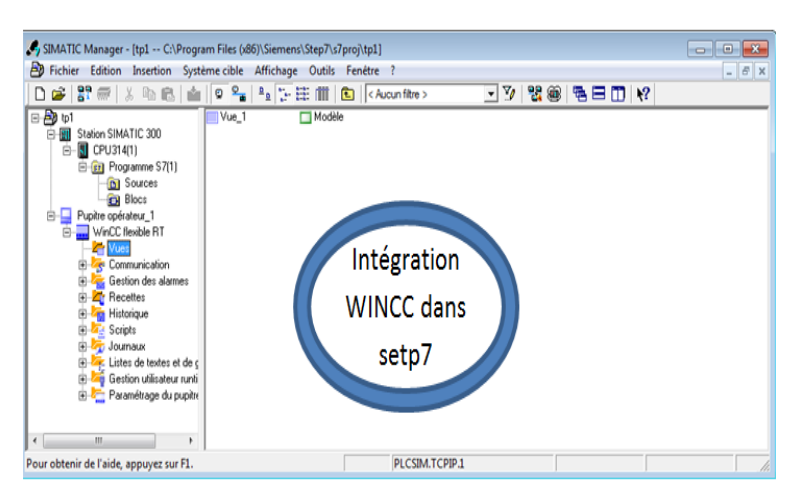

Figure 1.15 : Fenêtre présente l'intégration de WINCC dans step7

#### **I.10.Conclusion**

Les systèmes automatisés programmable sont décrits dans ce chapitre ainsi que l'architecture interne de l'automate de type Siemens S7300.

Les deux logiciels de programmation et de supervision de STEP7 et WINCC flexible sont brièvement présentés dans le souci d'être utilisés dans la programmation du procède de la nano filtration.

# Chapitre II

### CHAPITRE II:

# Généralités sur la raffinerie de sucre

#### **II.1 Introduction**

Depuis le début du siècle, la production mondiale de sucre n'a cessé d'augmenter pour dépasser la barre des 110 millions de tonnes dans les années 2000, ce qui place le sucre dans un rang important dans l'économie mondiale.

Le sucre est un produit alimentaire d'origine végétal, composé pour la majeure partie de saccharoses et de diverse substance naturelle appartenant à la classe des glucides. [1]

#### **II.2. Histoire de sucre**

Depuis l'antiquité jusqu'aux débuts de l'histoire européenne, le sucre était réservé à des usages médicinaux, à des fins nutritionnels ou gustatives et de conservation.

Initialement, les gens mâchaient la canne à sucre brute pour en extraire sa douceur. La culture du sucre aurait commencé dans le nord-est de l'Inde vers 10000 ans avant JC ou dans le Pacifique sud vers 6000 ans avant JC. Les Indiens ont cependant découvert comment cristalliser le sucre pendant la dynastie des Gupta vers l'an 350. [1]

Au cours de la révolution agricole musulmane, des entrepreneurs arabes adoptèrent les techniques de production de sucre indiennes et l'ont affiné et transformé en une grande industrie. Les Arabes ont créé les premières sucreries, raffineries, usines et plantations.

Vers 1390, une meilleure presse fut créée, ce qui permit de doubler le jus obtenu à partir de la Canne à sucre. Cela a permis l'expansion économique des plantations de sucre à l'Andalousie et l'Algarve. Vers 1420, la production de sucre fut étendue aux îles Canaries, Madère et aux Açores. Les Portugais importèrent plus tard le sucre au Brésil. Hans Staden écrit qu'en 1540 l'île de Santa Catarina comptait 800 sucreries et que la côte nord du Brésil et le Surinam en comptait 2 000.

Au cours du XVIIe siècle, le sucre est devenu très populaire et la production de sucre devint de plus en plus mécanisée. En 1768, le moteur à vapeur alimente le premier moulin à sucre à la Jamaïque, et peu après, la vapeur remplace le feu comme source de chaleur.

C'est à partir de Napoléon, avec le blocus imposé par l'Angleterre, que se développe la culture de la betterave sucrière.

#### **II.3. Principales sources du sucre brut**

#### **II.3.1. La canne à sucre**

C'est la graminée principalement cultivée dans des régions tropicales et subtropicale. Depuis la préhistoire, la canne à sucre représente la seule source du sucre. La canne à sucre contient jusqu' à 16% de saccharoses dans ses tiges dont jusqu'à 96% peut être extraite lors d'un processus industriel. [2]

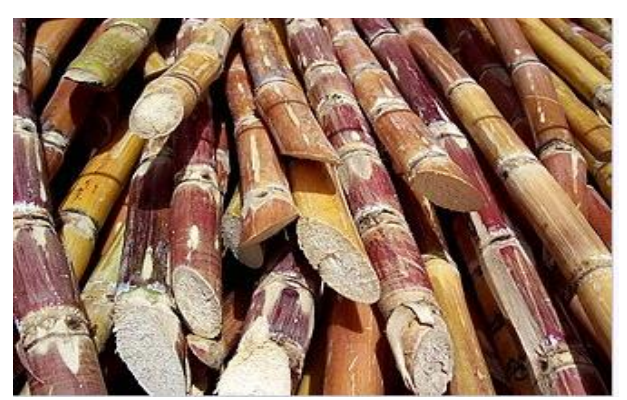

Figure II.1 : Bâtons de canne à sucre [4]

#### **II.3.2. Betterave sucrière**

La betterave sucrière est une espèce bisannuelle. En Europe, on produit uniquement du sucre à partir des betteraves. La culture de la betterave sucrière convient aux grandes plaines tempérées du nord de la France, elle est caractérisée par un assez bon rendement. [2]

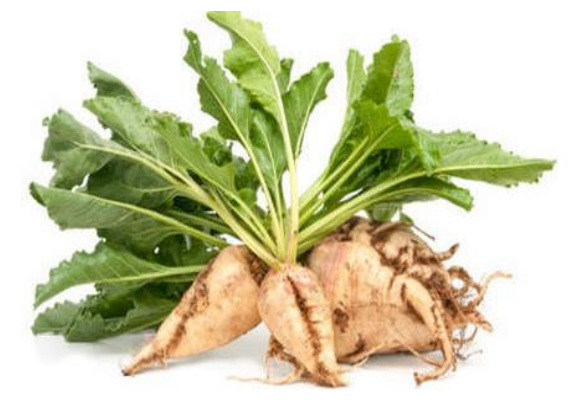

Figure II.2 : Betterave sucrière

#### **II.4. Différent type de sucre**

Le sucre roux est un sucre non raffiné, issu de la canne à sucre dont ses cristaux sont naturellement colorés. [3]

Par contre le sucre blanc, sous forme de cristaux plus ou moins grand, est le plus pur des sucres. Il est appelé sucre cristallisé et contient un taux de 99% de saccharose. [4]

Hormis cette distinction, on retrouve le saccharose, le glucose, le fructose utilisé en biscuiterie et en pâtisserie industrielle, le sirop de glucose obtenu à partir de l'hydrolyse de l'amidon, l'isoglucose obtenu par isomérisation grâce à une enzyme utilisé dans la fabrication des sodas ajouté à ceux-là le dextrose, le maltose, le sucre inverti, la dextrine et la maltodextrine composé soluble de maltose et de dextrine.

#### **II.5. Raffinerie de sucre**

La raffinerie est conçue pour traiter le sucre roux où ils existent plusieurs sections au préalable dans le cheminement du sucre roux en sucre blanc et pur.

Le principe du raffinage est d'éliminer les impuretés de type sels minéraux, matières organiques par refonte, addition de chaux et de CO2, filtration et recristallisation. [1]

#### **II.5.1.Description du processus de raffinerie de sucre**

La raffinerie de sucre est composée de neuf ateliers (sections) où le sucre roux de canne subit des traitements et des transformations et des analyses chimiques qui vont l'épurer afin de fabriquer le sucre blanc. [1]

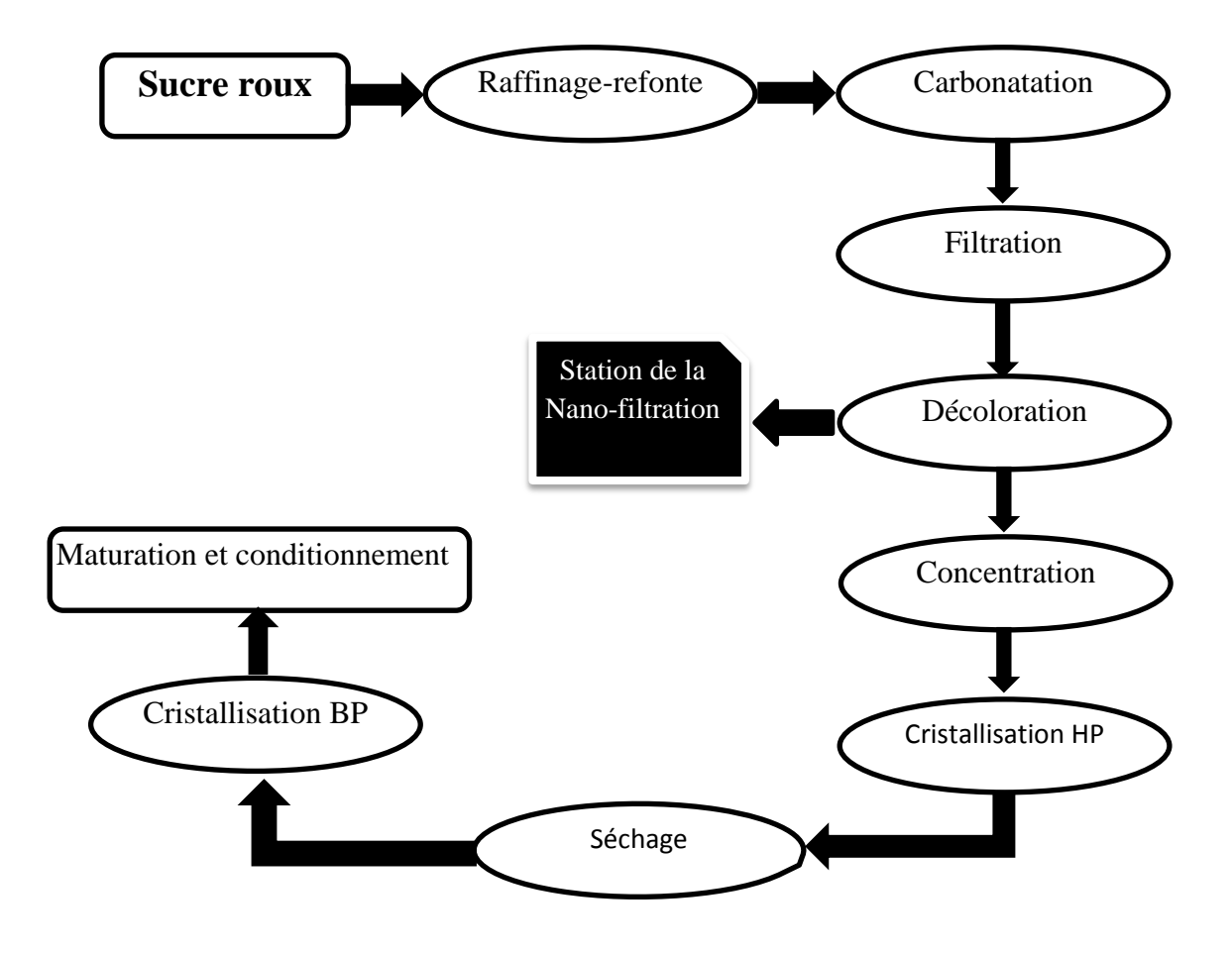

Figure II.3 : Processus technologique de la raffinerie
#### **II.5.2. Raffinage-refonte**

#### **a) Raffinage**

S'appelle aussi l'empattage qui est une opération qui consiste à un malaxage de sucre roux avec un sirop chaud légèrement sous saturé qui nous donne un produit qu'on nomme magma d'affinage d'un °BRIX variant de 80 et 85%. C'est lors de cette partie que la couche superficielle des cristaux qui est la plus impure d'ailleurs se dissout où environ 50% des colorants sont éliminés. Cette étape est temporairement supprimée au niveau de l'entreprise CEVITAL, puisque le sucre roux importé est le premier choix et sa couleur est relativement inférieure, pouvant atteindre 800UI. [2]

#### **b) Refonte**

Après avoir un sucre raffiné, ce dernier passe dans des turbines d'affinage pour être débarrassé des impuretés et des matières colorantes sur la surface des cristaux, puis refondu dans un fondoir avec de l'eau sucrée et chaude à 85°C pour atteindre un ° BRIX de 70%, qui nous forme un sirop de refonte. Ce sirop est acheminé vers le bac de contact avant de subir une épuration par chaulage et carbonatation. [2]

#### **II.5.3. Carbonatation**

La carbonatation consiste à additionner de lait de chaux au sirop et le faire barboter en injectant du CO2. Ce dernier permet de transformer la chaux en carbonate insoluble qui piège les impuretés dans le sirop, l'objectif de cette section c'est d'éliminer un maximum d'impuretés et colorants par carbonate de calcium (CaCO3) dans le sirop. [3]

#### **II.5.4. Filtration**

A l'aide des filtres auto nettoyants, le sirop carbonaté est filtré afin d'éliminer les carbonates de calcium. Le sirop filtré est envoyé vers la décoloration, la boue résultante passera par un filtre presse pour récupérer le sucre résiduel, sous forme de petit jus. L'objectif c'est d'éliminer le carbonate de calcium en suspension dans le sirop carbonaté. [3]

#### **II.5.5. Décoloration**

La décoloration se réalise par l'intermédiaire d'une résine échangeuse d'ions décolorants. Au cours de cette étape la décoloration du sucre est poussée au maximum, c'est un procédé technologique récent en matière de raffinage. Les résines échangeuses d'ions sont régénérées après saturation par le passage de la saumure.

Une station de la nano-filtration, sujet de notre thème, est utilisée pour épurer au maximum les rejets de la régénération (pigments) et permettre le recyclage de la saumure. C'est la même station qui permet d'enlever les pigments colorants résiduels, l'objectif de cette section c'est l'emprisonnement des pigments colorants dans la résine. [1]

#### **II.5.6. Concentration**

Après avoir décoloré, le sirop sera ramené à 70% de BRIX par évaporation d'une quantité d'eau. Ce procédé facilitera la cristallisation du sucre en plus cette opération est la plus délicate du processus de fabrication. L'objectif est d'obtenir un jus épuré plus concentré dans une série d'évaporateur pour aboutir à un sirop contenant 70% de sucre. [5]

#### **II.5.7. Cristallisation haut produit**

Le sirop concentré est introduit dans des cuites pour sa cristallisation. En chauffant le sirop sous vide de telle sorte qu'une partie de l'eau se vaporise, c'est ce qui met à portée le point de saturation. Le sirop vient ensuite grossir ses germes qui deviennent cristaux.

Cette partie est effectuée par un ajout de sirop et un chauffage simultané à la vapeur (montée de cuite). A un certain niveau de la cuite, on chauffe sans ajout du sirop pour épuiser au maximum le sucre qui s'y trouve, ça s'appelle un serrage.

On évacue le vide de l'appareil de cuisson et l'on coule le mélange obtenu dans un malaxeur ou il est malaxé afin d'éviter la prise en masse. Celle-ci cuite centrifugée dans une essoreuse qui sépare les cristaux de la liqueur-mère appelée égout.

Le sucre qu'on a obtenu à la fin de cette section est à l'état humide, est convoyé au séchage. Et ce qui concerne l'égout qui contient encore du sucre cristallisable sera recyclé pour réaliser une nouvelle cristallisation.

On réalise ainsi trois jets du raffiné. L'égout final de pureté insuffisante pour produire un sucre raffiné, est envoyé à la cristallisation bas-produits, l'objectif de cette section c'est de séparer les cristaux de sucre à partir de l'égout. [1]

#### **II.5.8 Séchage**

Elle consiste à sécher le sucre humide dans un cylindre à l'air chaud, ce qui évapore l'humidité, puis, on le refroidit dans un sécheur à lit fluidisant. Ensuite, on l'envoi vers les silos de maturation pour finaliser la déshumidification et on le stocke en vrac. Cette section a pour objectif le séchage et de réduire l'humidité des cristaux de sucre. [3]

#### **II.5.9. Cristallisation bas produit**

Au niveau de cette étape, il est possible de récupérer le sucre encore contenu dans les égouts provenant des cuites hautes puretés où trois étapes sont empruntées. Au cours de raffinage, la séparation du sucre et le sirop de lavage c'est à dire la liqueur d'affinage délivre un sirop qui s'appelle égout d'affinage, qui est séparé en deux. L'égout riche est réutilisé comme liqueur d'affinage et l'égout pauvre est envoyé vers cette section pour son épuisement en sucre.

Les cuits sont identiques à celle de la cristallisation HP. La première étape donne un sucre [A], celui-là peut être séché et consommé comme un sucre roux ou refondu pour le retraité et obtenir du sucre blanc. Les sucres [B] et [C] ne sont que des moyens d'épuisement complémentaires.

L'égout final de la centrifugation de la masse cuite [C] contient le non sucre et une partie équivalente de sucre qui n'est plus cristallisable, qui s'appelle la mélasse. C'est un sous-produit commercialisable pour diverses utilisations dont :

- La production d'alcool (distillation après fermentation) ;
- La fabrication de levure boulangère ;
- L'introduction dans l'alimentation du bétail ;

L'objectif de cette section consiste à récupérer et cristalliser toutes les molécules de sucre contenues dans l'égout final et fixé la pureté de la mélasse. [1]

#### **II .5.10. Maturation et conditionnement**

La section de maturation et de conditionnement consiste à stocker le sucre provenant du séchage dans des silos pendant deux jours et à assurer sa maturation à l'aide de l'air conditionné qui élimine l'humidité résiduelle dans les cristaux de sucre.

L'objectif de cette section est d'éliminer l'humidité résiduelle et le conditionnement en sac du sucre produit. [3]

## **II.6. Conclusion**

Dans ce chapitre est mis en exergue un aperçu sur l'évolution de la fabrication de sucre blanc et une description générale de la fabrication de sucre blanc à partir de la matière première qui est le sucre roux.

Ce processus contient neuf sections où le passage par ces étapes permet de transformer ce sucre roux en sucre blanc par un procédé nommé « raffinerie de sucre ».

La station de nano-filtration sujet de notre étude fera l'objet du prochain chapitre.

# Chapitre III

# CHAPITRE III:

# Processus de la nano filtration et instrumentations

# **III.1 Introduction**

Pour faire face aux différentes crises énergétiques et économiques, le développement des biotechnologies devient une nécessité absolue. Il s'agit de recycler, de transformer ou de récupérer la majeure partie de ce qui est considérée comme produit de l'industrie.

La filtration des procédés par membranes, plus particulièrement par ultrafiltration, consiste à séparer un fluide contenant des macromolécules en deux effluents :

- $\checkmark$  Un effluent enrichi en macromolécules, c'est à dire le retenta.
- $\checkmark$  Un effluent appauvri en sels, c'est à dire le perméat.

Dans ce chapitre, nous allons présenter le processus technologique de la nano filtration, c'est la partie principale de notre projet.

# **III.2. Définition de la nano filtration**

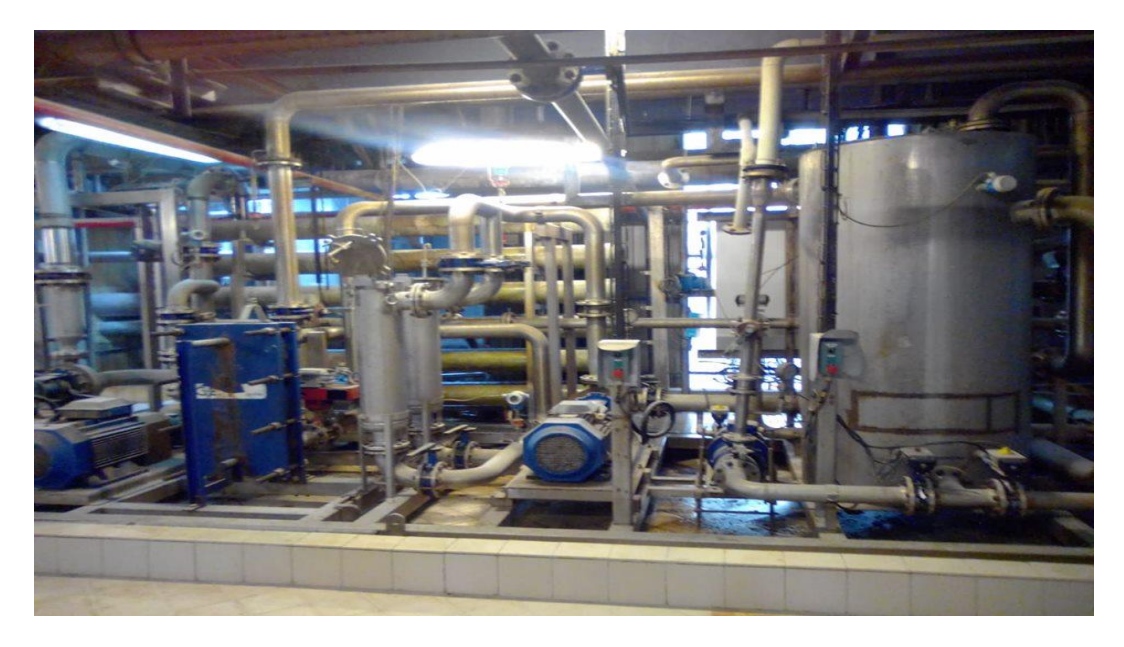

**Figure III.1**: Présentation de la station de nano filtration

La nano-filtration est un procédé permettant de séparer des molécules, par utilisation de pression et en se basant sur leurs tailles.

20

Aujourd'hui la nano filtration est principalement utilisée dans les procédés de purification de sucre, la séparation se fait à travers des membranes dont le diamètre varie entre 0.001 et 0.01 micromètre.

Cette technique est principalement utilisée pour l'élimination des substances organiques, telles que les micropolluants et les ions polyvalents (métaux lourds) dans les procédés industriels. [5]

## **III.3. Principe et utilisation de la nano filtration**

Cette technique élimine les agents colorants, les ions polyvalents (métaux lourds), les micropolluants organiques, et les nitrates. La nano filtration est donc utilisée dans les procédés de dépollution, mais également pour la décoloration de l'eau.

Cette technique utilise dans des séparations des éléments contenus dans un liquide, elle utilise des membranes dont le diamètre des pores varie entre 0.001 et 0.01 micromètre. [11]

## **III.4. Données de base de la nano filtration**

L'installation de la nano filtration traitera 4 cycles de régénération basique par jour. La saumure récupérée contient 90% de sel d'éluât lors de la régénération de l'unité de décoloration. Le volume d'effluent récupéré est environ 70 m<sup>3</sup>. [16]

# **III.5. Les membranes**

#### **III.5.1. Définition des membranes**

Une membrane est une interface physique, de faible épaisseur, qui contrôle le transfert d'espace chimique entre les deux milieux qu'elle sépare.

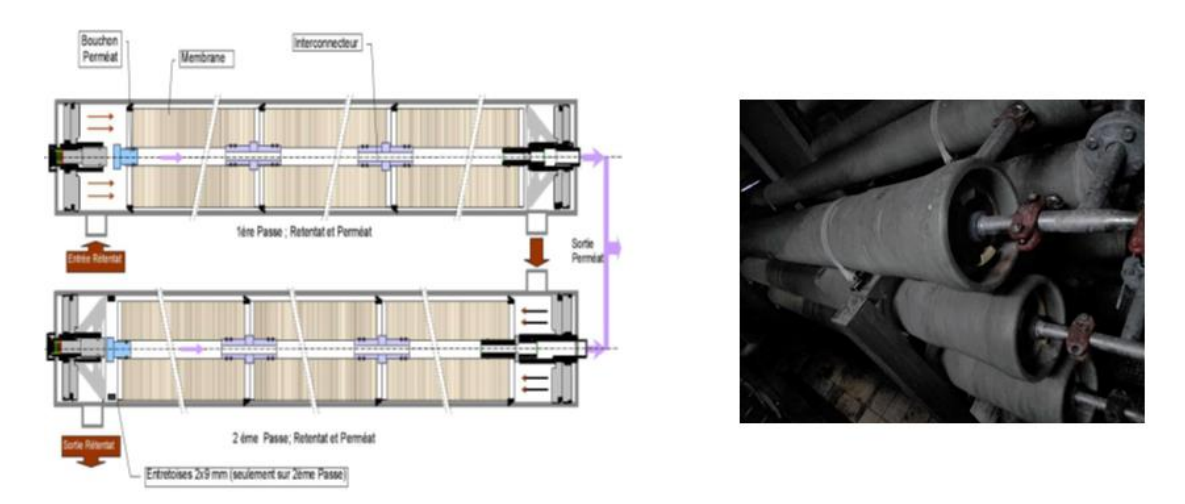

**Figure III.2**: Membranes utilisées dans la nano filtration

Cette interface peut être homogène au niveau moléculaire, uniforme en composition et en structure où elle peut être chimiquement et physiquement hétérogène, contenant des pores de dimension finie ou contenant des couches superposées. Ils existent des modules de membrane plane, à membrane tubulaire, à membrane spirale et à fibres. [14]

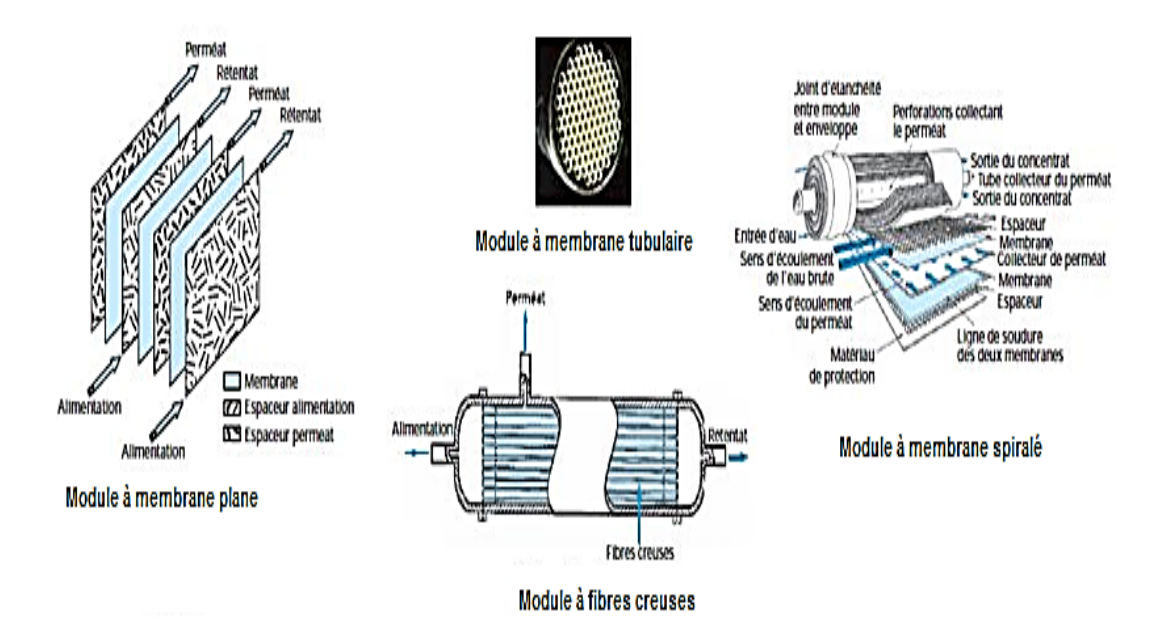

**Figure III.3**: Différents types de modules

#### **III.5.2. Caractéristique des membranes [15]**

- $\checkmark$  La structure des membranes de nano-filtration est de type microporeux, avec des diamètres de pores de l'ordre du nanomètre.
- $\checkmark$  Les membranes peuvent présenter une charge électrique de surface.
- $\checkmark$  Les pressions de travail varient de 10 à 30 bars.
- $\checkmark$  Les flux de permutation peuvent atteindre quelques dizaines de  $l/h$ . m de membrane).

#### **III.5.3. Classification et application des membranes**

#### **III.5.3.1 Classification des membranes**

Il existe 3 types de membranes : [14]

a) Les membranes organiques neutres, c'est-à-dire, elles comportent à la fois des groupes chargés négativement et positivement, qui les rendent, globalement, électriquement neutre.

b) Les membranes organiques chargées électriquement en surface.

c) Les membranes céramiques, dont la charge électrique de surface varie en fonction du PH, les oxydes métalliques qui les composent sont caractérisés par leurs points « isoélectriques ».

#### **III.5.3.2. Les applications des membranes**

Quelques applications importantes sont à dénombrer [14].

- $\checkmark$  Séparation et concentration de molécules à fortes valeur ajoutée tel que les antibiotiques.
- $\checkmark$  Adoucissement de l'eau potable avec élimination d'ions multivalents et/ou de petites molécules toxiques.
- $\checkmark$  Fractionnement d'acides aminés.
- Déminéralisation et concentration de lactosérum.
- Traitement d'éluât de régénération de résines échangeuses d'ions.
- $\checkmark$  Récupération de colorants dans les effluents de l'industrie chimique.

# **III.6. La saumure**

La saumure est une solution composée de l'hydroxyde de sodium (NaOH), du chlorure de sodium (NaCl) et de l'eau (H2O), cette technique utilise des membranes dont le diamètre varie entre 0.001 et 0.01 micromètre [17].

## **III.7. La régénération**

Pendant la phase de décoloration, la résine se charge en matières colorantes et en divers anions, elle se sature au cours du temps et la coloration du produit traité augmente progressivement.

Il est alors nécessaire d'extraire les impuretés retenues pour retrouver la capacité de la résine de décoloration [20].

#### **III.8. La résine**

La résine est une substance utilisée pour les applications de décoloration, la résine polystyrénique macroporeuse anionique forte. Le rôle de la résine consiste à se charger des agents colorant et anion divers [20].

#### **III.9. Brix**

Le brix indique la masse de matière séchée dissoute dans 100g d'une solution sucrée. La matière séchée (MS) comporte l'ensemble de tout ce qui n'est pas eau.

On mesure le brix à l'aide d'un réfractomètre, c'est-à-dire par mesure de la réfraction d'un rayon lumineux dans le produit convenablement dilué si nécessaire [21].

# **III.10. Retentât**

Le retentât, nommés par gâteau ou résidu, est la partie qui ne traverse pas une membrane hémiperméable, qui est une membrane ne laissant passer que le solvant, en général l'eau, et pas les solutés ou les substances dissoutes. Cette propriété produit le phénomène d'osmose [11].

Les caractéristiques du retentât rejeté par nano filtration est envoyé dans les mélasses ou en station d'épuration où sont concentrés environ 95% des colorants de l'effluent de régénération [15].

**Tableau III.1 :** Caractéristiques du retentât rejeté par nano filtration

| Type de mesure       | Valeurs           |  |  |
|----------------------|-------------------|--|--|
| Volume par cycle     | $4.7 \text{ m}^3$ |  |  |
| Concentration en sel | $90-100$ g/l      |  |  |
| Température          | $40-50$ °C        |  |  |

# **III.11. Perméat**

Le perméat est un liquide qui a été filtré, en passant à travers une membrane, dans le cadre d'un processus chimique visant à séparer des composants ou bien la phase qui traverse la membrane, qui s'appelle aussi filtrat [12].

Les caractéristiques du perméat représentent la fraction riche en sel et qui sera réutilisée pour la régénération ultérieure présente les caractéristiques suivantes [15]:

| Type de mesure       | Valeurs          |
|----------------------|------------------|
| Volume par cycle     | $43 \text{ m}^3$ |
| Concentration en sel | $90-100$ g/l     |
| Température          | $40-50$ °C       |

**Tableau III.2 :** Caractéristiques de perméat de nano filtration

De la saumure fraîche est ajoutée à cette saumure nano filtrée afin d'ajuster la concentration à 100 g/l avant la régénération suivante.

# **III.12. L'effluent**

L'effluent est un terme générique désignant une eau résiduaire urbaine ou industrielle, et plus généralement tout rejet liquide véhiculant une certaine charge polluante. Ces effluents recèlent des composants organiques ou chimiques nuisibles à l'environnement.

Les performances des membranes de la nano filtration pourraient altérées si les conditions de fonctionnement de l'unité de décoloration ne sont pas respectées. Apres passage dans les tours de concentration, l'effluent aura les caractéristiques suivantes [15]:

| Types de mesure      | Valeurs           |
|----------------------|-------------------|
| Volume par cycle     | $48 \text{ m}^3$  |
| Concentration en sel | $100 \text{ g}/1$ |
| Température          | $40-50$ °C        |

**Tableau III.3 :** Caractéristiques de l'effluent par la nano filtration

# **III.13. Description du procédé de la nano filtration**

Le but de l'installation de la nano filtration est de récupérer la majeure partie du sel contenu dans les effluents de régénération. Pour cela, ces éluâts sont filtrés pour séparer le sel des colorants.

La fraction saline pourra ensuite resservir à régénérer à nouveau les résines, permettant ainsi une économie de saumure basique et une réduction des rejets salins, la séparation des colorants d'une part et du sel d'autre part se fait par nano filtration, cette dernière est une technique de filtration tangentielle sur membranes qui permet de séparer des composés dissouts ou en suspension en fonction de leur poids moléculaire et de leur taille.

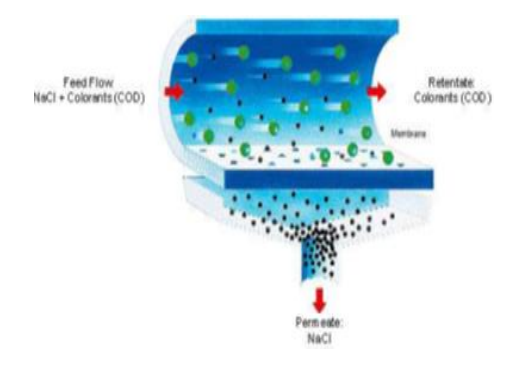

**Figure III.5 :** Séparation du perméat et du retentât par la pression de membrane

Le principe de base de ces technologies est de faire circuler sous pression le produit à filtrer à la surface du média de filtration. Ainsi, en ajustant la vitesse de passage du produit, il est possible de limiter le colmatage du media filtrant. Sous l'effet de la pression, les composés les plus petits passent à travers les pores de la membrane de nano filtration (10-9 m) c'est le perméat, les plus grosses particules sont quant à elles retenues dans le retentât.

Dans le cas de recyclage des saumures, les membranes de nano filtration mises en œuvre laissent passer l'eau et les ions monovalents tels que Na<sup>+</sup> et Cl- mais pas les impuretés tels que les colorants [13].

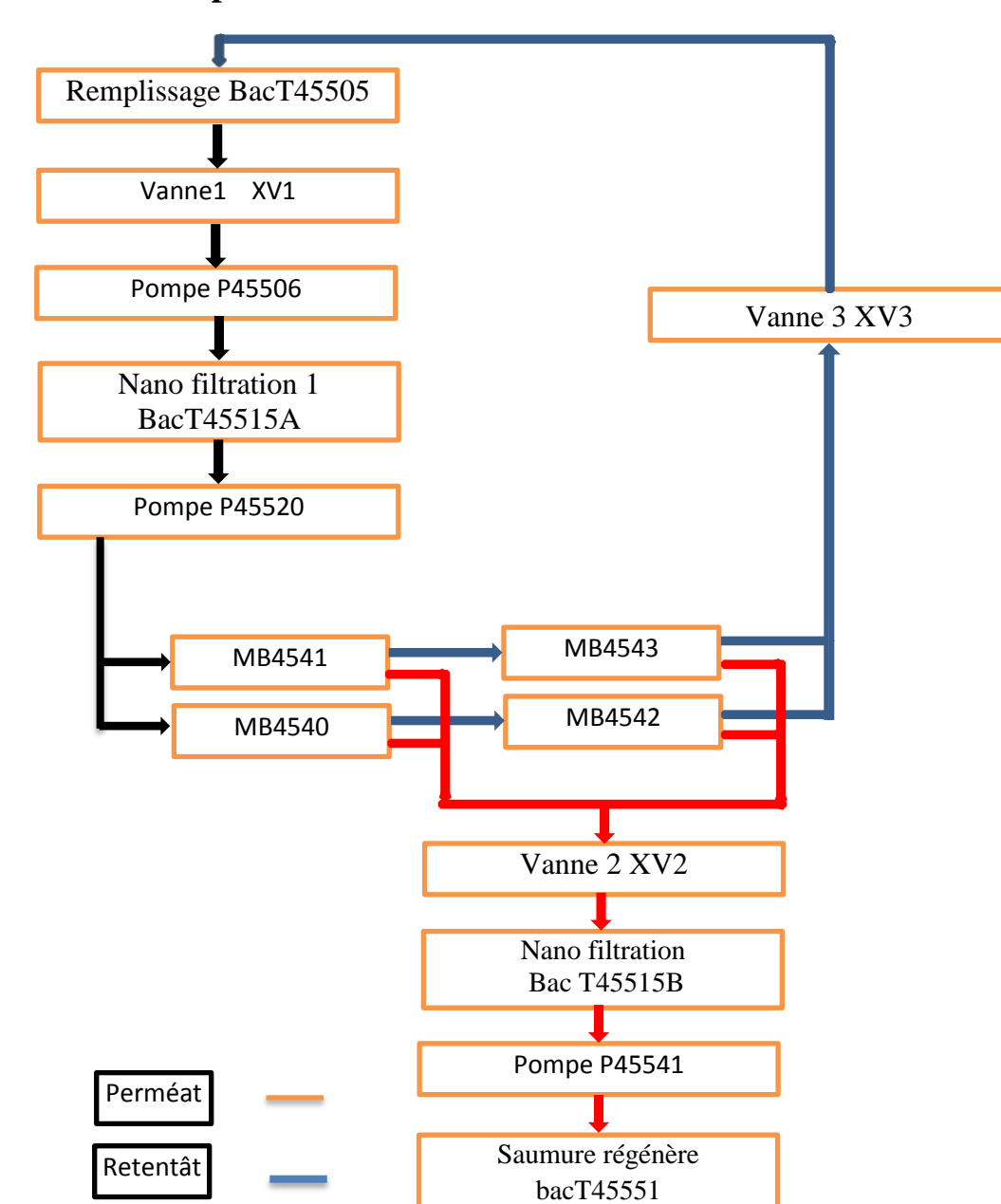

# **III.14 Schéma du procédé de la nano filtration**

**Figure III.6 :** Schéma du procédé de la nano filtration

# **III.15. Instruction générale**

Afin d'identifier les disfonctionnements de l'installation, il est important de tenir à jour un registre sur lequel les opérateurs notent les performances de l'installation de décoloration.

Les contrôles sont différents selon la séquence en cours : [13]

#### **Pendant la phase de démarrage de la production** :

Les données à noter sur le registre pour l'installation de la nano filtration sont le temps, la qualité de la saumure à traiter (niveau du bac T45515A pour la partie 1 et T46515B pour la partie 2), le PH, la conductivité, le brix, la densité, la couleur et le niveau du bac de perméat (T45551).

#### **Pendant la phase de production** :

les données à noter sur le registre une (1) heure après le démarrage de l'installation de nano filtration et toutes les deux (2) heures sont le temps, la température (TT45551), la pression à l'entrée et à la sortie des membranes (pression E) et (pression S), le pourcentage du variateur de fréquence de la pompe d'alimentation (P45520), le débit de perméat qui sort et le débit de retentât, le niveau du bac d'alimentation (T45515A) pour la partie 1 et T465515B pour la partie 2), le niveau du bac de Perméat (45551).

#### **A la fin de la production** :

Les données à noter sur le registre sont le temps, la pression à l'entrée et la sortie des membranes (pression E) et (pression S), le débit de perméat qui sort, le temps écoulé quand le système atteint moins les 15 bars de pression, la qualité de la saumure à traiter (perméat), le niveau du bac (T45551), le PH, la conductivité, le brix, la densité et la couleur.

# **III.16. Grafcet**

#### **III.16.1. Définition**

Le graphe fonctionnel de commande Etape et transition (grafcet), est un diagramme fonctionnel dont le but est de décrire graphiquement les différents comportements d'un automatisme [14].

C'est un outil graphique de description des comportements d'un système logique où sont dessinés les ordres à émettre, les actions à effectuer, les évènements à surveiller.

Cette représentation graphique est facile à lire et aisément compréhensible par toute personne en relation avec l'automatisme, du concepteur à l'utilisateur. Il est très utilisé pour la programmation des automates programmables industriels (API) [15].

Le grafcet est indépendant de la matérialisation technologique, il traduit de façon cohérente le cahier des charges et il est bien adapté aux systèmes automatisés.

#### **III.16.2. Structure du grafcet**

Le grafcet est utilisé pour concevoir une représentation graphique du comportement des systèmes, la représentation distingue la structure qui décrit les évolutions séquentielles possibles et l'interprétation qui fait la relation entre les E/S et la structure [16].

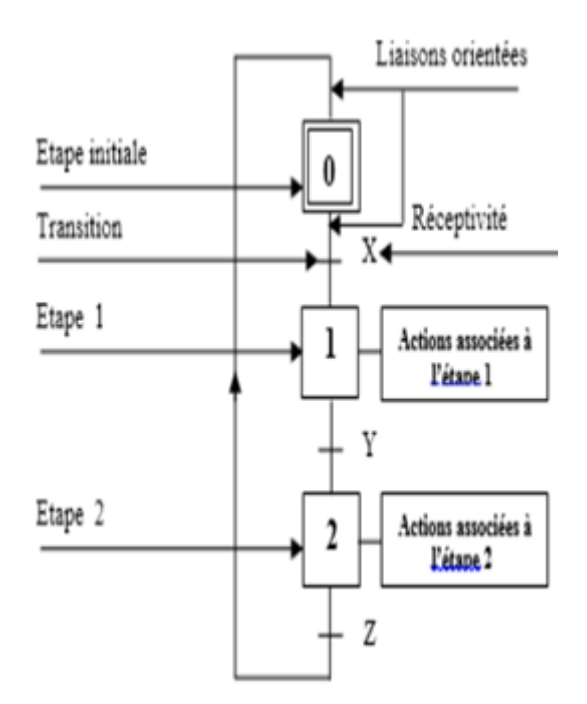

**Figure III.6:** Eléments du GRAFCET

La structure est constituée des éléments de base suivants :

#### **a) L'étape**

Utilisée pour définir la situation de la partie séquentielle du système. Une étape est soit active soit inactive.

L'ensemble des étapes actives représente, la situation du grafcet.

#### **b) Etape initiale**

L'étape initiale représente par un doublement du symbole d'étape, elle correspond, en général, à une situation de repos, celles qui sont activés initialement et qui définissent les conditions de départ.

#### **c) Transition**

Indique la possibilité d'évolution d'activité entre deux ou plusieurs étapes. Cette évolution se traduit par le franchissement de la transition, à chaque transition on associe une condition logique appelée « Réceptivité » qui sert à distinguer, parmi toutes les informations disponibles, uniquement celles qui, à un instant donné, sont susceptibles de provoquer, un changement de comportement, soit encore que dans une étape, l'automatisme n'est réceptif qu'à ces informations.

#### **d) Liaison orientée**

Indique les voies ou les liaisons entre les étapes et le sens de leurs évolutions. Le sens naturel de l'évolution et de haut en bas et dans le cas où l'évolution et de bas en haut, il faudra mettre une flèche indicatrice [16].

#### **III.16.3. Les différents niveaux d'un grafcet**

Pour aborder l'étude d'un automatisme, le grafcet possède deux niveaux. Le premier prend en compte les spécifications fonctionnelles quant aux spécifications technologiques, elles font l'objet du niveau 2.

#### **a) Niveau 1**

Représente seulement le fonctionnement logique de l'automatisme dans un langage proche du langage courant, on l'appelle aussi le niveau de la partie commande, car il décrit l'aspect fonctionnel du système et des actions à faire, il est indépendamment des choix technologiques qui seront effectués.

#### **b) Niveau 2**

Représente l'automatisme en tenant compte des choix technologiques et de repérage des variables sous forme symbolique. Appelé aussi le niveau de la partie opérative, car il définit les spécifications fonctionnelles et les spécifications technologique.

A ce niveau doivent intervenir les renseignements sur la nature des capteurs et des actionneurs employés et essentiellement la mise en équation des conditions.

#### **III.16.4. Les macro représentation**

Pour améliorer la compréhension, les spécifications peuvent être représentées, à plusieurs niveaux par macro représentation. La nation de macro représentation utilise, le concept de macro étape. Le concept de macro étape permet des descriptions par affinements successifs tout en restant dans l'esprit du grafcet. La fonction est exprimée sans se soucier du détail, ceci permet une description progressive. Une macro-étape M\* est l'unique représentation d'un ensemble unique d'étapes et de transitions nommé « Expansion de M ».

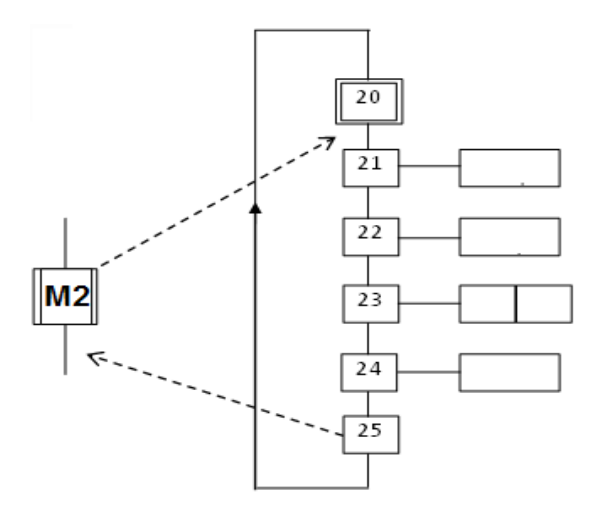

**Figure III.7** : Exemple d'une macro-étape.

# **III.17. Grafcet évolué de la centrale de nano filtration**

Le grafcet évolué comporte trois grafcets essentiels à savoir le grafcet de production normale, raison d'existence du système, un grafcet de sécurité qui supervise le bon déroulement du process et un grafcet d'initialisation et de commande qui fournit les conditions initiales pour débuter la production et commande l'exécution des diverses étapes.

#### **III.17.1 Grafcet de sécurité de la centrale de la nano filtration**

Le grafcet de sécurité en étape 201 fonctionne en production normale, mais en cas d'un déclenchement d'un arrêt d'urgence ou ouverture de l'un des relais thermiques constituants la centrale, le GS évolue vers l'étape 200 où il initialise les sous grafcets de tâches à leurs étapes initiales, ainsi que le grafcet d'initialisation et de commande.

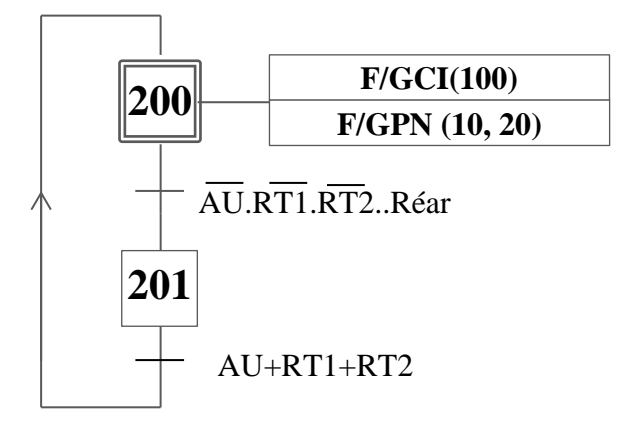

**Figure III.8 :** Grafcet de sécurité de la centrale de nano filtration

La remise en production nécessite la réparation du défaut émanant du déclenchement des relais thermiques et l'enclenchement de l'arrêt d'urgence et un réarmement du système.

#### **III.17.2 Grafcet d'initialisation et de commande**

Les principaux rôles du grafcet de commande et d'initialisation sont l'initialisation du grafcet de coordination de tâche en activant l'étape initiale (X0) et la commande selon le mode de fonctionnement désiré avec une possibilité de choisir entre un fonctionnement en cycle par cycle ou un fonctionnement en mode automatique

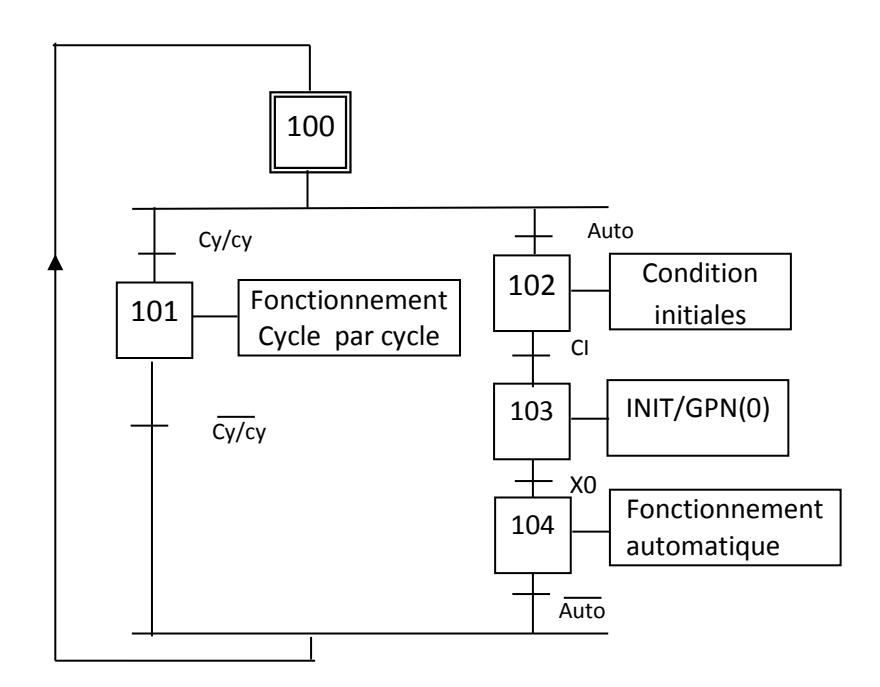

**Figure III.9 :** Grafcet d'initialisation et de commande

#### **III.17.3 Coordination des grafcets**

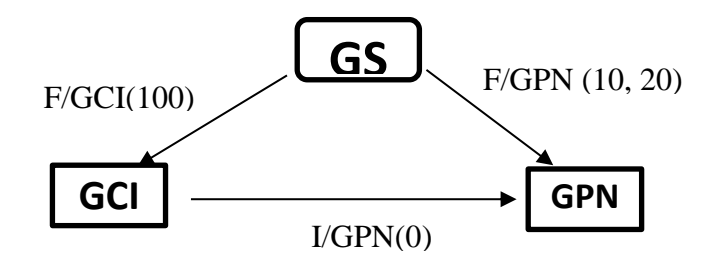

**Figure III.10 :** Coordination des grafcets

#### **a) Rôle du grafcet de sécurité**

 **F/GPN(10,20)** : Ordre de forçage issu du grafcet de sécurité à l'encontre du grafcet de production qui consiste à activer les étapes initiales des différentes tâches 10,20 et désactiver toutes les autres étapes.

 **F/GCI(100)** : Ordre de forçage issu du grafcet de sécurité à l'encontre du grafcet d'initialisation et de commande qui consiste à activer l'étape initiale X100 et désactiver toutes les autres étapes.

#### **b) Rôle du grafcet d'initialisation et de commande**

 **I/GPN(0)** : Ordre d'initialisation issu du grafcet d'initialisation et de commande à l'encontre du grafcet de production normale qui consiste à activer son étape initiale et désactiver toutes les autres étapes.

#### **III.17.4 Grafcet de coordination des tâches « GCT »**

Un grafcet de production normale «GPN » peut être donné à la place du GCT. Des étapes d'attente et d'autres dites de transition sont placées entre les différentes tâches du GCT.

**Remarque :** nous allons présenter les grafcets de la nano filtration du point de vu commande.

Les tâches sont coordonnées par le grafcet suivant :

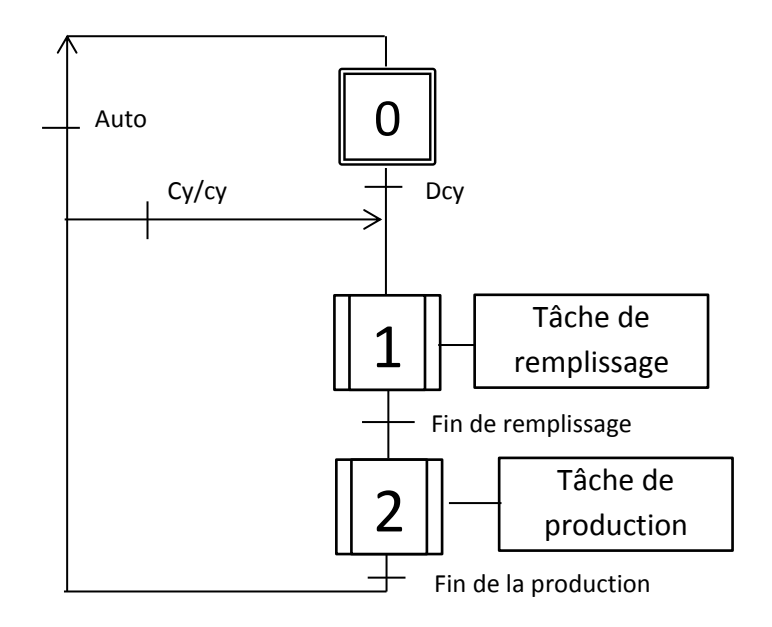

**Figure III.11 :** Grafcet de coordination de tâches

#### **III .17.5 Grafcet de la tâche « remplissage »**

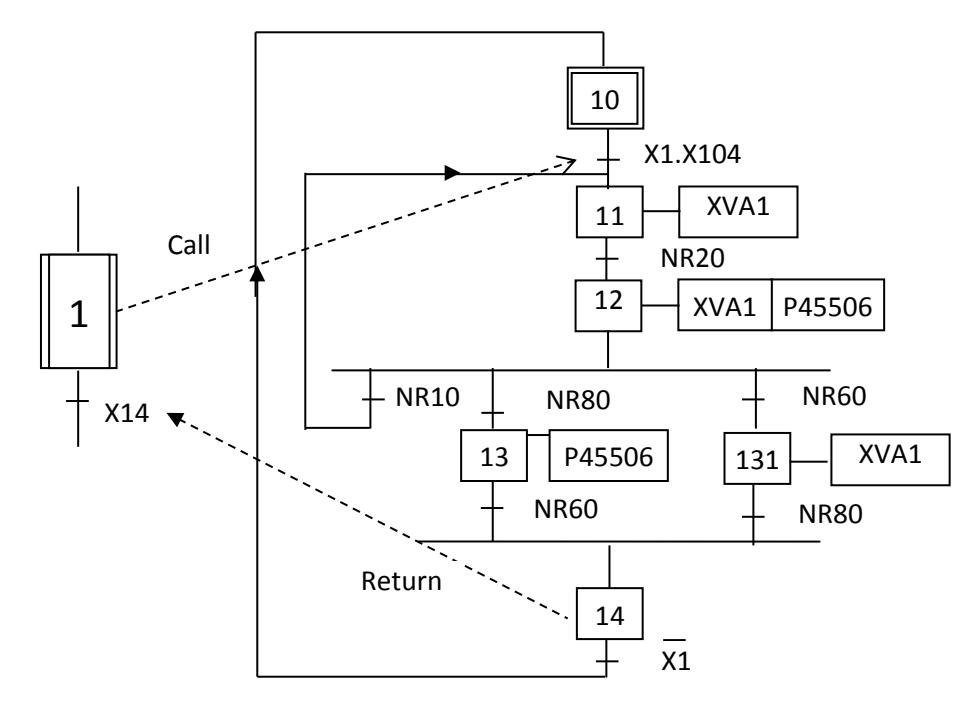

**Figure III.12** : Grafcet de la tâche remplissage

# **III .17.6. Grafcet de la tâche « production »**

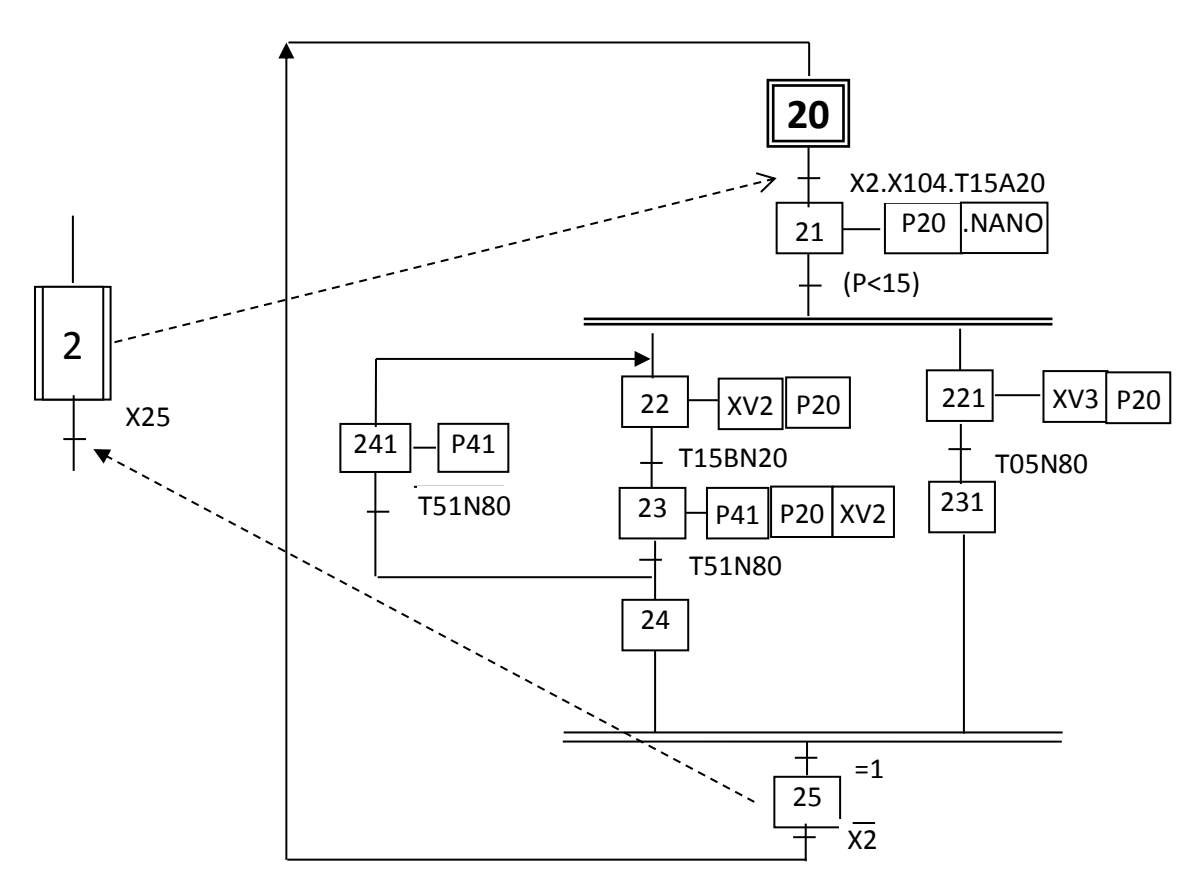

**Figure III.13** : Grafcet de la tâche production

# **III.18. Instrumentations**

Les divers instruments utilisés dans la concrétisation du process, sujet de notre étude, sont résumés comme suit :

#### **III.18.1 Les vannes**

Ceux sont des dispositifs permettant de régler le débit d'un fluide dans un ouvrage à écoulement libre, dans une conduite ou une canalisation.

La vanne pneumatique TOR ne peut prendre que deux positions, ouverte ou fermée. Son rôle principal est d'assurer des fonctions de sécurités et d'utilités, comme on peut aussi dans certains cas, l'utiliser pour réguler une grandeur physique, c'est une régulation discontinue. Lors de la fermeture, cette vanne est étanche [30].

#### **III.18.2 Les pompes**

C'est un organe qui sert à aspirer et à refouler un fluide tel que l'eau, cette pompe est entrainé, généralement, par un moteur asynchrone triphasé.

Les pompes centrifuges sont des machines qui assurent le transfert d'un fluide. Elles sont largement utilisées dans l'industrie grâce à leurs simplicités et leurs faibles couts comparées à d'autres machines de mêmes puissances.

Ces pompes sont composées d'une roue à aubes qui tourne autour de son axe, d'un stator constitué au centre d'un distributeur qui dirige le fluide de manière adéquate à l'entrée de la roue, et d'un collecteur en forme de spirale disposé en sortie de la roue appelé volute [31].

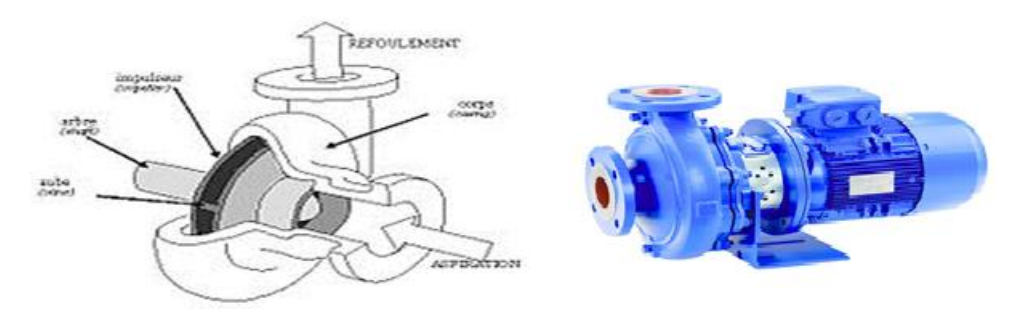

**Figure III.14**: Structure d'une pompe centrifuge

#### **III.18.3 Les cuves (bacs) de remplissage**

Ce sont des cuves fabriquées en stratifie polyester par le procédé de centrifugation à base de résine iso phtalique armée de fibres de verre.

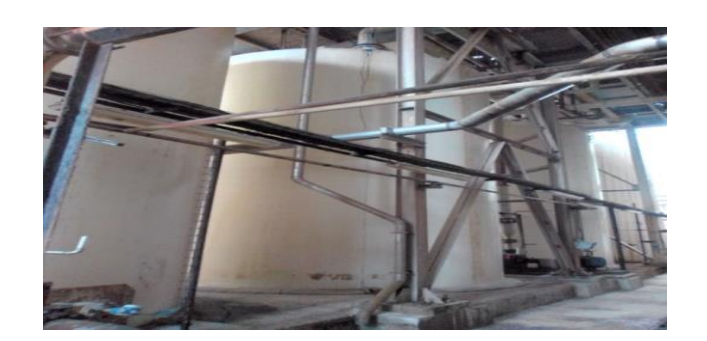

**Figure III.15** : Divers cuves utilisées

Conformes à la norme NFT 57.900 applicable à la technique de fabrication et aux règlements.

C'est un récipient en acier d'un volume de 400 litres et il est utilisé pour la préparation de l'acide citrique. Il est muni d'un repère (un trait) sur sa paroi pour le versement de la quantité d'eau nécessaire pour la préparation, il stocke la saumure concentrée et son volume utile est  $100 \text{ m}^3$  [32].

#### **III.18.4 Les capteurs**

Le capteur est un dispositif qui transforme une grandeur physique en une grandeur normée, généralement électrique, qui peut être interprétée par un dispositif de contrôle et ou de commande. Il donne une information qui permet au système automatisé de déclencher des actions [9].

#### **a) Capteur de niveau**

Un capteur de niveau est conçu pour la détection de niveau de liquides de toutes natures, même en présence de dépôts, leurs avantages sont très vaste comme la protection contre la marche à vide des pompes.

L'installation est équipée d'un détecteur synthétique souple pour la mesure continue de niveau ou la mesure d'interface sur des cuves rondes où coniques.

Son principe de fonctionnement est très simple, une source faiblement radioactive émet des radiations qui sont atténuées par la paroi de la cuve et par le produit, le détecteur fixé à l'opposé de l'émetteur, réceptionne des radiations dont la puissance est proportionnelle au niveau [9].

#### **b) Capteur de pression**

Une sonde ou [capteur](https://fr.wikipedia.org/wiki/Capteur) de pression est un dispositif destiné à convertir les variations de [pression](https://fr.wikipedia.org/wiki/Pression) en variations de [tension électrique.](https://fr.wikipedia.org/wiki/Tension_%C3%A9lectrique)

L'unité de pression fournie par la sonde peut être exprimée en différentes unités, telle que [bar,](https://fr.wikipedia.org/wiki/Bar_(unit%C3%A9)) [pascal,](https://fr.wikipedia.org/wiki/Pascal_(unit%C3%A9)) …etc [10].

Les capteurs de pression doivent fonctionner dans des conditions de montage critiques, c'est-à-dire, de fonctionner à des températures comprises entre -40°C et +120°C. De plus ils doivent être résistants aux hydrocarbures. Pour que ce soit possible, FAE soumet ses capteurs de pression à des essais exhaustifs d'homologation qui comprennent un fonctionnement cyclique à haute et basse pression dans des conditions environnementales extrêmes, un essai à la résistance aux vibrations et aux coups et la résistance à l'humidité et à la température.

#### **III.18.5 Moteur asynchrone**

Les moteurs asynchrones, appelés aussi moteurs à induction, constituent plus de 60% des machines tournantes qui assurent la conversion de l'énergie électrique en énergie mécanique. Le moteur asynchrone est robuste et a un prix de revient relativement bas. Ce qui fait de ce moteur le plus utilisé dans l'industrie, il est constitué d'un inducteur fixe, appelé stator et d'une partie mobile (induit), appelé rotor [2].

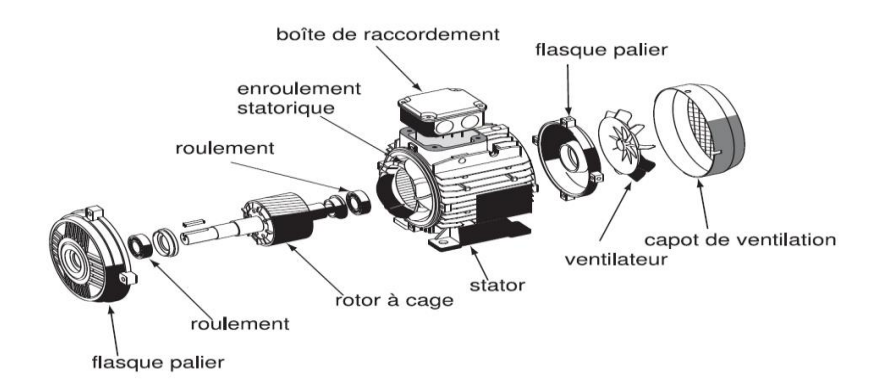

**Figure III.16 :** Structure d'un moteur asynchrone

# **III.19. Conclusion**

Le but de la nano filtration utilisée dans les procédés de purification de sucre est de récupérer la majeure partie du sel contenu dans les effluents de régénération. Pour cela, ces éluât sont filtrés pour séparer le sel des colorants.

Le principe de base de ces technologies est de faire circuler sous pression le produit à filtrer à la surface du média de filtration.

Cette technique élimine les agents colorants, les ions polyvalents (métaux lourds), les micropolluants organiques, et les nitrates. La nano filtration est donc utilisée dans les procédés de dépollution, mais également pour la décoloration de l'eau.

# Chapitre IV

# CHAPITRE IV:

# Simulation et supervision

# **IV.1 Introduction**

Dans ce chapitre nous allons simuler le programme que nous avons réalisé, avec l'application PLCSIM du logiciel de conception de programme pour des systèmes d'automatisation STEP7 V5.6 de SIEMENS, qui nous permettra un suivi en temps réel des divers résultats.

La supervision du process est devenue possible grâce au logiciel WINCC flexible qui permet de visualiser en temps réel le fonctionnement des divers grafcets de notre programme, ce qui nous va permettre de prendre des décisions au cours du process.

# **IV.2 Etapes de réalisation d'un programme sur STEP7**

#### **IV.2.1 Choix de la CPU**

Après le lancement du logiciel STEP7 et la création d'un nouveau projet vient le choix de la CPU à utiliser, soit la CPU.

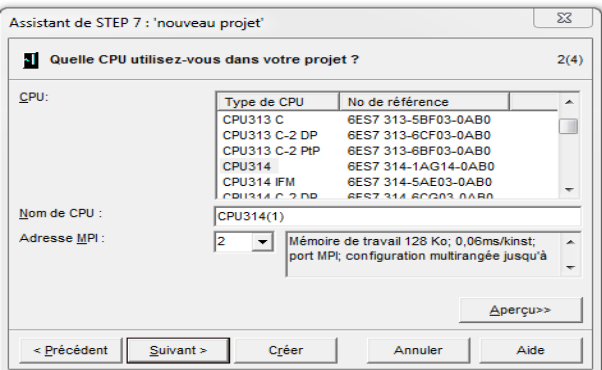

**Figure IV. 1 :** Choix de la CPU

#### **IV.2.2 Choix du langage de programmation**

Après sélection du bloc d'organisation OB1 qui se trouve à la tête de la hiérarchie du programme. Tous les autres blocs du programme lui sont subordonnés.

Le choix du langage de programmation s'est porté sur le langage à contact (CONT).

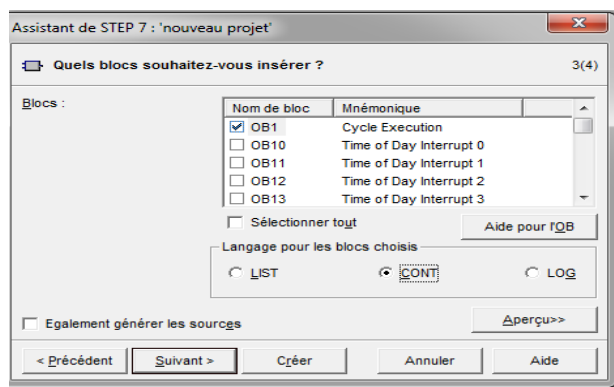

**Figure IV. 2 : Choix du bloc et du langage** 

#### **IV.2.3 Nomination du projet**

Un nom sera donné à ce projet dans la zone de texte 'Nom du projet'.

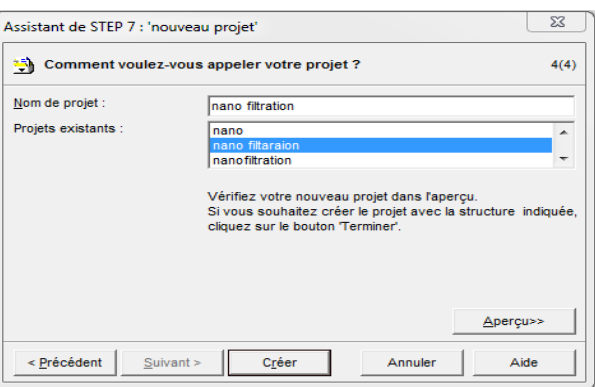

**Figure IV. 3 :** Nom du projet crée

#### **IV.2.4 Configuration du matériel**

La création d'un projet sur STEP7 commence tout d'abord par définir une configuration matérielle, dont l'intérêt est de spécifier les modules d'alimentation, d'entrée et de sortie pour le projet, afin de pouvoir les relier avec la CPU correspondante au niveau de l'automate.

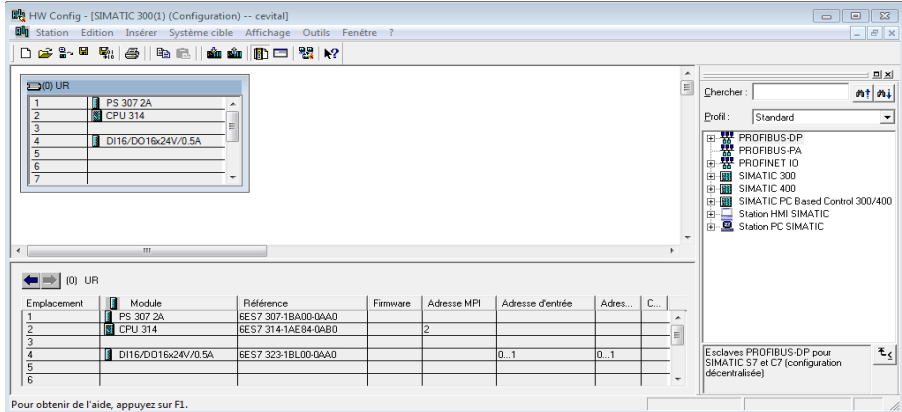

**Figure IV. 4 :** Configuration du matériel

La configuration matérielle et logicielle requise est la suivante :

- SPS SIMATIC S7-300
- **Interface ordinateur MPI**
- Bloc d'alimentation : PS 307 10A
- CPU/ CPU 315-2 DP
- Entrée analogique : AI4/4...20mA
- Sorties analogiques : AO4/4...20mA

#### **IV.2.5 Table des mnémoniques**

L'ensemble du matériels utilisé, que ce soient des vannes, des capteurs, des pompes, des bacs, pour ne citer que ceux-là sont représentés avec son mnémonique et le type de variable sur la figure (IV.5).

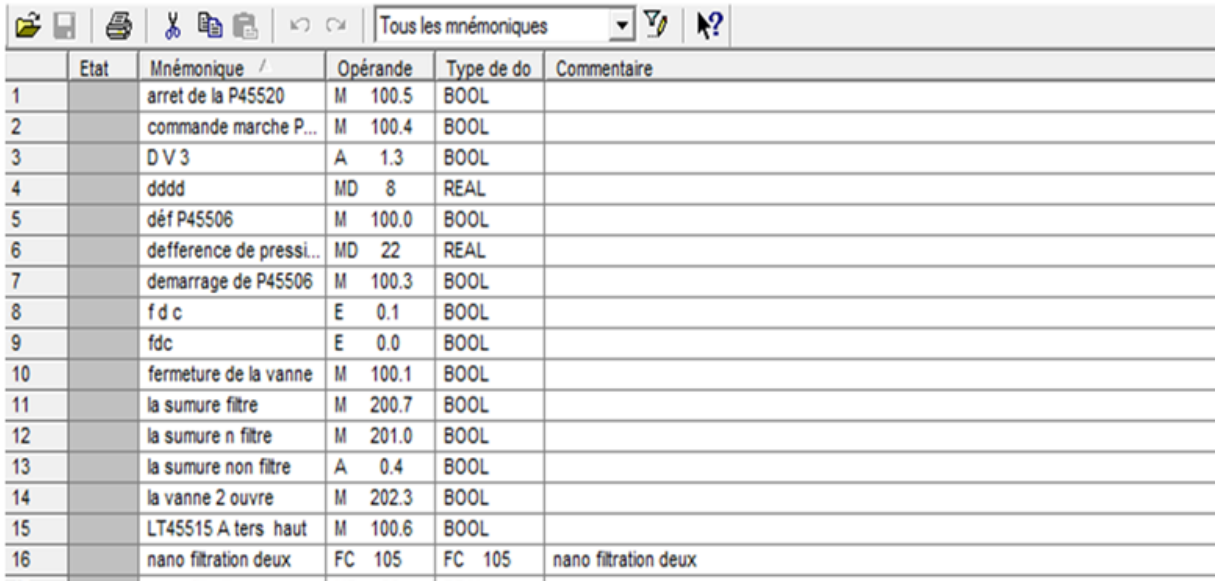

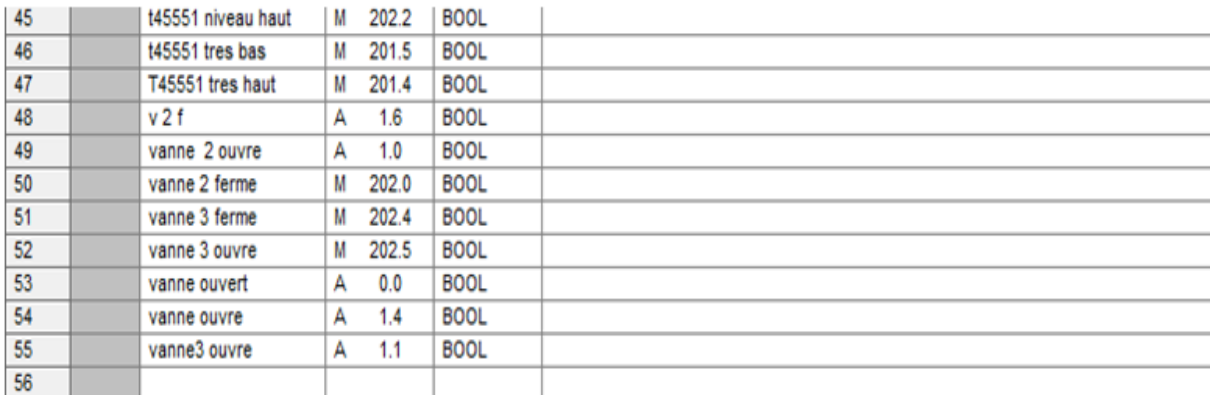

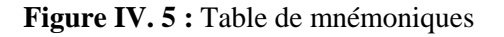

# **IV.3 Elaboration du programme**

La nano filtration est un procédé qui nécessite deux tâches qu'on va programmer par le Step7. Il s'agit de la tâche remplissage de la saumure puis la vient la deuxième tâche dite de production où est produit le sel et le retentât qui va subir une deuxième nano filtration.

#### **IV.3.1 Tâche « remplissage »**

#### **a) Mise à l'échelle du bac T45505**

La mise à l'échelle du bac T45505 consiste à étalonner le bac entre 0 et 100. Des capteurs de niveau sont disposés d'une manière à nous informer du niveau du bac à temps réel.

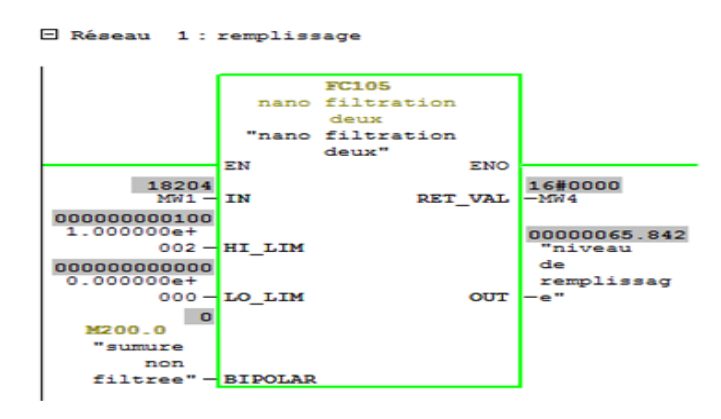

**Figure IV. 6 :** Réseau mise à l'échelle du bac T45505

#### **b) Commande de la vanne XV1**

La vanne XV1 est une vanne tout ou rien, c'est-à-dire, soit elle est complètement ouverte ou complètement fermée.

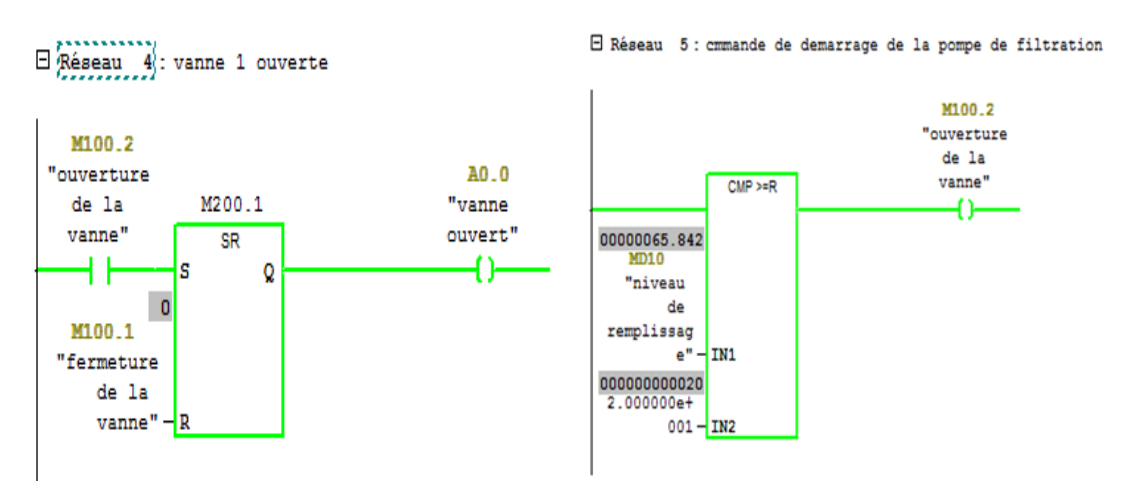

**Figure IV. 7 :** Réseau de la vanne XV1

#### **c) Fonctionnement de la pompe P45506**

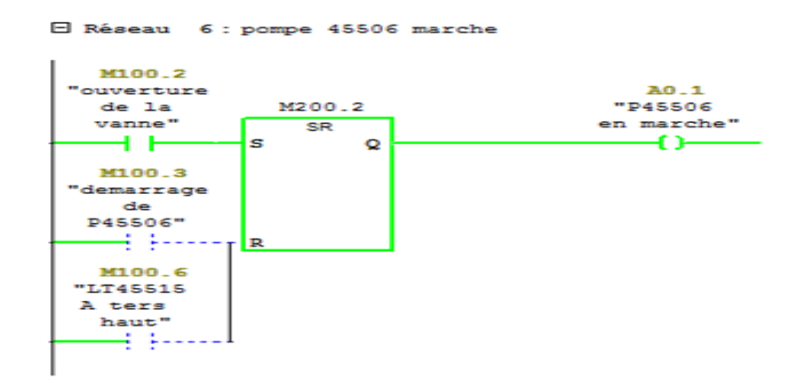

**Figure IV.8 :** Réseau de la pompe P45506

#### **IV.3.2 Tâche « Production »**

#### **IV.3.2.1Première nano filtration**

#### **a) Mise à l'échelle du bac T45515A**

Le même étalonnage est effectue pour ce deuxième bac.

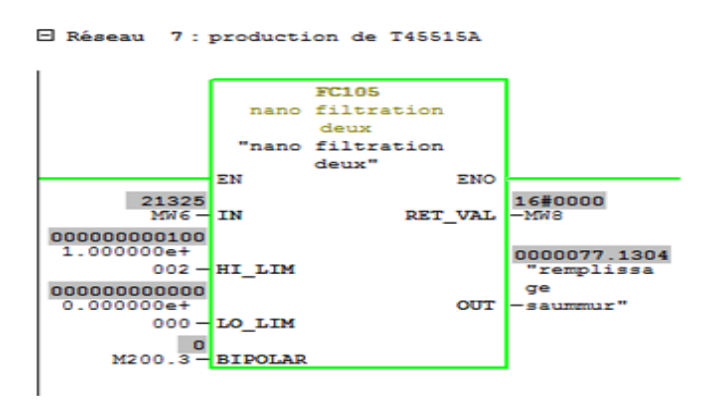

**Figure IV.9 :** Réseau d'échelle du bac 45515A

#### **b) Commande de la pompe P45520**

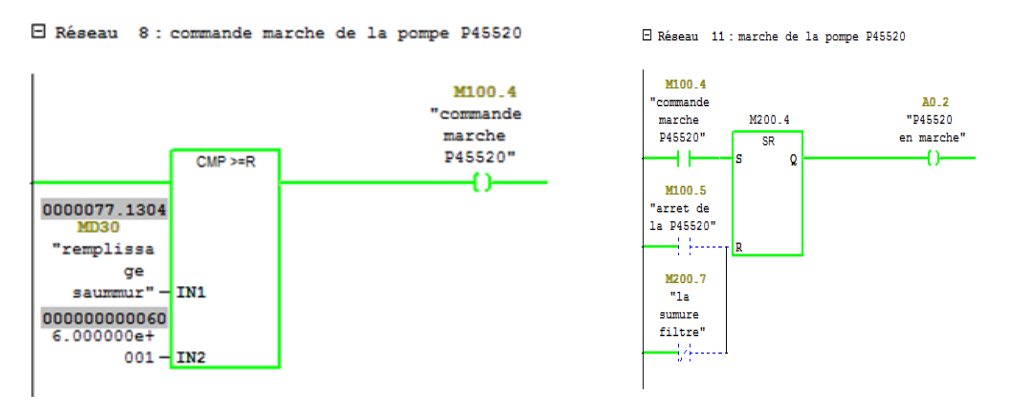

**Figure IV.10 :** Commande de marche de la pompe P45520

**c) Bloc de mise à l'échelle de pression**

#### **Echelle de pression d'entrée**

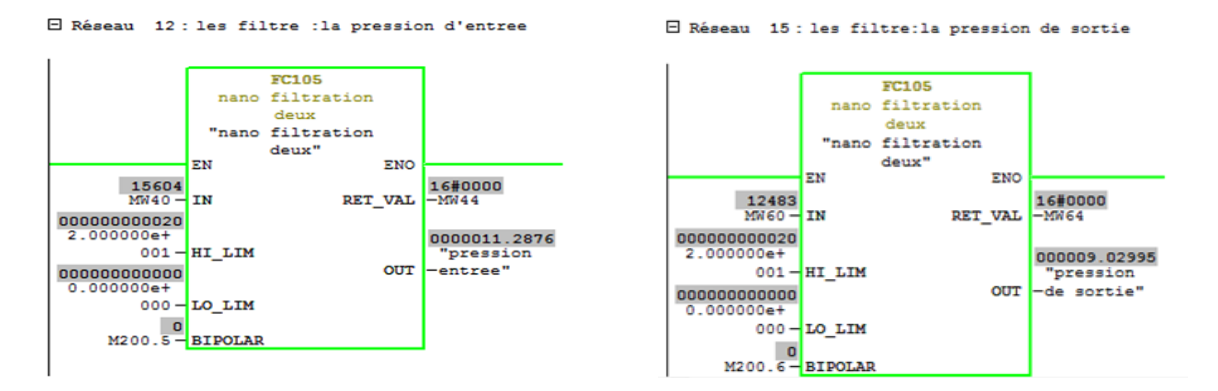

**Figure IV.12 :** Réseau de mise à l'échelle de pression d'entrée et de sortie

#### **Comparateur de différence de pression du filtre**

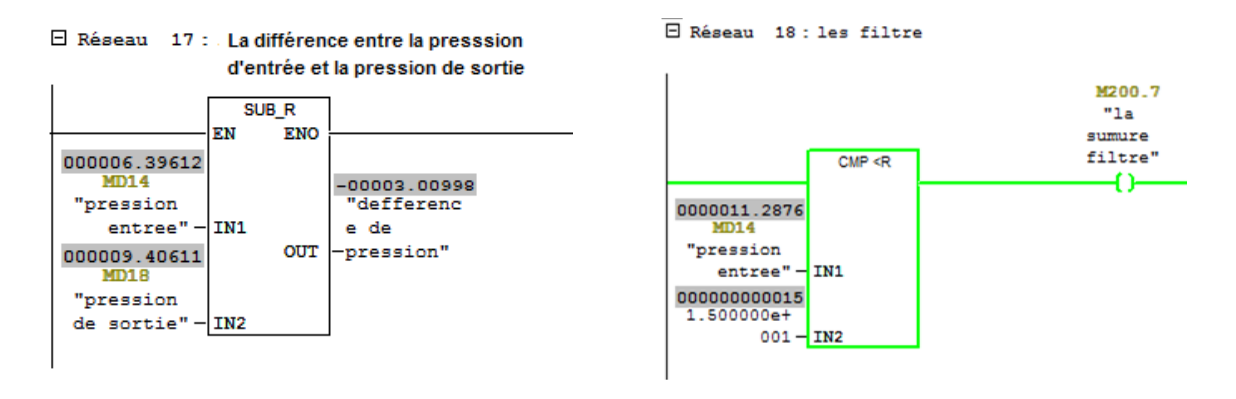

**Figure IV.13 :** Comparaison des niveaux de pression

#### **IV.3.2.2 Deuxième nano filtration**

#### **a) Mise à l'échelle du bac T45515B**

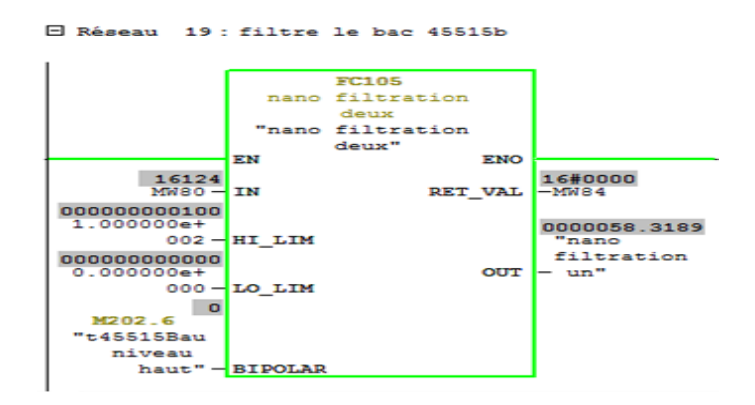

**Figure IV.14 :** Réseau d'échelle de bac T45515B

## **b) Vanne XV2**

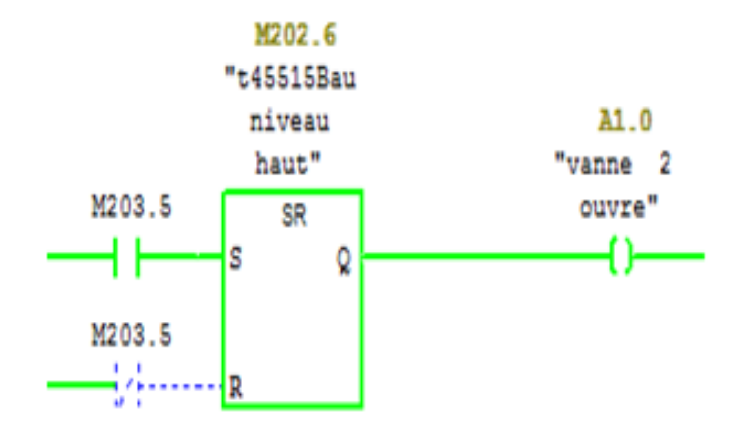

**Figure IV.15 :** Réseau de contrôle de la vanne XV2

#### c) **Exemple de vanne 3**

Réseau 25 : vanne 3 ouvre

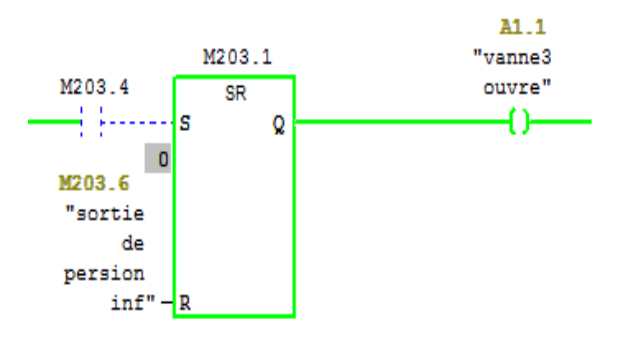

**Figure IV.16 :** Réseau de contrôle de la vanne XV3

**d) Mise à l'échelle du bac T45551**

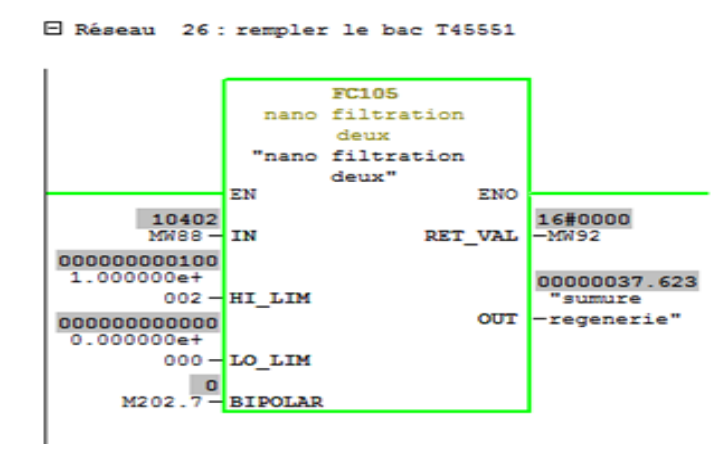

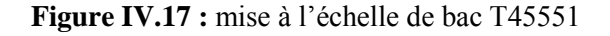

43

#### **e) Démarrage de pompe P45541**

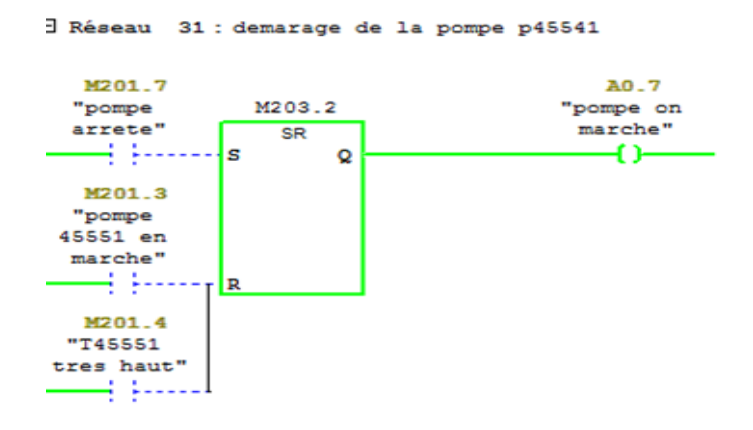

**Figure IV.18 : Réseau de pompe P45541**

# **IV.4 Supervision**

#### **IV.4.1 Définition**

La supervision est une technique industrielle qui consiste à représenter, surveiller, et diagnostiquer l'état de fonctionnent d'un procédé automatisé dans le but d'obtenir un fonctionnement optimal.

Le but est de disposer en temps réel d'une visualisation de l'état d'évolution des paramètres du processus, ce qui permet à l'opérateur de prendre rapidement des décisions appropriées à ses objectifs tels que la production, qualité des produits et sécurité des biens et des personnes [16].

#### **IV.4.2 Avantage de la supervision**

Un système de supervision assiste l'opérateur dans la conduite du processus. Son but est de présenter des résultats expliqués et interprétés.

Ses avantages principaux sont la surveillance du processus à distance, la détection des défauts et le diagnostic et le traitement des alarmes [16].

# **IV.5 Supervision de la nano filtration et visualisation du programme**

Le logiciel WINCC flexible nous offre la possibilité de suivre en temps réel le processus de la nano filtration et grâce à des vues, on va essayer de résumer l'essentiel de notre travail.

#### **IV.5.1 Vue à l'état de création de projet sur WINCC flexible**

Après la création d'un projet sur WINCC flexible et le choix de son nom comme nous l'avons présenté au chapitre I, puis après intégration du programme réalisé sur STEP7 dans WINCC flexible. On passe à l'étape qui suit :

#### **a) Choix du pupitre et de l'automate**

Pour notre projet, le choix est porté sur le panel TP 270 10¨ et l'automate S7-300.

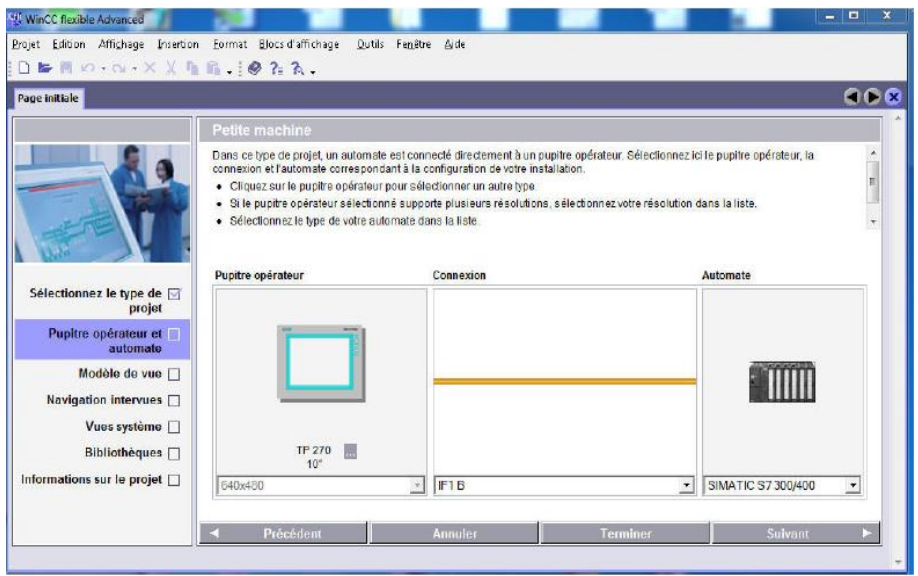

**Figure IV.19 : Choix du pupitre et de l'automate**

#### **b) Configuration du réseau**

Dans la barre d'outils de STEP7 on clique sur l'icône NETPRO pour relier le réseau MPI (la ligne rouge) avec SIMATIC 300 et SIMATIC WINCC (pupitre operateur).

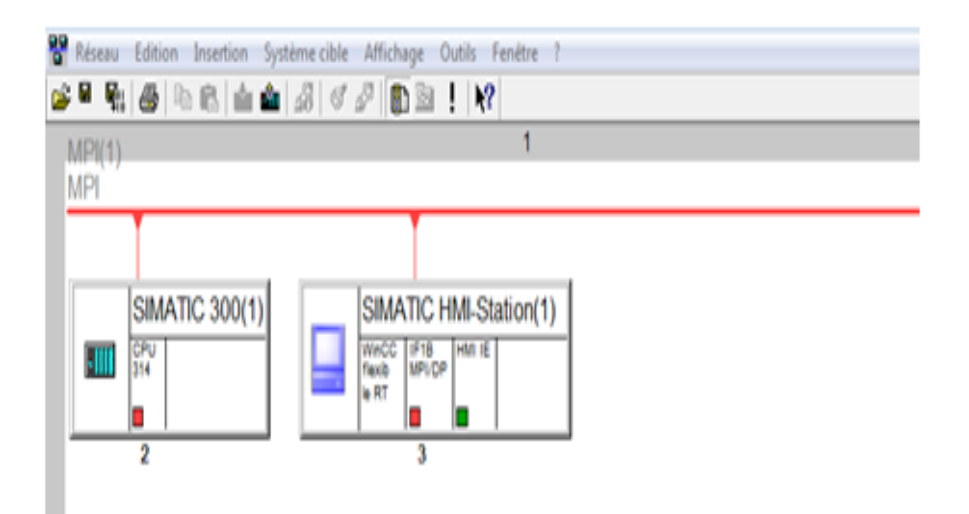

**Figure IV.20 : Configuration du réseau MPI** 

#### **c) Activer la liaison**

Pour activer la liaison entre le pupitre et l'automate, il faut aller dans WINCC flexible RT>> communication >> liaison (choisir l'automate, le projet STEP7 et activé la liaison).

| Vue_1 Stiaisons                                         |                              |                                                |                          |            |                                  |                      |                          |             | QDB                          |
|---------------------------------------------------------|------------------------------|------------------------------------------------|--------------------------|------------|----------------------------------|----------------------|--------------------------|-------------|------------------------------|
|                                                         |                              |                                                |                          |            |                                  |                      |                          | LIAISONS    |                              |
| <b>Nom</b>                                              | Actif                        | Pilote de communication Station                |                          | Partenaire | Noeud                            | <b>En ligne</b>      | <b>Commentaire</b>       |             |                              |
| CPU314(1)                                               | Activé                       | SIMATIC S7 300/400<br>$\overline{\phantom{a}}$ | $\overline{\phantom{a}}$ |            | $\overline{\phantom{a}}$         | v Activé             | $\overline{\phantom{a}}$ |             |                              |
| Uaison_1                                                | Activé                       | SIMATIC S7 300/400                             | \cevital\SIMATIC CPU 314 |            | CPU 314                          | Activé               |                          |             |                              |
|                                                         |                              |                                                |                          |            |                                  |                      |                          |             |                              |
|                                                         |                              |                                                |                          |            |                                  |                      |                          |             |                              |
|                                                         |                              |                                                |                          |            |                                  |                      |                          |             |                              |
| <b>Paramètres</b>                                       | Coordination                 |                                                |                          |            |                                  |                      |                          |             |                              |
|                                                         |                              |                                                |                          |            |                                  |                      |                          | Station     |                              |
| MP 377 15" Touch                                        |                              |                                                |                          |            |                                  |                      |                          |             |                              |
|                                                         | Interface<br>IF1B            | ۰                                              |                          |            |                                  |                      |                          |             |                              |
|                                                         |                              |                                                |                          |            |                                  |                      |                          |             |                              |
|                                                         |                              | <b>Pupitre opérateur</b>                       |                          |            |                                  | <b>Réseau</b>        |                          |             |                              |
|                                                         | Débit                        |                                                |                          | Profil     | MPI                              | $\blacktriangledown$ |                          | Adresse     | $\overline{2}$               |
|                                                         | 187500<br>$\pmb{\mathrm{v}}$ |                                                |                          |            |                                  |                      |                          |             |                              |
|                                                         | Adresse                      | $\overline{3}$                                 |                          |            | Adresse station la plus élevée : |                      |                          | Emplacement | $\overline{2}$               |
| Type<br>$\bigcirc$ TTY<br>O RS232<br>O RS422<br>O RS485 | Point d'accès S7ONLINE       |                                                |                          |            |                                  | $31 - 7$             |                          | Châssis     | <b>Automate</b><br>$\bullet$ |

**Figure. IV.21 :** Configuration d'une liaison pupitre vers l'automate

#### **d) Création d'une table des variables**

La correspondance entre les données du projet STEP7 et les données du projet WINCC est réalisée à travers une table des données via l'icône variable.

Chaque ligne correspond à une variable de WINCC, cette dernière est spécifiée par un nom, une liaison vers l'automate, le type et le cycle d'acquisition.

|          | $\Box$ Vue_1<br><b>₹Wariables</b> |                 |                                  |                            |                                           |                |                                    | JDX                |
|----------|-----------------------------------|-----------------|----------------------------------|----------------------------|-------------------------------------------|----------------|------------------------------------|--------------------|
|          |                                   |                 |                                  |                            |                                           |                |                                    | <b>BLES</b>        |
|          | <b>Nom</b>                        | Nom d'affichage | Lia Type de données              | Mnémonique                 | Adresse                                   | Eléments du ta | . Cycle d'acquisi.                 | <b>Commentaire</b> |
| $\equiv$ | dddd                              |                 | $L_n$ $\blacktriangleright$ Real | $\blacktriangleright$ dddd | $\overline{\mathsf{MDB}}$<br>$\mathbf{v}$ |                | $\overline{\phantom{a}}$<br>100 ms |                    |
| I        | defference de                     |                 | Liai Real                        | defference de pression     | <b>MD 22</b>                              |                | $100$ ms                           |                    |
| E        | la vanne 2 ouvre                  |                 | Liai Bool                        | la vanne 2 ouvre           | M 202.3                                   |                | $100$ ms                           |                    |
| I        | nano filtration un                |                 | Liai Real                        | nano filtration un         | <b>MD 26</b>                              |                | $100$ ms                           |                    |
| I        | niveau de rem                     |                 | Liai Real                        | niveau de remplissage      | <b>MD 10</b>                              | 1              | 100 ms                             |                    |
| E        | niveau saumur 0                   |                 | CP DWord                         | <indéfini></indéfini>      | <b>MD 11</b>                              | 1              | $100$ ms                           |                    |
| E        | ouvre vanne                       |                 | Liai Bool                        | ouvre vanne                | M 100.7                                   | 1              | $100$ ms                           |                    |
| I        | P45506 en ma                      |                 | Liai Bool                        | P45506 en marche           | 00.1                                      |                | 100 ms                             |                    |
| I        | P45520 en ma                      |                 | Liai Bool                        | P45520 en marche           | 00.2                                      | 1              | 100 ms                             |                    |
| I        | pompe 45551                       |                 | Liai Bool                        | pompe 45551 en marche      | M 201.3                                   | 1              | $100$ ms                           |                    |
| I        | pompe on mar                      |                 | Liai Bool                        | pompe on marche            | 00.7                                      | 1              | 1s                                 |                    |
| I        | pression de so                    |                 | Liai Real                        | pression de sortie         | <b>MD 18</b>                              |                | 100 ms                             |                    |
| $\equiv$ | pression entree                   |                 | Liai Real                        | pression entree            | <b>MD 14</b>                              | 1              | $100$ ms                           |                    |
| E        | remplissage sa                    |                 | Liai Real                        | remplissage saummur        | <b>MD 30</b>                              |                | $100$ ms                           |                    |
| I        | sumure regen                      |                 | Liai Real                        | sumure regenerie           | <b>MD 50</b>                              |                | 100 ms                             |                    |
| I        | vanne 2 ouvre                     |                 | Liai Bool                        | vanne 2 ouvre              | Q1.0                                      | 1              | 1s                                 |                    |
| l        | vanne 3 ouvre                     |                 | Liai Bool                        | vanne 3 ouvre              | M 202.5                                   | 1              | $100$ ms                           |                    |
| E        | vanne ouvert                      |                 | Liai Bool                        | vanne ouvert               | 00.0                                      | 4              | $100$ ms                           |                    |
| I        | vanne3 ouvre                      |                 | Liai Bool                        | vanne3 ouvre               | 01.1                                      | 1              | 1s                                 |                    |
|          |                                   |                 |                                  |                            |                                           |                |                                    |                    |
|          |                                   |                 |                                  |                            |                                           |                |                                    |                    |

**Figure. IV.22 :** liste de variable

## **IV.5.2 Vue de la station nano filtration**

La figure (IV.23) montre les étapes utilisées pour réaliser le schéma de la nano filtration sur WINCC flexible.

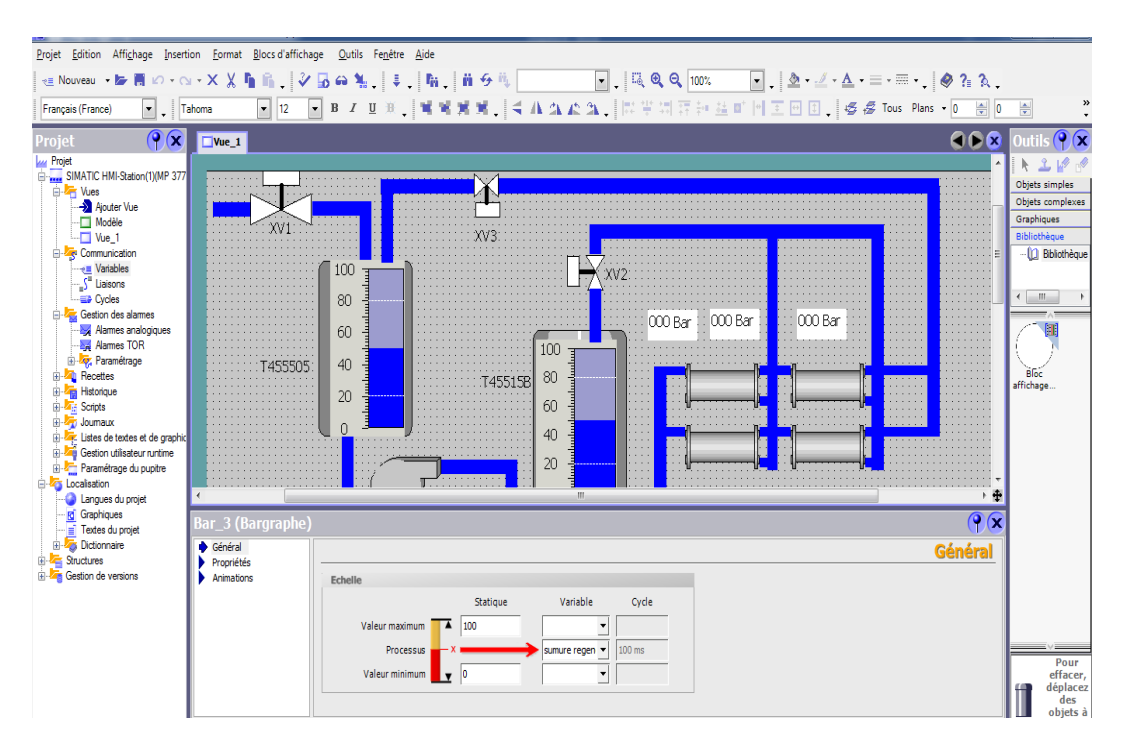

**Figure IV.23 :** Création de projet WINCC flexible

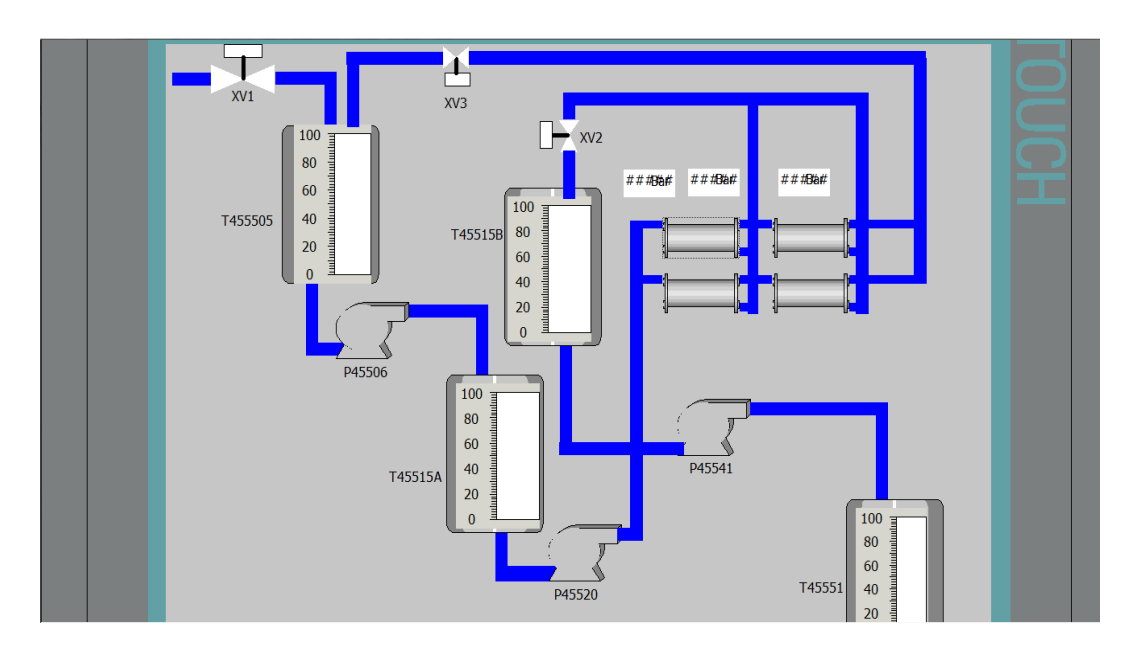

# **a) Supervision a l'état d'arrêt**

**Figure IV.24 :** Supervision de projet à arrêt

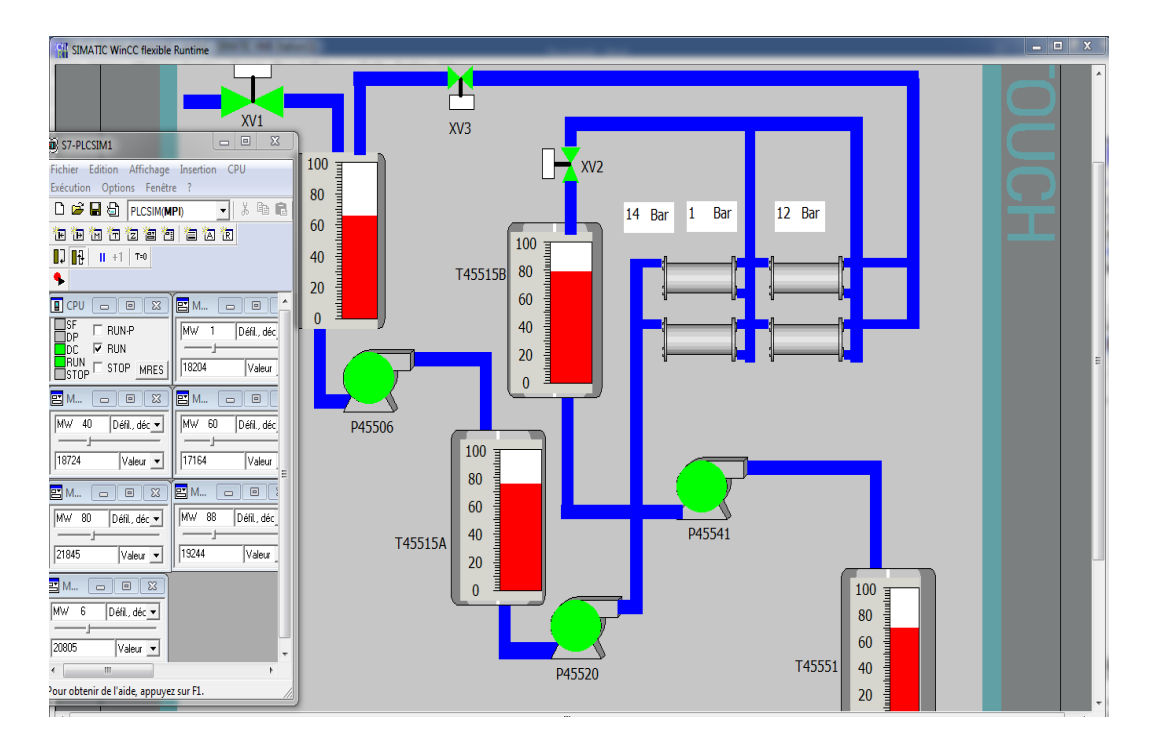

#### **b) Supervision à l'état marche**

**Figure IV.25 :** Supervision de projet en marche

# **IV.6 Conclusion**

Durant ce chapitre, nous avons présenté l'ensemble de notre programme et les étapes et les procédures à suivre pour la création d'une Interface Homme Machine (IHM), ayant comme objectif l'automatisation de la station nano filtration.

Le process se compose de la partie remplissage et de la partie production où nous avons, à travers la configuration du logiciel de programmation STEP7 et la simulation sur PLCSIM et la supervision sur WINCC flexible, ainsi que l'ensemble des technologies utilisées dans la phase de mise en œuvre, avons réussi à faire fonctionner la station de nano filtration.

# Conclusion générale

# Conclusion générale

Ce modeste travail que nous avons mené au sein de la raffinerie de sucre du complexe CEVITAL, nous a permis de jeter un coup d'œil sur le domaine industriel, où nous avons pris un certain nombre de notions sur la nouvelle connaissance technique et pratique qui viennent compléter les enseignements théoriques acquis, et d'autre part d'avoir la possibilité de nous familiariser avec le milieu industriel et ces multiples exigences.

 Après avoir étudié la station de nano filtration, nous avons pu décortiquer son fonctionnement grâce à l'outil de modélisation (grafcet) qui nous a permis de construire des modèles de chaque partie de fonctionnement. Le grafcet nous a facilité l'élaboration d'une solution programmable sur l'API, ensuite, notre maitrise du logiciel step7, nous a permis d'implémenter quelques tâches d'automatisation sur l'automate S7\_300.

 En dernier, nous avons étudié et simulé la programmation, ainsi que, la supervision du process que nous avons réalisé sur le WINCC flexible, un outil qui nous a permis de visualiser et analyser les résultats par le WINCC Runtime Ad Vance.

 Ce projet est une occasion d'approfondir nos connaissances acquises durant notre formation et de les confronter à des études de simulation des problèmes d'industriels réels. Cela nous a permis d'acquérir une expérience dans le domaine de la pratique.
## BIBLIOGRAPHIE

#### **Bibliographique**

**[1] :** Melle DAHDAH Celia et Melle ACHOUR Souhila << Etude et control du processus de décoloration au niveau de la raffinerie de sucre 3000T/J à CEVITAL >>, mémoire de fin d'étude master 2, université de Bejaia- 2017.

**[2] :** Mr MELLALI Sofiane et Mr YOUSFI lounis <<étude de l'automatisation et de la supervision d'un procédé de lavage de filtres Niagara à CEVITAL-TIA portal V12>>, mémoire de fin d'étude master 2, université de Bejaia- 2017.

**[3] :** Mr DJOUDI Ahmed et Mr DJERROUD Khaled << Etude de quelques paramètres physicochimiques au cours du procédé de raffinage de sucre à l'unité CEVITAL>>, << Etude d'un critère de qualité, couleur>>, mémoire de fin d'étude master 2, université de bejaia-2013.

**[4] :** Mr BELIT Abdallah et Mr HADDAR Samir << Etude et programmation d'une nouvelle ligne de séchage de sucre avec un API S7-300 >>, mémoire de fin d'étude master 2, université de bejaia-2016.

**[5] :** Mr AMARI Kamel et Mr GHERNAOUT Ahmed et Mr ACHIR Fouad << Etude et automatisation de ligne de séchage de sucre à CEVITAL >>, mémoire de fin d'étude master 2, université Mouloud MAMMERI de Tizi-Ouzou-2014.

**[6] : Melle SADANI Soraya et Melle AGRI Nadjet <<automatisation et supervision de** l'installation de préparation de l'acide citrique au niveau du complexe CEVITAL>>, mémoire de fin d'étude master 2, université de bejaia-2012.

**[7] :** Mr KHARATI Boualem et Mr Hidouche Raouf << Automatisation et supervision d'un Système d'entrainement de la centreuse M3T par l'automate programmable industriel (API) S7/300 >>, mémoire de fin d'étude master 2, université de boumerdas-2016.

**[8] :** Mr IZRAREN Massinissa et Mr AIT KHELIFA Hafid << Automatisation d'une poseuse de poignée >>, mémoire de fin d'étude master 2, université de bejaia-2015.

**[9] :** Melle AREZKI Karima et Melle FENGAL Henia << étude simulée de la commande de la bouée SPM par automate programmable>>, mémoire de fin d'étude master 2, université de bejaia-2016.

**[10] :** La filière sucre en Algérie-cloudfront.net

**[11] :** ALFA ARZATE PHD << Extraction du sucre de la canne >>. ACER Centre de recherche, de Développement et de transfert technologique acéricole Inc., Québec Edition 2005.

**[12]** : [Nathalie Mayer, Sucre roux, sucre blanc : quelle différence ?.](https://www.futura-sciences.com/sciences/personnalites/sciences-nathalie-mayer-1355/) Disponible sur l'URL <

[https://www.futura-sciences.com/sante/questions-reponses/nutrition-sucre-roux-sucre-blanc](https://www.futura-sciences.com/sante/questions-reponses/nutrition-sucre-roux-sucre-blanc-difference-7130/)[difference-7130/>](https://www.futura-sciences.com/sante/questions-reponses/nutrition-sucre-roux-sucre-blanc-difference-7130/). (Consulté le 25/03/2019)

**[13] :** Melle BAKOUR Amina<< réalisation du programme de fonctionnement de la nouvelle section de concentration de la raffinerie de sucre CEVITAL>>, mémoire de fin d'étude master 2, université M'Hamed Boumerdes-2015.

**[14] :** Melle NAMAOUI Nazha << Automatisation d'un système de remplissage de quatre trémies de sucre, avec supervision HMI, CEVITAL>>, mémoire de fin d'étude master 2, université de bejaia-2014.

**[15] :** Mr KACI Bouzid et ARAB Farid << Etude et automatisation du processus de décoloration du sucre à CEVITAL>>, mémoire de fin d'étude master 2, université de bejaia-2016.

**[16] :** Mr CHERCHOUR Hamza et Mr Chahboune Mohamed Lamine << Commende et supervision d'un processus de margarine via un automate programmable (chaine pilote)>>, mémoire de fin d'étude master 2, université de bejaia-2015.

**[17] :** Mr OUAFI Mohamed << Etude et automatisation de système du dosage des composants de ciment par un automate S7-300>>, mémoire de fin d'étude master 2, université Mohamed Khider de biskra-2018.

**[18] :** Mr MAKHLOUFI Mounir et Mr Boumaza Sofiane << Migration S5 vers S7 et S7 vers TIA portal d'un automate programmable industriel pour un système de palettisation>>, mémoire de fin d'étude master 2, université de bejaia-2016.

[19] :Lenntech B.V, Nano-filtration et osmose inverse. Disponible sur l'URL

[<https://www.lenntech.fr/francais/nanofiltration-et-rosmosis.htm>](https://www.lenntech.fr/francais/nanofiltration-et-rosmosis.htm). (Consulté le 12/05/2019)

[20] : ROPLANT, Nano filtration. Disponible sur l'URL<https://www.futura

sciences.com/sciences/définitions/chimie-nanofiltration-6929>. Consulté le 24/05/2019)

**[21] :** manuel opératoire de CEVITAL FORMA 002A.

**[22] :** Copyright techno membrane. LA nano filtration. Juillet 2004

**[23] :** Melle ELHILALI ALAOUI Halima << optimisation de la station nano filtration >>,

mémoire de fin d'étude master 2, à FST FES-2010.

**[24] :** Melle SEBKHI Rosa et Melle RAHMANI Souhila << régulation et supervision d'une station de création de vide à base des automates siemens, réalisé à CEVITAL-Bejaia >>, mémoire de fin d'étude master 2, université de bejaia-2016.

**[25] :** Melle DJEBBARI Nadira et Melle YAROU Tassadit << programmation et supervision d'un processus de cristallisation CEVITAL>>, mémoire de fin d'étude master 2, université de bejaia-2014.

**[26] :** Melle SAIDANI Soraya et Melle AGRI Nadjet << automatisation et supervision de l'installation de préparation de l'acide citrique au niveau du complexe CEVITAL>>, mémoire de fin d'étude master 2, université de bejaia-2011.

**[27] :** Mr KHLEF Mohamed et Mr LOUIBAY Yanis << automatisation et régulation d'une pompe par un débitmètre>>, mémoire de fin d'étude master 2, université de bejaia-2016.

# ANNEXE

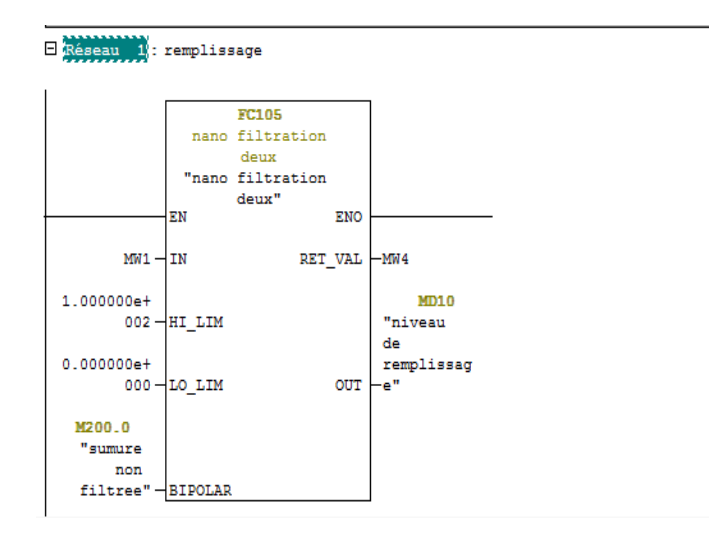

E Réseau 3 : commande d'ouverture de la vanne de remplissage

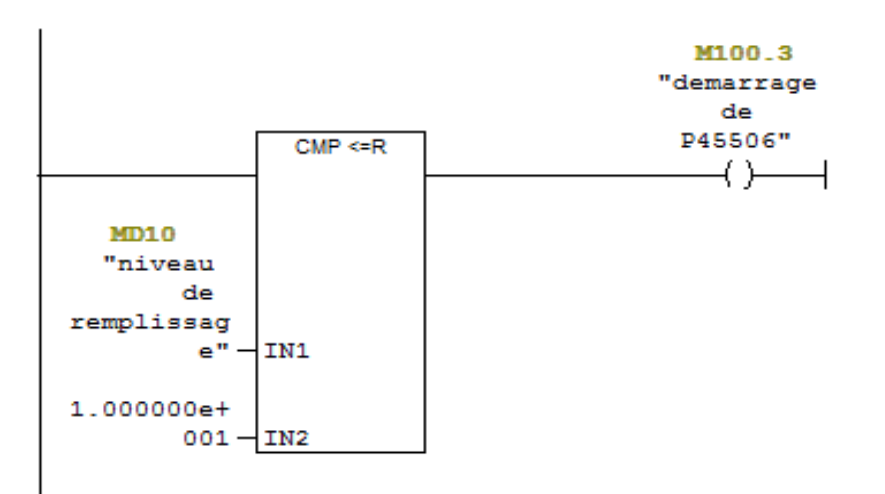

E Réseau 4 : vanne ouverte

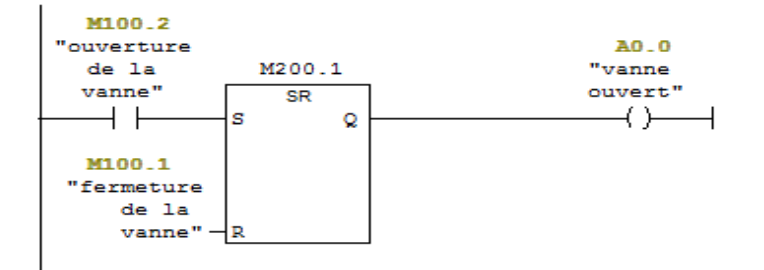

E Réseau 6 : pompe 45506 marche

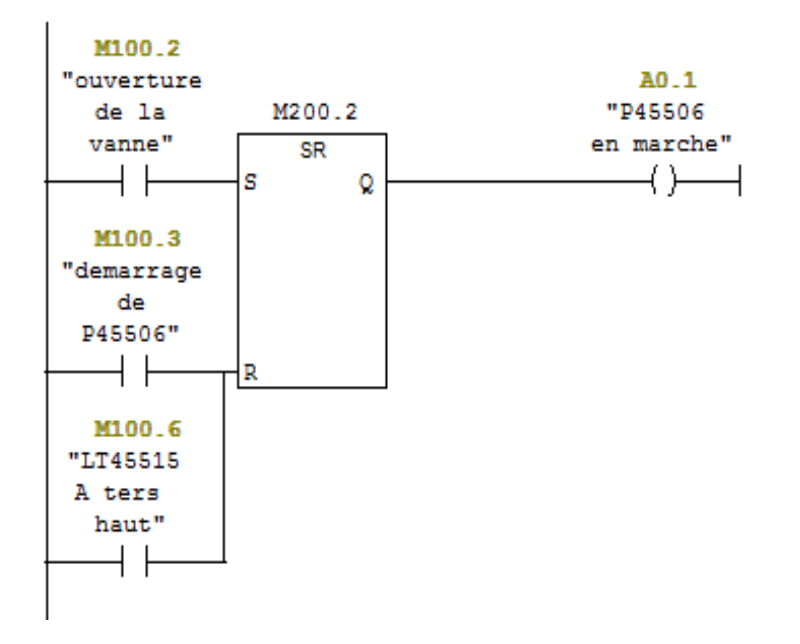

 $\Box$  Réseau  $\Box$  : cmmande de demarrage de la pompe de filtration

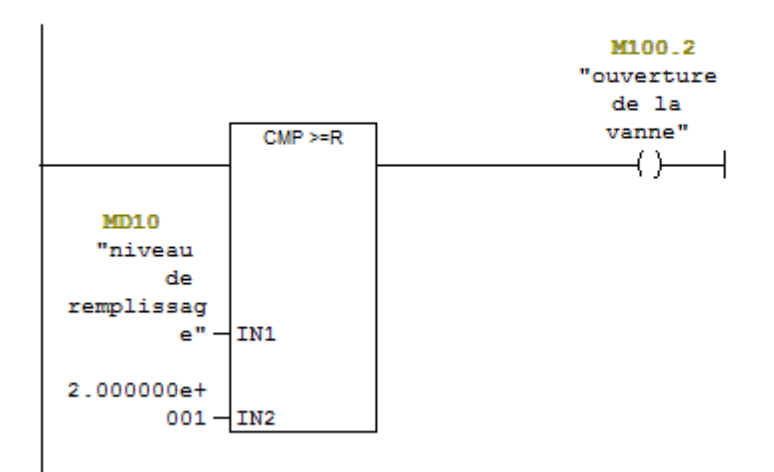

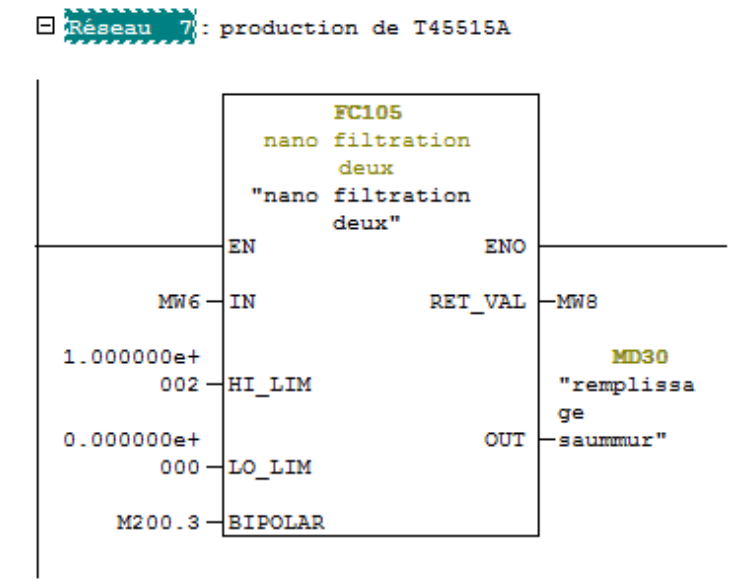

3 Réseau 8 : commande marche de la pompe P45520

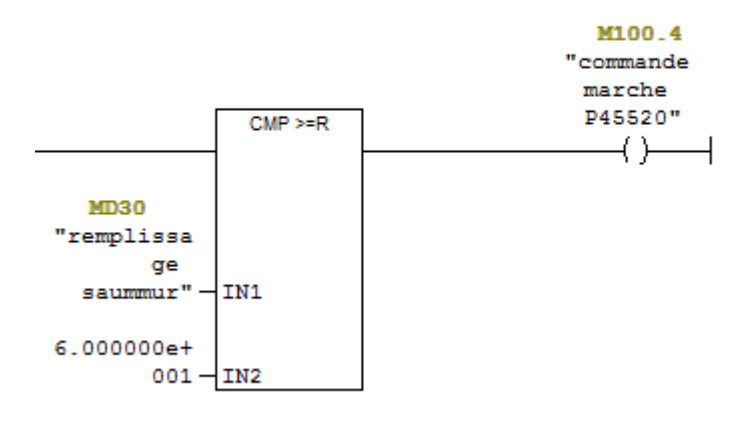

El Réseau 9 : arret de la P45520

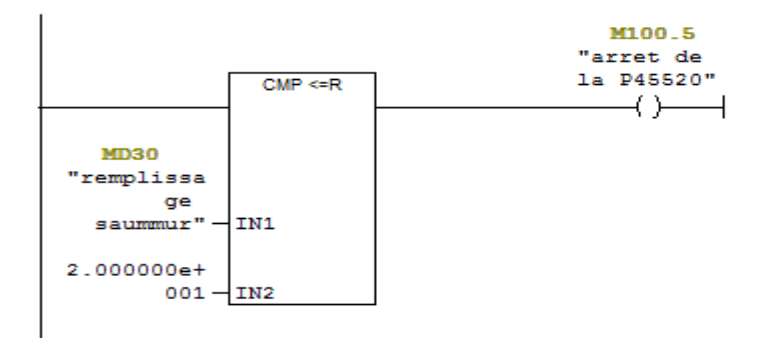

#### $\Box$  Réseau 10 : niveau tres haut

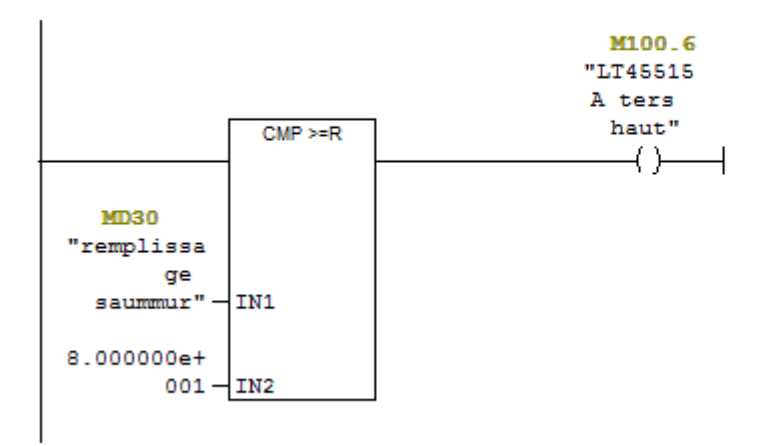

E Réseau 11 : marche de la pompe P45520

 $M200.5 - BIPOLAR$ 

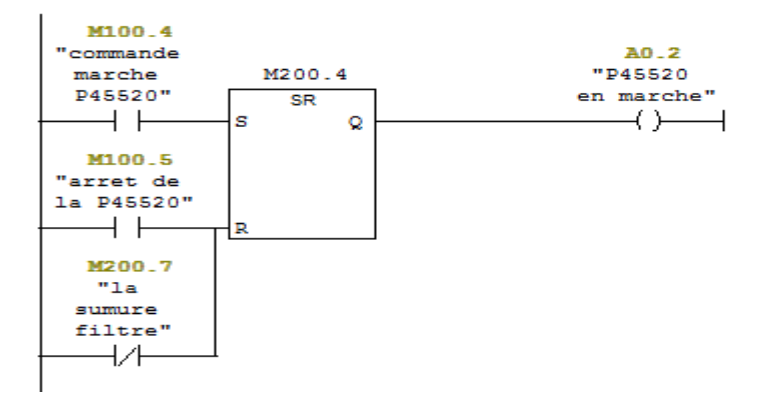

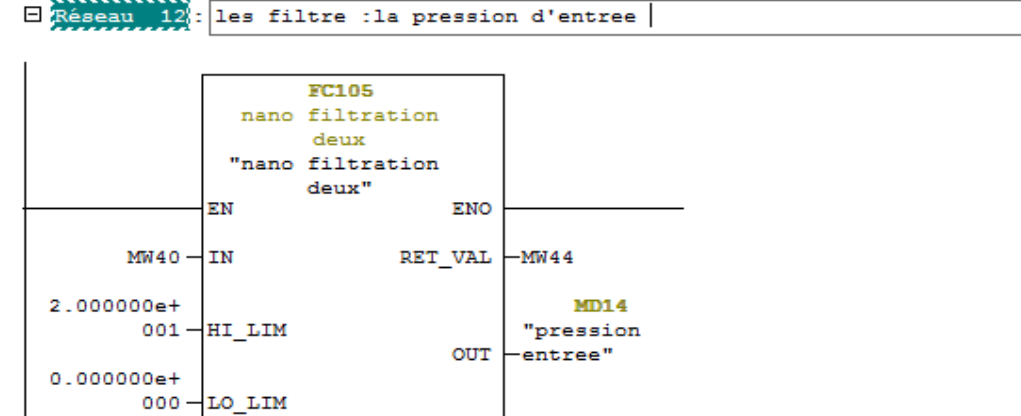

#### E Réseau 13 : la persion superieur a 12

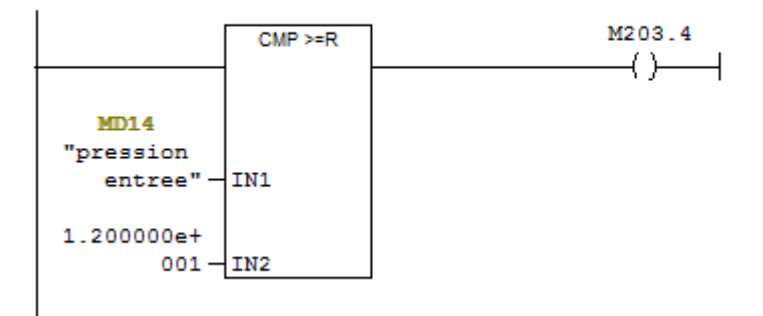

#### E Réseau 14 : la perssion inferieur a 2

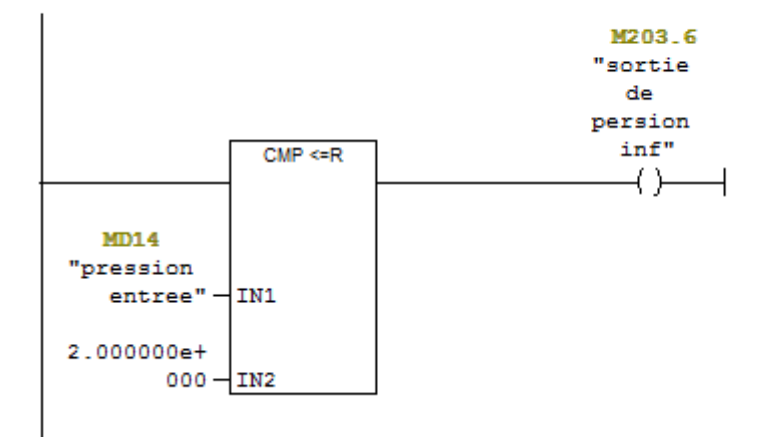

#### E Réseau 15 : les filtre: la pression de sortie

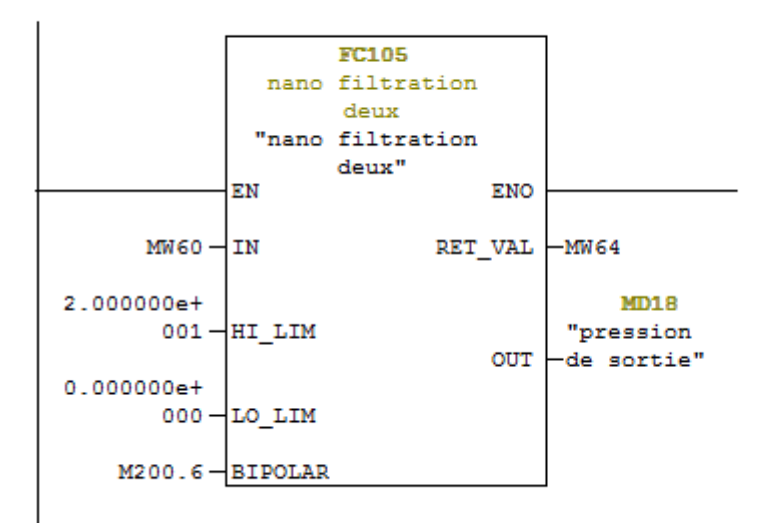

E Réseau 16 : Titre :

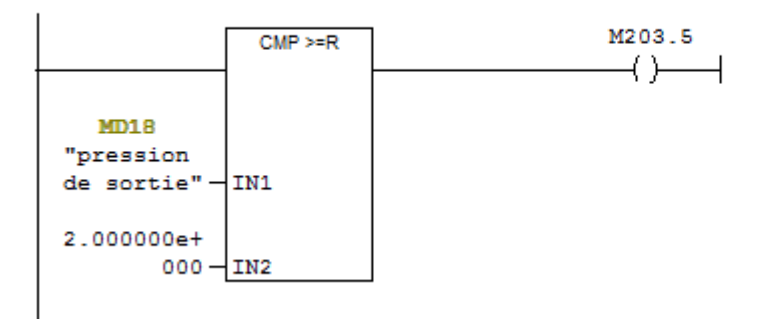

□ Réseau 17 : la defference entre la persion d'entre la perssion de sortie

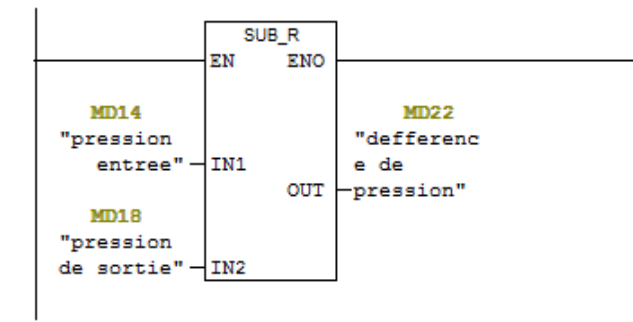

#### E Réseau 19 : filtre le bac 45515b

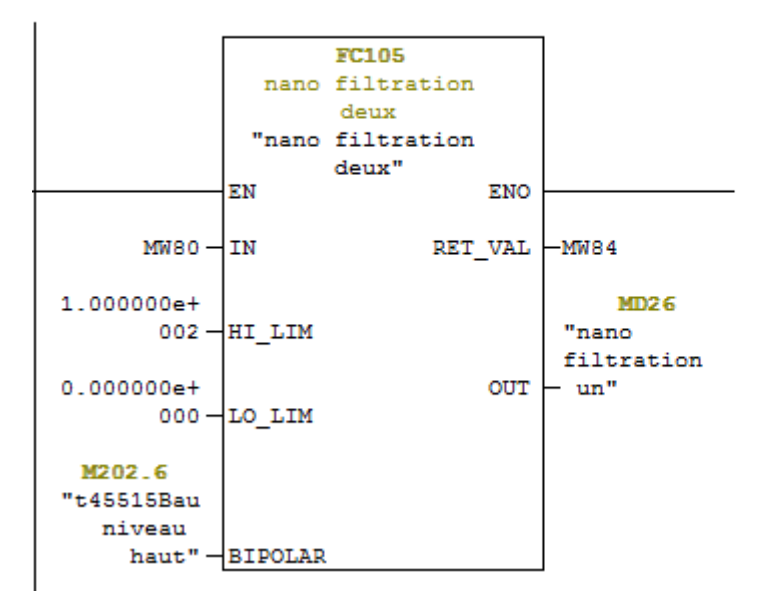

#### $\exists$  Réseau 20 : fermeture de vanne 2

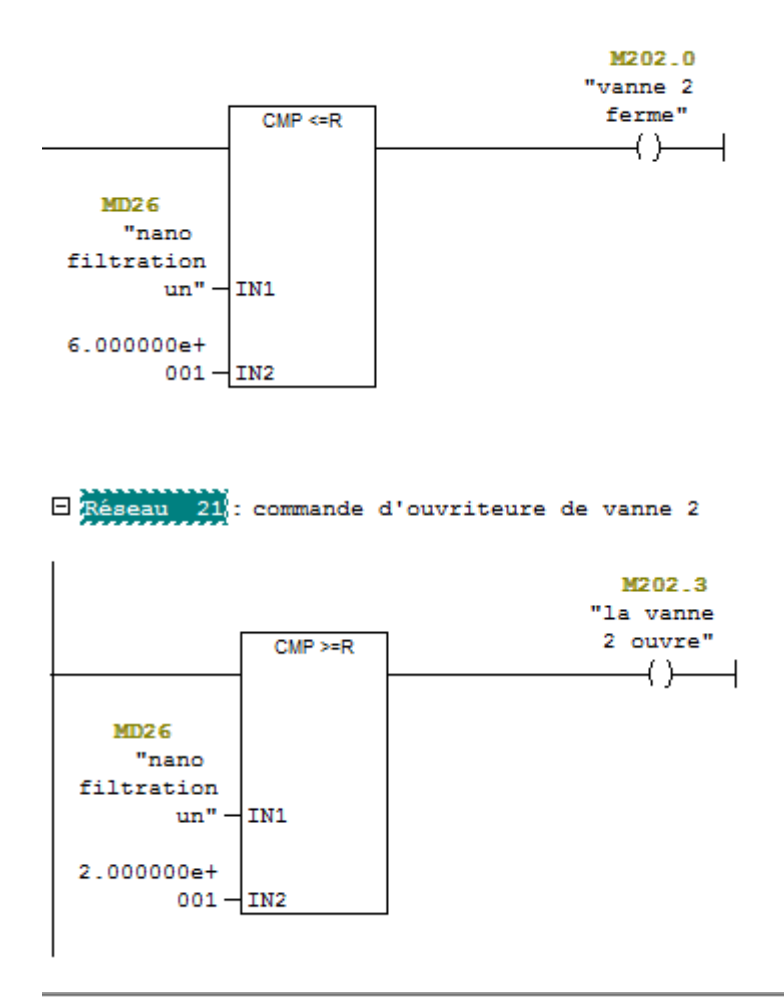

E Réseau 22 : vanne 2 ouvre

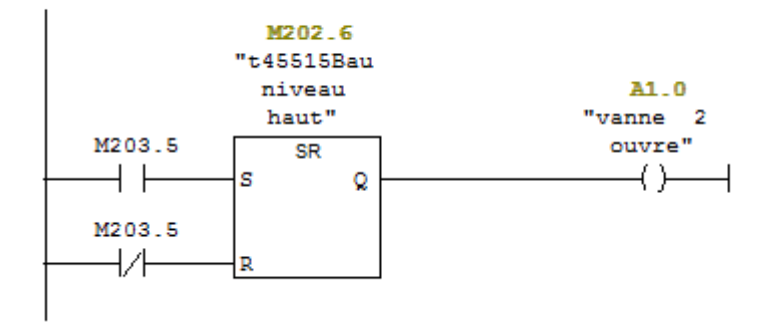

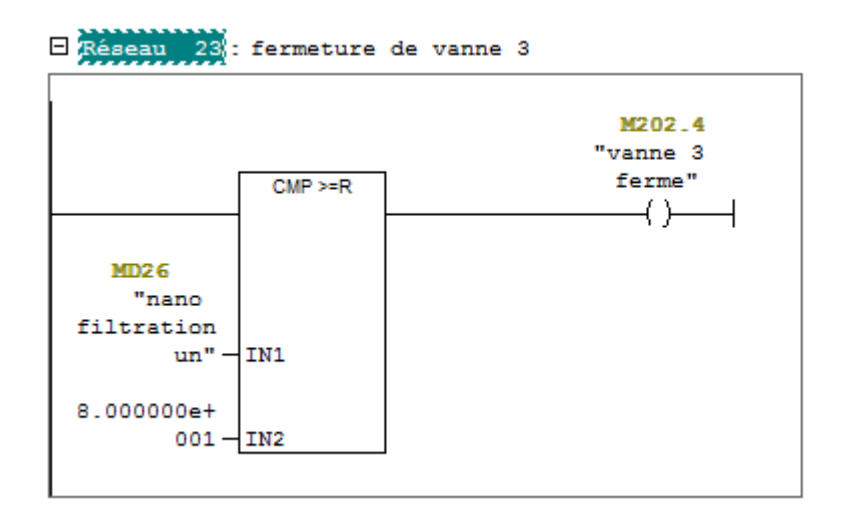

E Réseau 25 : vanne 3 ouvre

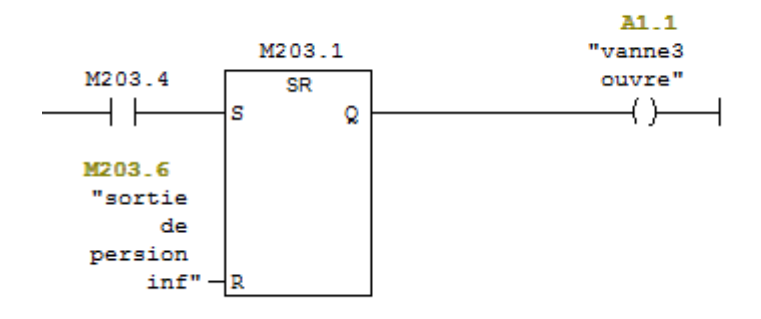

El Réseau 26 : rempler le bac T45551

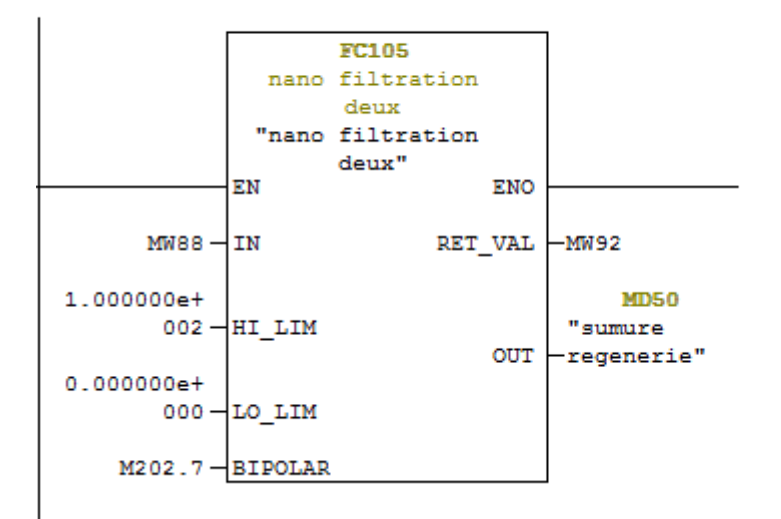

#### E Réseau 28 : commande on marche pompe 45541

 $\mathbf{I}$ 

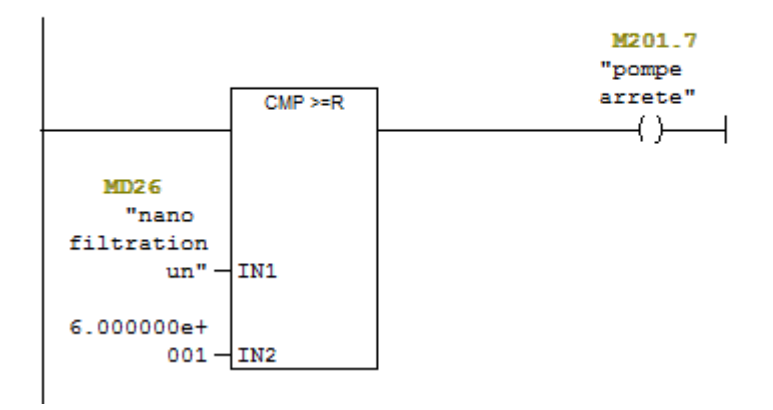

### **Tableaux de mnémoniques**

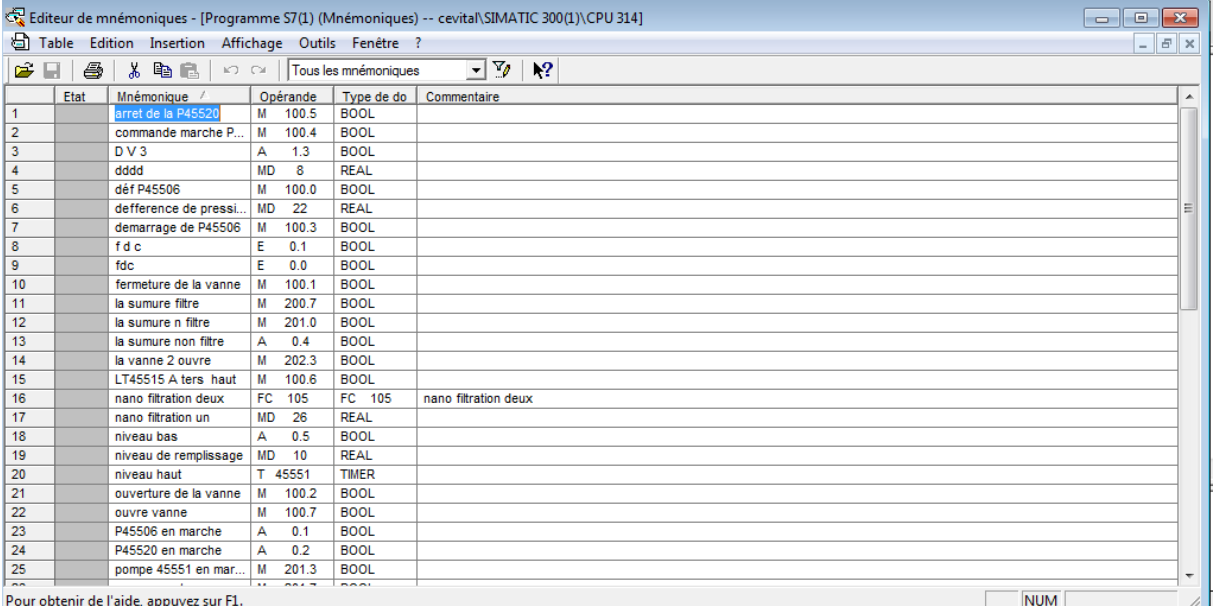

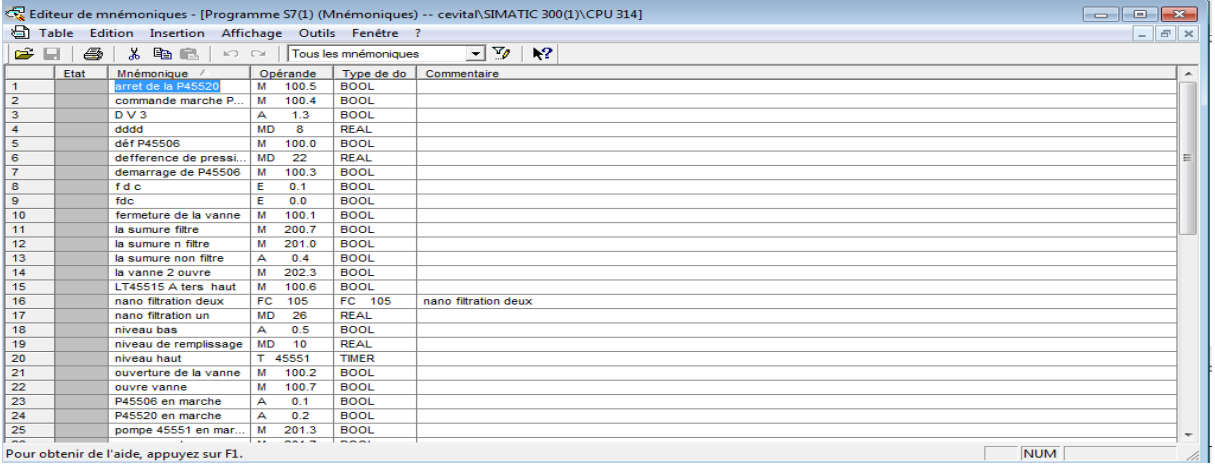